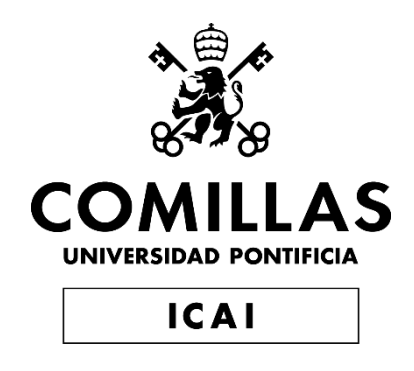

# GRADO EN INGENIERÍA EN TECNOLOGÍAS INDUSTRIALES

# TRABAJO FIN DE GRADO DISEÑO Y FABRICACIÓN DE UNA MESA PARA ENSAYOS DE VIBRACIONES

Autor: Pablo Bobo Marco Directores: Alberto Carnicero López José Daniel Muñoz Frias

Madrid

Declaro, bajo mi responsabilidad, que el Proyecto presentado con el título

DISEÑO Y FABRICACIÓN DE UNA MESA PARA ENSAYOS DE VIBRACIONES

en la ETS de Ingeniería - ICAI de la Universidad Pontificia Comillas en el

curso académico 2019/20 es de mi autoría, original e inédito y

no ha sido presentado con anterioridad a otros efectos.

El Proyecto no es plagio de otro, ni total ni parcialmente y la información que ha sido

tomada de otros documentos está debidamente referenciada.

Fdo.: Pablo Bobo Marco Fecha: 25 / 07 / 2020

Autorizada la entrega del proyecto

LOS DIRECTORES DEL PROYECTO

Firmado digitalmente por CARNICERO LOPEZ ALBERTO - 50442634T Nombre de reconocimiento (DN):  $c = FS$ . serialNumber=IDCES-50442634T,<br>givenName=ALBERTO,<br>sn=CARNICERO LOPEZ, cn=CARNICERO LOPEZ ALBERTO - 50442634T Fecha:  $\mathcal{U}$ ./  $\cdots$  Fecha: 2020.08.29 00:08:04 +02'00'

Fdo.: Alberto Carnicero López

Firmado por MUÑOZ FRIAS JOSE DANIEL 52573841G el día 28/08/2020 con un certificado emitido por AC FNMT Usuarios

Fdo.: José Daniel Muñoz Frias Fecha: ……/ ……/ ……

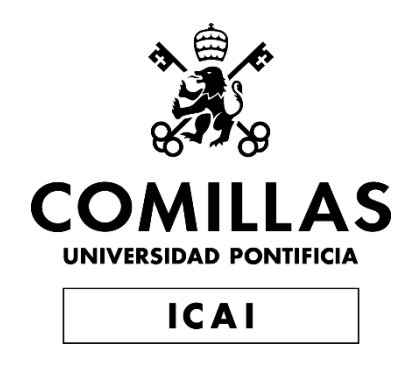

# GRADO EN INGENIERÍA EN TECNOLOGÍAS INDUSTRIALES

# TRABAJO FIN DE GRADO DISEÑO Y FABRICACIÓN DE UNA MESA PARA ENSAYOS DE VIBRACIONES

Autor: Pablo Bobo Marco Directores: Alberto Carnicero López José Daniel Muñoz Frias

Madrid

## **Agradecimientos**

Aprovecho esta ocasión para mostrar mi agradecimiento a todas las personas que me han acompañado y apoyado a lo largo de este proyecto.

En primer lugar, me gustaría agradecer a mis directores de proyecto su guía y asesoramiento durante el desarrollo de este trabajo. Nuestras conversaciones sobre la orientación del proyecto siempre me resultaron muy estimulantes y me han ayudado a encauzarlo cuando más lo necesitaba.

También quiero expresar mi agradecimiento a mis compañeros de Grado, en especial a Manuel Trabado, Javier Colinas y Diego Cubillo, por sus valiosas aportaciones durante nuestras largas y productivas conversaciones.

Mi sincero agradecimiento a mi familia por su constante apoyo y comprensión, y por las facilidades que me ha dado para mi dedicación a este trabajo.

## **DISEÑO Y FABRICACIÓN DE UNA MESA PARA ENSAYOS DE VIBRACIONES**

**Autor: Bobo Marco, Pablo.** 

Director: Carnicero López, Alberto. Co-Director: Muñoz Frias, José Daniel Entidad Colaboradora: ICAI – Universidad Pontificia Comillas

## **RESUMEN DEL PROYECTO**

El objetivo del proyecto ha consistido en diseñar y fabricar una mesa de ensayo de vibraciones de bajo coste para uso práctico, habitual y particular de los alumnos de 4º de GITI. El proyecto se ha dividido en dos partes, el diseño hardware y el diseño software, ambas siguiendo las pautas principales de funcionalidad y simplicidad.

**Palabras clave**: Vibraciones, Arduino Mega 2560 r3, SolidEdge, Educación

#### **1. Introducción**

La Universidad Pontificia de Comillas – ICAI imparte a los alumnos cursando Cuarto de Grado en Ingeniería de Tecnologías Industriales, particularmente en la rama mecánica, la asignatura de análisis de vibraciones. Esta materia tiene como objetivo dar a los alumnos una compresión teórica del comportamiento estructural ante cargas de carácter dinámico. Sin embargo, la universidad consideró de gran valor poder plasmar los conocimientos teóricos del alumno con un ejemplo físico.

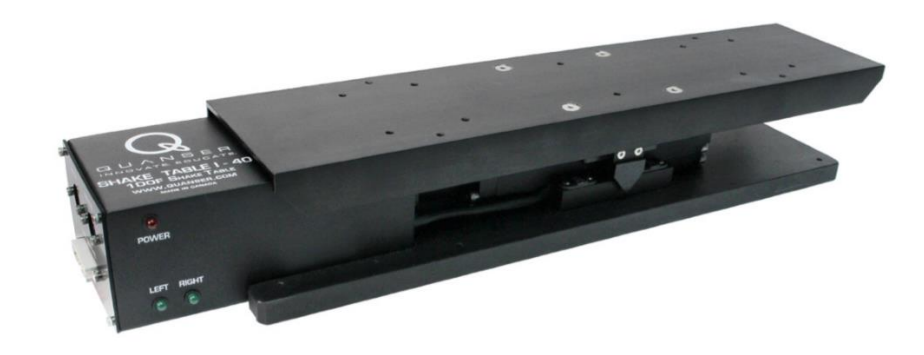

*Ilustración 1.1 QUANSER SHAKE TABLE I-40*

<span id="page-8-0"></span>Ante esta situación, la universidad encargó la QUANSER SHAKE TABLE I-40, una mesa para ensayos de vibraciones monoaxial de grandes prestaciones para su uso en el curso académico 2019-2020. La mesa es compacta, personalizable, precisa y su software es completamente independiente tanto en la actuación de la mesa como en la medida de la estructura a ensayar. Sin embargo, presenta unos problemas que dificulta su utilización por parte del alumnado.

En primer lugar, su complejidad. A pesar de los esfuerzos por parte de la compañía QUANSER por simplificar su funcionamiento, todavía requiere de mano de obra especializada tanto para su instalación como para su calibración. Esto supone que la mesa para ensayos de vibraciones quedará inutilizable en caso de que se averiara hasta que acudiera un técnico a repararla.

En segundo lugar, el precio. El modelo básico ronda los 15 000  $\epsilon$  mientras que la otra opción alcanzaba los 30 000 €. Por tanto, el alumnado siempre debe estar supervisado cuando realice algún experimento, lo que reduce el acceso del alumnado al intervalo de tiempo en el cual el profesor encargado esté disponible.

Ante esta situación, la universidad propuso este TFG con el objetivo de crear una mesa para ensayo de vibraciones que, aunque con menores prestaciones que la mesa anteriormente mencionada, siempre esté accesible para el uso del alumnado.

#### **2. Definición del proyecto**

El objetivo inicial de este proyecto es, por tanto, que, a la finalización de éste, se disponga de una mesa para ensayos de vibraciones funcional, partiendo de la mesa QUANSER como punto de partida. Esto supone que el proyecto tiene una parte mecánica que se encargará del diseño hardware y una parte electrónica, que se encargará del diseño software.

Habiendo establecido este punto de partida, y basándonos en lo anteriormente comentado y en el objetivo a alcanzar, se establecen las siguientes especificaciones que se exigen al producto final:

- Los componentes que conforman la mesa deben ser fácilmente sustituibles.
- La mesa debe ser sencilla y fácil de usar.
- La mesa debe ser de bajo coste.

### **3. Descripción del modelo/sistema/herramienta**

Para cumplir con estas especificaciones mencionadas previamente, el proyecto se ha llevado a cabo utilizando herramientas con las que un alumno cursando cuarto de GITI está familiarizado.

Para el diseño mecánico se ha utilizado la herramienta Solid Edge, que permite tanto la creación de piezas en 3D como su posterior presentación en plano:

<span id="page-9-0"></span>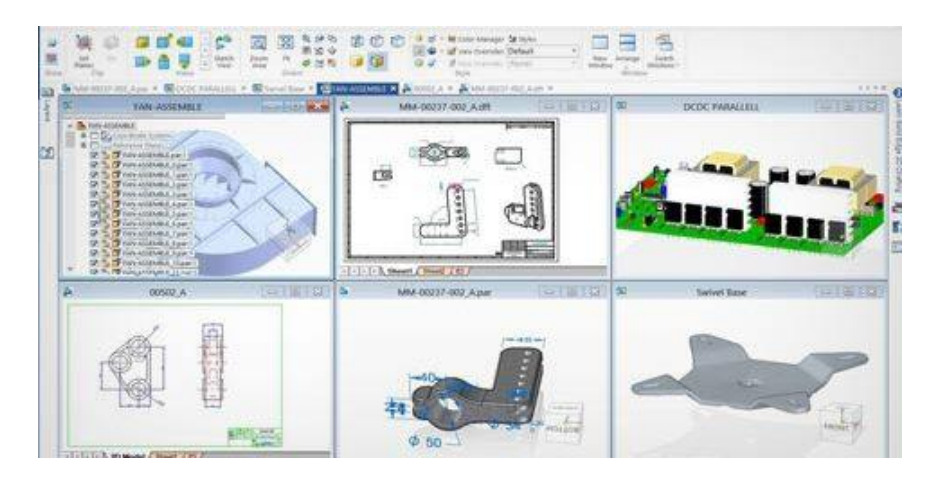

*Ilustración 1.2 Plataforma Solid Edge*

El desarrollo del software se ha basado en un Arduino 2560 r3 que, aunque de bajo coste, presenta una capacidad de procesamiento considerable.

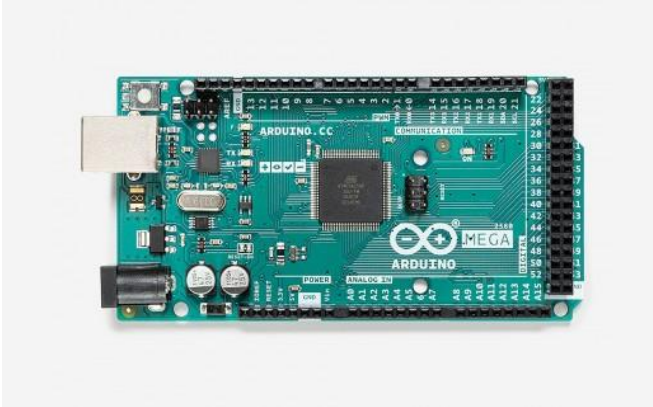

*Ilustración 1.3 Arduino Mega 2560 rev3*

<span id="page-10-0"></span>Para la interfaz del usuario se ha utilizado una pantalla LCD 16x02 con la que el usuario se puede desplazar por los diferentes menús utilizando 4 botones, que representan respectivamente: Salir, Aceptar, Izquierda y Derecha. Por último, un sensor de fin de carrera tiene como función el calibrado de la mesa antes de comenzar a representar una señal.

Para el accionamiento de la mesa se ha seleccionado el servomotor de corriente continua 2232 S 012 BX4 de la marca FAULHABER por su sencillez, al requerir únicamente una señal analógica para regular la velocidad de giro y una señal digital para establecer el sentido de la rotación. Para asegurar una señal puramente analógica entre el Arduino y el motor se ha utilizado un convertidor DAC de 12bits por I2C.

#### **4. Resultados**

Se ha medido la salida del convertidor DAC con un polímetro Victor VC890 D y se ha confirmado el comportamiento adecuado del programa a bajas frecuencias. A su vez, se ha hecho un análisis de costes del proyecto concluyendo que la mesa tiene un coste de fabricación por unidad de 231€, muy por debajo del precio de la mesa base.

Lamentablemente, debido al confinamiento por la pandemia mundial, no ha sido posible completar el diseño físico de la mesa de vibración. Sin embargo, ciertos elementos del proyecto se han dejado abiertos para una posible implementación y optimización en un futuro.

#### **5. Conclusiones**

Se han cumplido las tres especificaciones que se le exigía a la mesa de ensayos de vibraciones:

- **Los componentes que conforman la mesa deben ser fácilmente sustituibles**: Se ha logrado diseñando la mesa con componentes normalizados que son fácilmente adquiridos en una ferretería o por internet. Los componentes que no estaban normalizados se han diseñado de tal manera que el alumno puede imprimirlas en 3D directamente en la universidad. Otro aspecto fundamental de este proyecto es el fácil acceso a los componentes electrónicos de la mesa de vibración, permitiendo realizar reparaciones de forma sencilla y rápida.
- **La mesa debe ser sencilla y fácil de usar**: La interfaz de la mesa es muy intuitiva ya que solo dispone de 4 botones con los que el usuario va navegando por los distintos menús hasta acceder a lo que desea.
- **La mesa debe ser de bajo coste**: El diseñar la mesa basándose en piezas normalizadas, así como la utilización de la impresora 3D como medio para la preparación de las piezas de mayor tamaño, ha reducido el coste general del proyecto en gran medida. El diseño minimalista de la mesa también ha contribuido a abaratar costes.

A su vez, las propias especificaciones y características de la mesa de vibraciones objeto de este proyecto, ofrecen la posibilidad de ampliar sus capacidades y prestaciones, sin necesidad de personal especializado en la misma y sin realizar grandes inversiones.

## **DESIGN AND MANUFACTURE OF A TABLE FOR VIBRATION TESTS**

### **Author: Bobo Marco, Pablo.**

Director: Carnicero López, Alberto.

Co-Director: Muñoz Frias, José Daniel

Collaborating Entity: ICAI – Universidad Pontificia Comillas

## **PROJECT OVERVIEW**

The aim of this Project has been to design and manufacture a low-cost vibration test table for practical, regular and private use by  $4<sup>th</sup>$  year GITI students. The project has been divided into two parts, the hardware design and the software design, both following the main guidelines of functionality and simplicity.

**Keywords:** Vibrations, Arduino Mega 2560 r3, SolidEdge, Education

## **1. Introduction**

The Universidad Pontificia de Comillas – ICAI teaches students in the Fourth Grade of Industrial Technology Engineering, specially in Mechanics, the subject of vibration analysis. This subject aims to give students a theoretical understanding of the structural behaviour under dynamic loads. However, the university considered of great value to be able to express the theoretical knowledge of the student with physical examples.

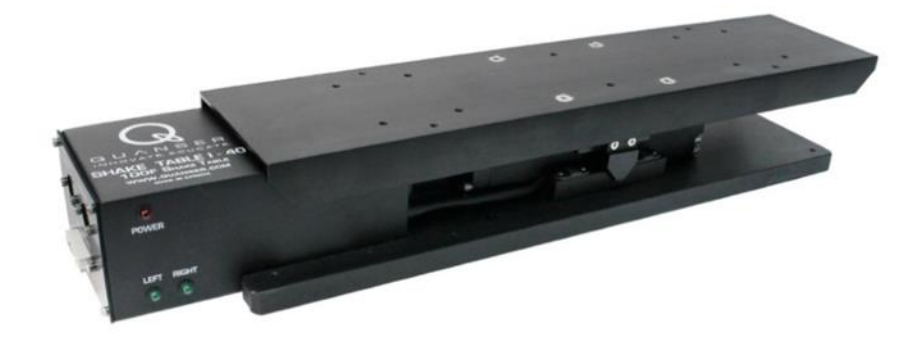

*Figure 1.1 - QUANSER SHAKE TABLE I-40*

In this situation, the university ordered the QUANSER SHAKE TABLE I-40, a highperformance mono-axial vibration test table, for use in the 2019-2020 academic year. This table is compact, customizable, precise and its software is completely independent both in the performance of the table and in the measurement of the structure to be tested. However, it presents some problems that make it difficult for students to use it.

Firstly, its complexity. Despite the QUANSER company efforts to simplify its operation, it still requires specialized personnel for both installation and calibration. This means that the vibration test table will remain unusable in the event of a breakdown until a technician would repair it.

Secondly, the price. The basic model is around 15 000  $\epsilon$ , while the other option was around 30 000  $\epsilon$ . This means that the students must always be supervised when carrying out an experiment, which reduces their access to the time interval in which the teacher in charge is available.

In view of this situation, the university proposed this project with the aim of creating a table for vibration testing which, although less powerful than the above-mentioned table, would always be accessible for students use.

### **2. Project definition**

The initial objective of this project is, therefore, to have a functional vibration test table at the end of the project, using the QUANSER table as a starting point. This means that the project has a mechanical part in charge of the hardware design, and an electronic part in charge of the software design.

Having established this starting point, and based on the above considerations and the objective to reach, the following specifications required of the final product are established:

- The components that make up the table must be easily replaceable.
- The vibration test table must be simple and easy to use.
- The vibration test table must be low cost.

### **3. Description of the model/system/tool**

To meet the specifications mentioned above, the project has been carried out using tools that a GITI fourth course student is familiar with.

For the mechanical design, the Solid Edge tool has been used, which allows both the creation of 3D parts and their subsequent presentation on a drawing:

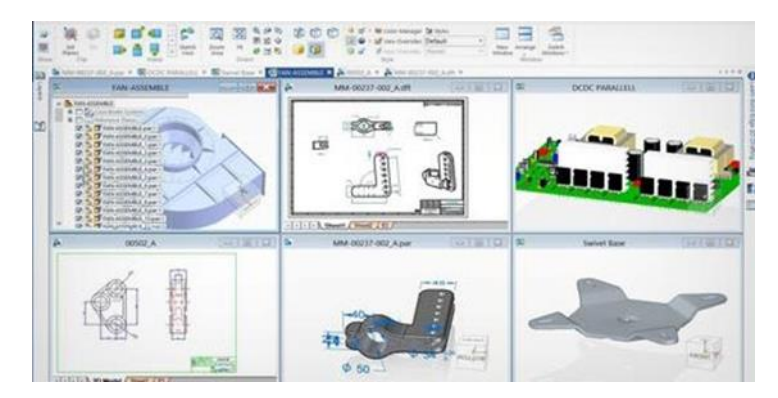

*Figure 1.2 Solid Edge Platform*

The software development is based on an Arduino 2560 r3 which, although low cost, has a considerable processing capacity.

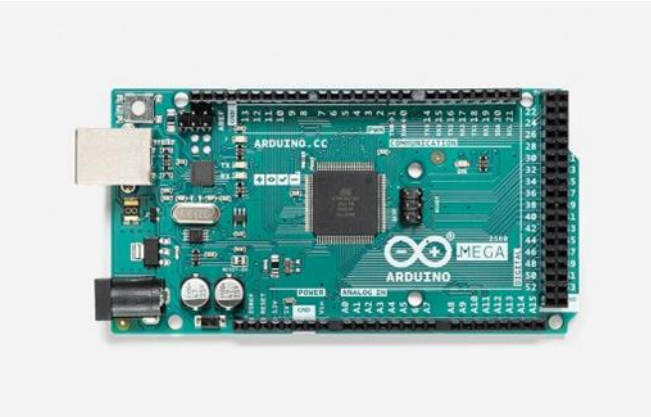

*Figure 1.3 Arduino Mega 2560 rev3*

For the user interface, a 16x02 LCD display has been used, with which the user can move through the different menus using 4 buttons representing respectively: Exit, OK, Left and Right. Finally, a limit switch sensor is used to calibrate the table before starting to display a signal.

The FAULHABER 2232 S 012 BX4 DC servo motor has been selected for the table drive because of its simplicity, requiring only an analogical signal to regulate the speed of rotation, and a digital signal to establish the direction of rotation. To ensure a purely analogical signal between the Arduino and the motor, a 12bits per I2C DAC converter has been used.

### **4. Results**

The output of the DAC converter has been measured with a Victor VC890 D multimeter and the proper behavior of the program at low frequencies has been confirmed. Beside this, a cost analysis of the project has been made concluding that the table has a manufacturing cost of 231  $\epsilon$  per unit, well below the price of the base table.

Unfortunately, due to Covid19 confinement, it has not been possible to complete the vibration test table physical design. However, certain elements of the project have been left open for possible implementation and optimization in the future.

### **5. Conclusions**

The three specifications required of the vibration test table have been met:

• **The components that make up the table must be easily replaceable:** This has been achieved by designing the table with standardized components that are

easily purchased at a hardware store or online. The non-standard components have been designed in such a way that the student can print them in 3D directly at the university. Another main aspect of this project is the easy access to the electronical components of the vibration table, allowing easy and fast repairs and maintenance.

- **The table must be simple and easy to use:** The interface of the table is very intuitive since it only has 4 buttons with which the user moves through the different menus until he accesses what he wants.
- **The table must be low cost:** Designing the table based on standardized parts, as well as using the 3D printer to manufacture the non-standardized and larger ones, have greatly reduced the overall cost of the project. The minimalist design of the table has also contributed to lower costs.

In addition, the specifications and characteristics of the vibration test table developed through this project, offer the possibility of expanding its capabilities and performance, with no need of specialized personnel and without large investments.

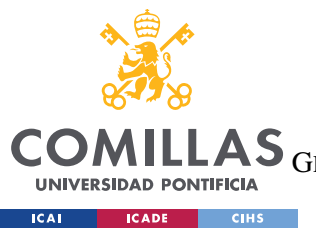

ESCUELA TÉCNICA SUPERIOR DE INGENIERÍA (ICAI)<br>GRADO EN INGENIERÍA EN TECNOLOGÍAS DE TELECOMUNICACIÓN

ÍNDICE DE LA MEMORIA

# Índice de Memoria

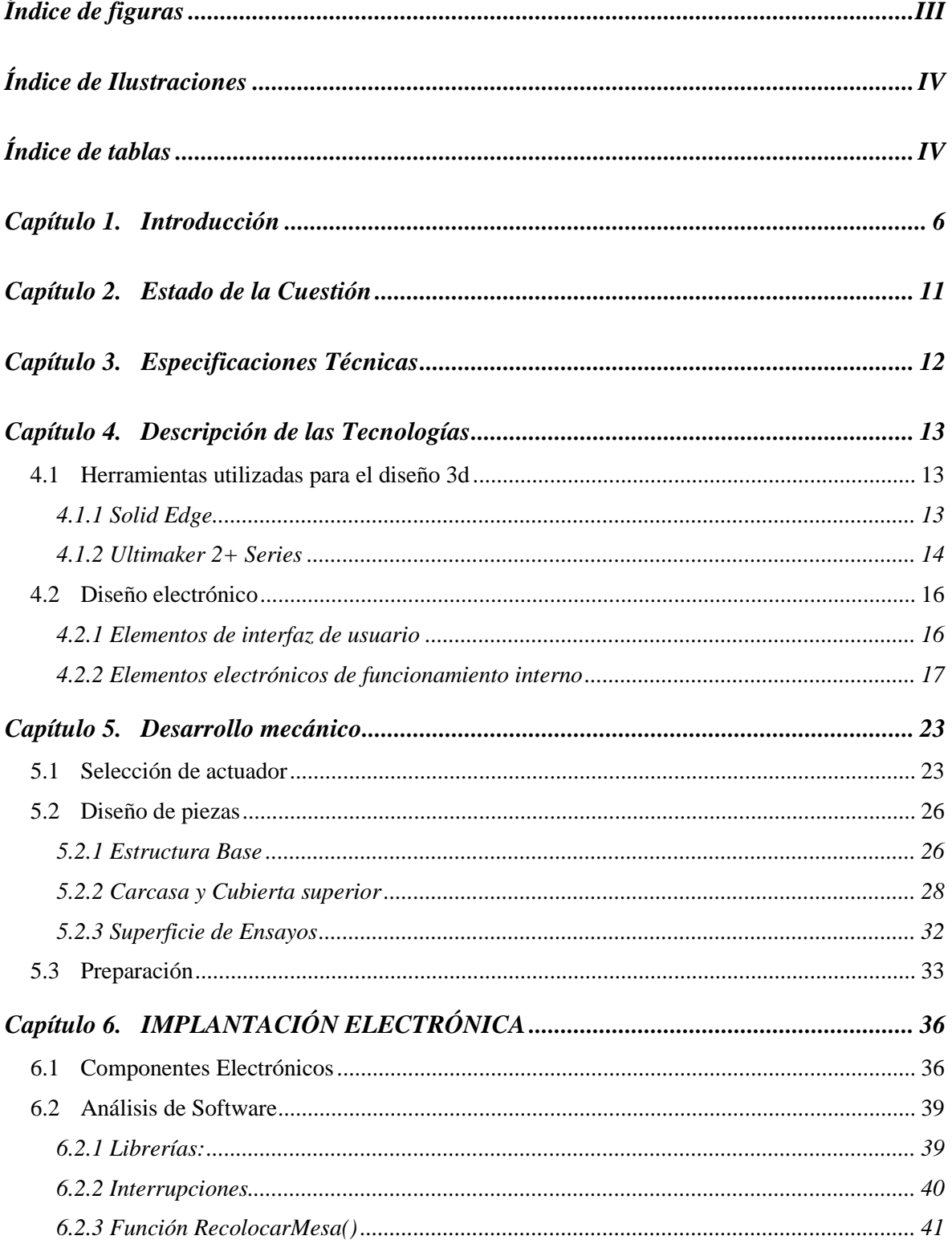

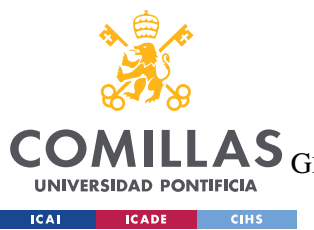

ESCUELA TÉCNICA SUPERIOR DE INGENIERÍA (ICAI)

GRADO EN INGENIERÍA EN TECNOLOGÍAS DE TELECOMUNICACIÓN

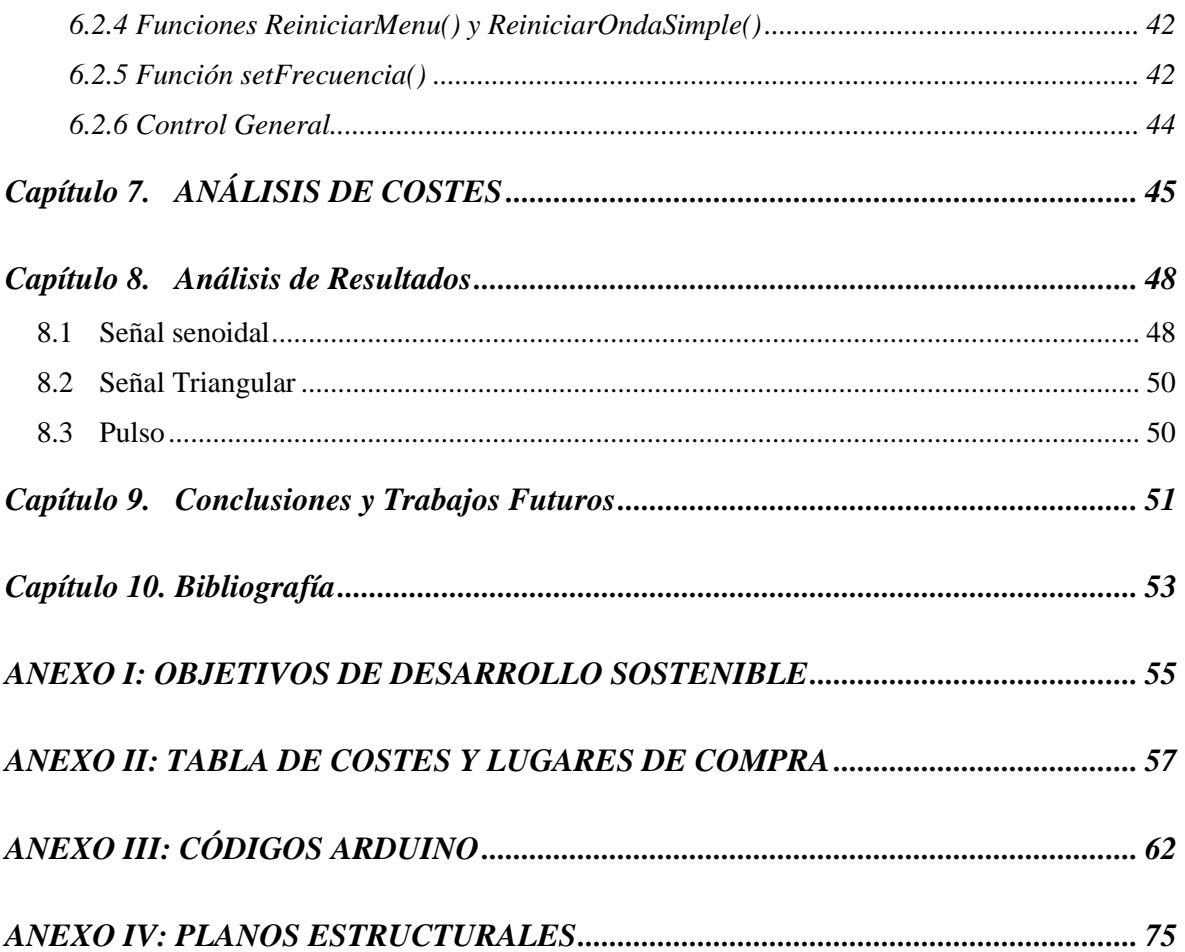

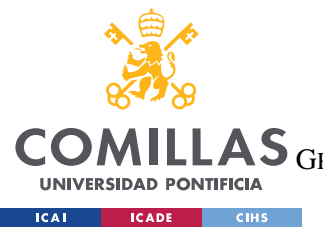

ESCUELA TÉCNICA SUPERIOR DE INGENIERÍA (ICAI) GRADO EN INGENIERÍA EN TECNOLOGÍAS DE TELECOMUNICACIÓN

*ÍNDICE DE ILUSTRACIONES*

# *Índice de figuras*

<span id="page-18-0"></span>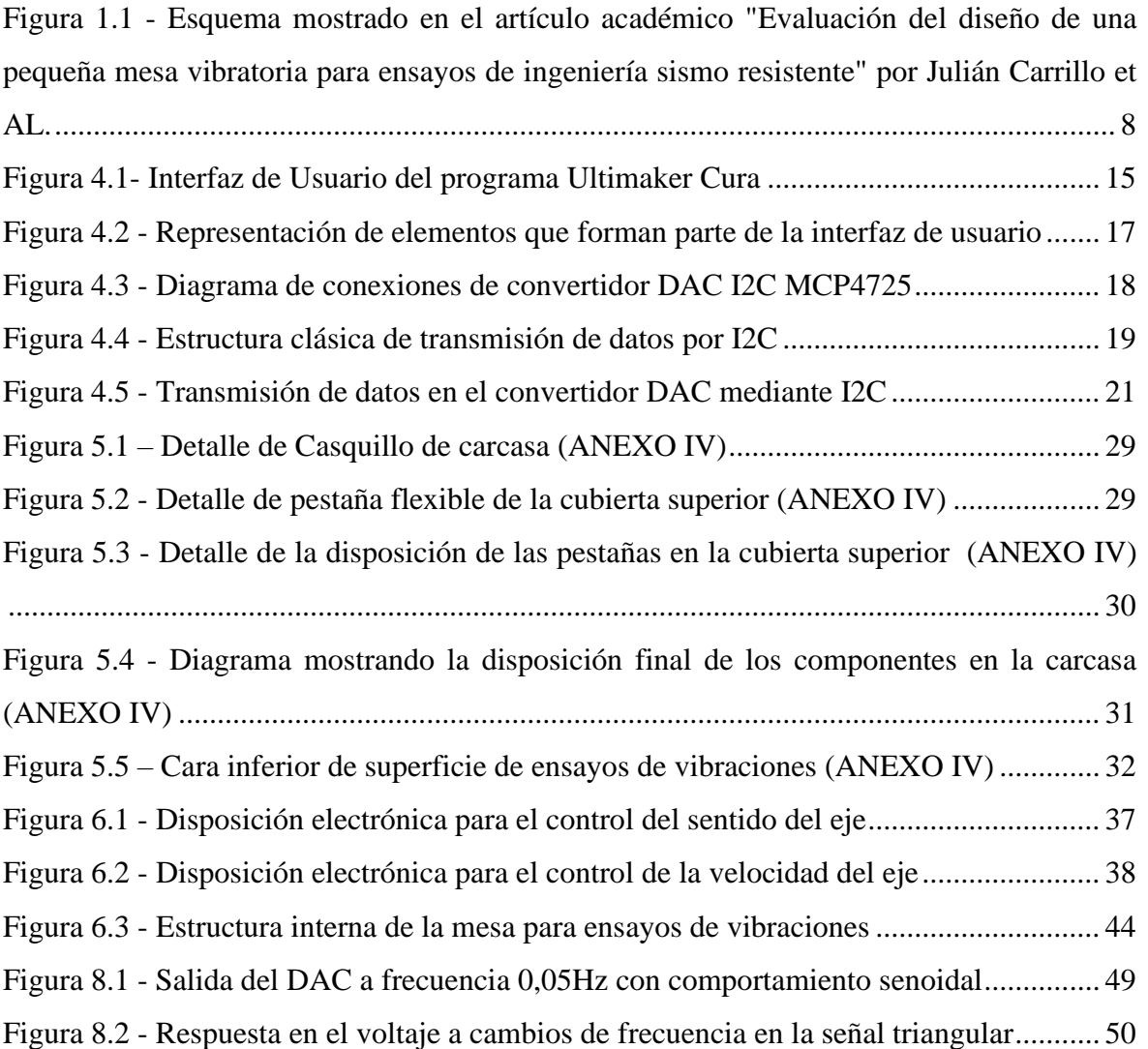

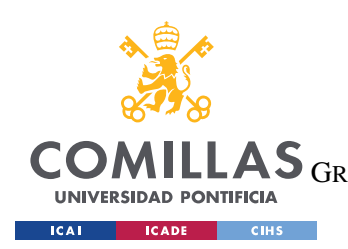

<span id="page-19-1"></span>*ÍNDICE DE ILUSTRACIONES*

# *Índice de Ilustraciones*

<span id="page-19-0"></span>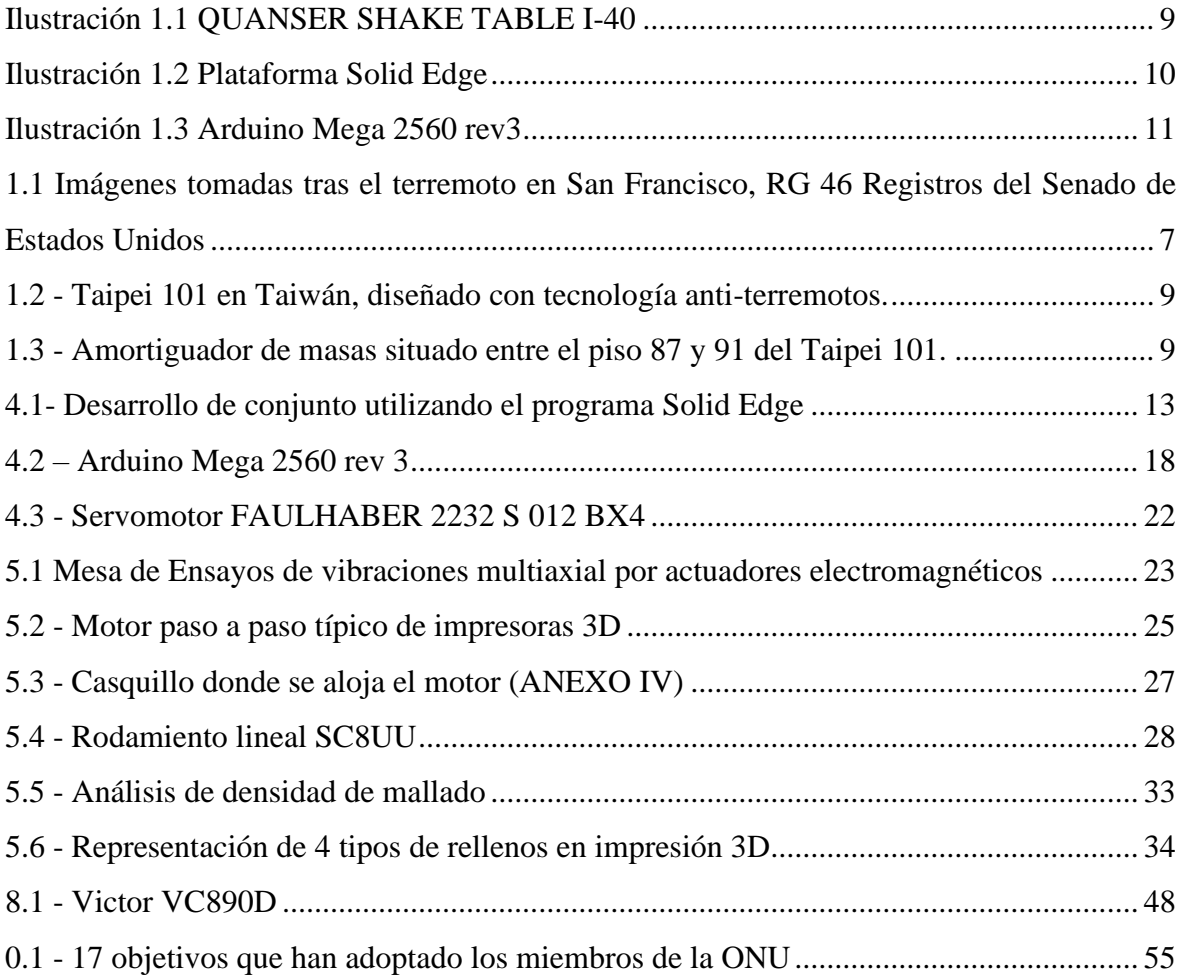

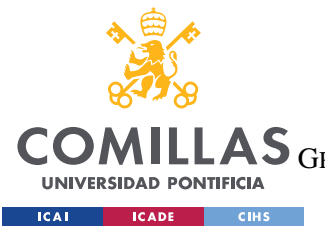

ESCUELA TÉCNICA SUPERIOR DE INGENIERÍA (ICAI)

LAS GRADO EN INGENIERÍA EN TECNOLOGÍAS DE TELECOMUNICACIÓN

*ÍNDICE DE ILUSTRACIONES*

# *Índice de tablas*

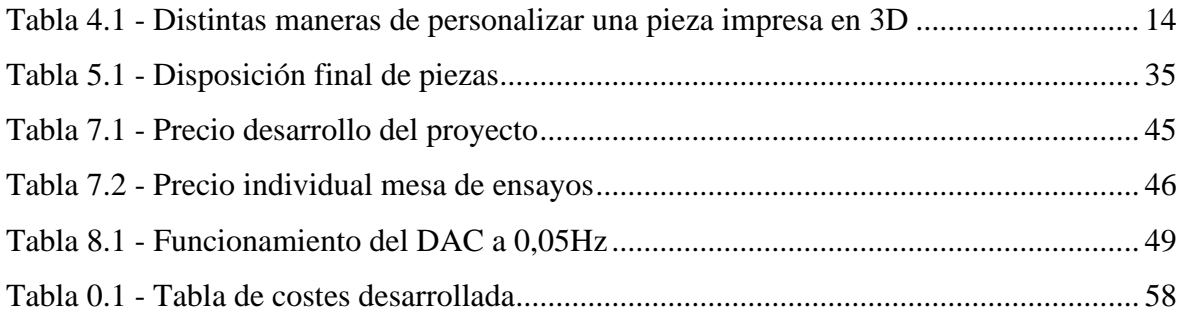

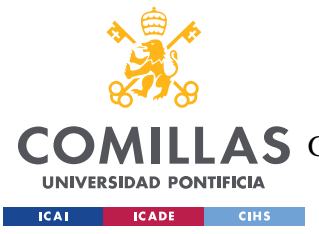

## **Capítulo 1. INTRODUCCIÓN**

<span id="page-21-0"></span>Hace ya unos 2500 años Heráclito proclamó "Nada es permanente, excepto el cambio" y a pesar de los años que han pasado, sus palabras siguen siendo igual de certeras [1]. Para bien o para mal, la humanidad vive en un mundo que está constantemente en movimiento y no ha tenido más remedio que aprender de ello. Esto es especialmente cierto para los ingenieros que se enfrentan día a día a nuevos desafíos en un mundo muy lejos de ser estático.

Un edificio que en apariencia parece una estructura inamovible está constantemente en movimiento. Las ráfagas de viento golpean la fachada del edificio generando turbulencias por donde pasa, obligando al edificio a balancearse. Las vibraciones del subsuelo provocan que el edificio esté constantemente vibrando, la mayor parte del tiempo de forma imperceptible para el ser humano. Incluso la marcha de las personas al entrar a trabajar genera cargas dinámicas sobre la estructura.

Para evitar los posibles incidentes que estas cargas puedan generar en sus estructuras, los ingenieros se han visto obligados a analizar, prever y actuar en consonancia con dicho comportamiento dinámico. Es la persecución de esta máxima lo que ha impulsado el análisis de vibraciones que se conoce hoy en día.

Como cualquier proceso de estudio crítico, el estudio de la respuesta estructural frente a cargas dinámicas ha seguido las 5 fases fundamentales del método científico:

1. **Observación del elemento a definir**: En esta primera fase, el ingeniero ha observado algún fenómeno natural que le ha empujado a desarrollar una nueva teoría analítica. Uno de los posibles desencadenantes que llevaron a los estadounidenses a comenzar con el estudio fue posiblemente una serie de terremotos que se desarrollaron durante principios del siglo XX. En particular, el terremoto que sacudió San Francisco en 1906 fue particularmente devastador.

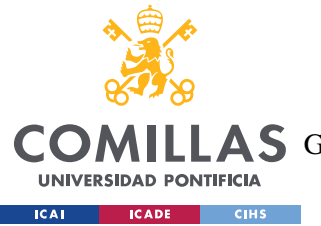

#### *INTRODUCCIÓN*

Según los archivos gubernamentales, 400 000 personas perdieron su residencia, y otras 3 000 fallecieron a causa del derrumbe de edificios o a causa del fuego que se propagó por la ciudad tras el incidente [2]. Incluso, hubo que dinamitar manzanas enteras para controlar la propagación del fuego. Estos sucesos dejaron claro que los edificios de las ciudades próximas a fallas requerían de un análisis exhaustivo de su comportamiento ante vibraciones en caso de terremoto.

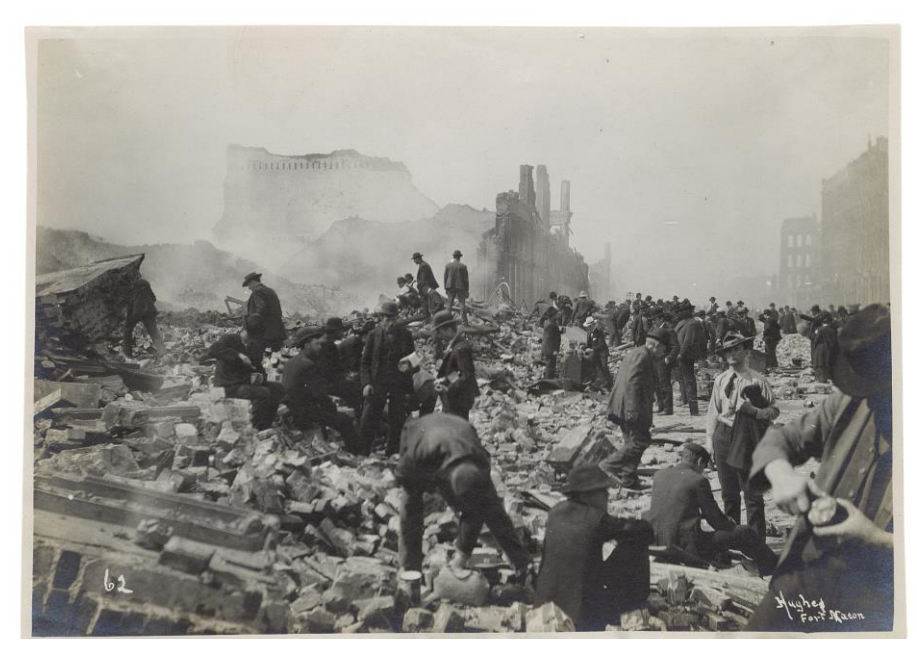

*1.1 Imágenes tomadas tras el terremoto en San Francisco, RG 46 Registros del Senado de Estados Unidos*

- 2. **Formulación de Hipótesis**: Una vez recopilados y detallados los sucesos naturales, el ingeniero o científico debe intentar definir su comportamiento mediante métodos matemáticos. Aquellas hipótesis que se demuestren correctas pasan a ser recopiladas para posteriormente impartirlas al resto del mundo. Los usuarios de dichas hipótesis posteriormente podrán desarrollar sobre las mismas o rebatirlas a la luz de nuevos datos.
- 3. **Experimentación**: El objetivo de esta fase no es demostrar la hipótesis, sino demostrar que es incorrecta. Esta etapa es con la que más está familiarizado el ingeniero puesto que su trabajo está cimentado en una aplicación real, por lo que

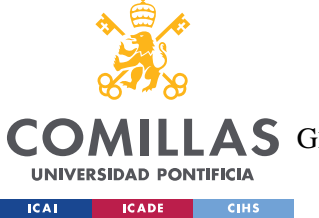

#### *INTRODUCCIÓN*

ha creado maquinaria para ensayar el comportamiento estructural del prototipo antes de su implementación. La maquinaria diseñada para este propósito es muy diversa, muchas veces con especificaciones que solamente se pueden aplicar a un problema concreto. La estructura más sencilla se divide en dos partes, una superficie móvil sobre la cual se va a ensayar la estructura y una superficie fija donde se apoya el actuador que genera el movimiento rectilíneo a ensayar.

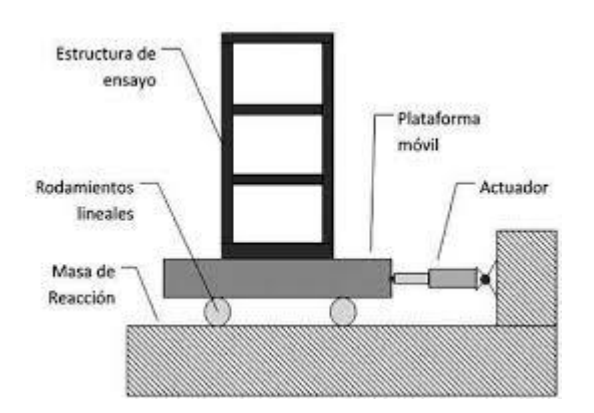

<span id="page-23-0"></span>*Figura 1.1 - Esquema mostrado en el artículo académico "Evaluación del diseño de una pequeña mesa vibratoria para ensayos de ingeniería sismo resistente" por Julián Carrillo et AL.*

- 4. **Emisión de Conclusiones**: Esta fase se encarga de analizar los datos obtenidos en la fase experimental. Sólo aquellas hipótesis que hayan superado los experimentos con el objetivo estricto de refutarlas pasarán a ser universalmente aceptadas. Por el contrario, en caso de que los experimentos muestren un comportamiento ajeno al planteamiento de la hipótesis se deberá elaborar una nueva hipótesis y repetir el proceso hasta alcanzar una consonancia.
- 5. **Publicación y comparación**: Aunque la ciencia intenta estudiar las leyes naturales absolutas, una hipótesis nunca se considera inquebrantable. La comprensión humana sobre dichas leyes absolutas es limitada y por ende el razonamiento de éstas, también lo es. Esto lleva a que la comunidad científica esté constantemente intentando refutar las hipótesis anteriores, y no es distinto

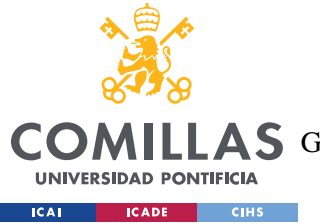

#### *INTRODUCCIÓN*

en el análisis de vibraciones. Sin ir más lejos, uno de los primeros artículos académicos sobre el análisis de vibraciones llegó de manos de Maurice Anthony Biot en su tesis titulada "Transient Oscillations in Elastic Systems" publicada en 1932 [3]. Desde entonces, se ha desarrollado sobre sus averiguaciones hasta tal punto que el décimo-primer rascacielos más alto del mundo, el Taipei 101, utiliza tecnología antivibraciones, que le permiten soportar terremotos de hasta 7 grados en la escala Richter [4].

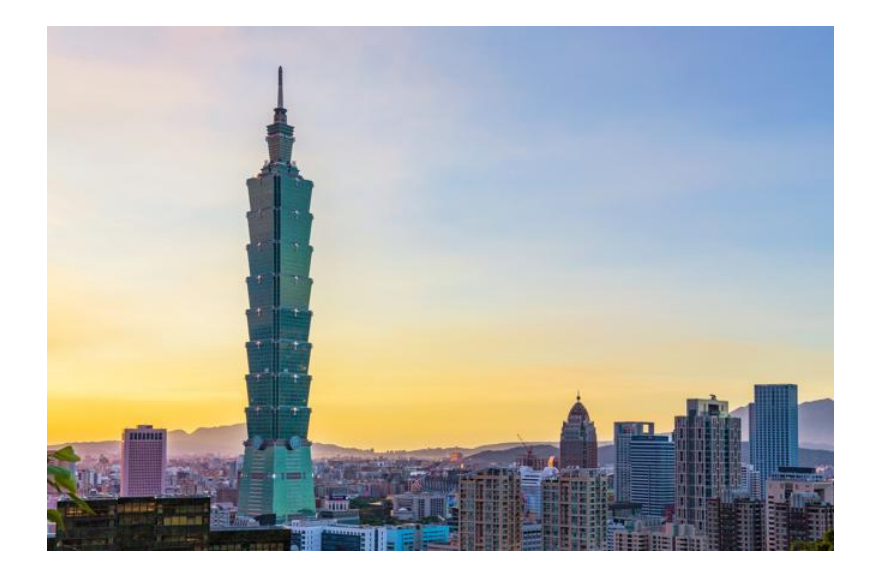

*1.2 - Taipei 101 en Taiwán, diseñado con tecnología anti-terremotos.*

<span id="page-24-1"></span><span id="page-24-0"></span>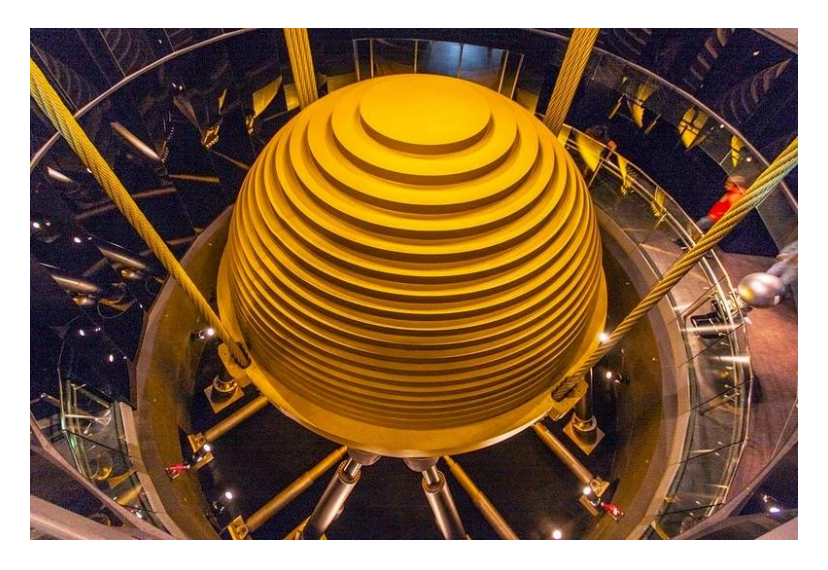

*1.3 - Amortiguador de masas situado entre el piso 87 y 91 del Taipei 101.*

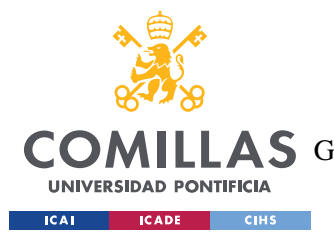

#### *INTRODUCCIÓN*

La Universidad Pontificia de Comillas, en su afán de continuar con este ciclo de investigación y desarrollo, así como de su deber como entidad educativa, ha comprado una mesa para ensayos de vibraciones. Esta mesa de altas prestaciones, la QUANSER SHAKE TABLE I-40 tiene como objetivo preparar una plataforma adecuada para impartir de forma práctica la asignatura de análisis de vibraciones.

Sin embargo, las altas prestaciones de la mesa suponen un elevado coste a la hora comprar, instalar y mantener la mesa de ensayos en condiciones para su utilización. Por ende, este proyecto tiene como objetivo crear un aparato de uso académico de bajo coste, al que puedan acceder los alumnos cursando la asignatura de Análisis de vibraciones de GITI sin necesidad de supervisión, o temor a romperla, al utilizar la mesa de ensayos de vibraciones. De esta manera, se incita al alumnado a tener un comportamiento proactivo hacia la realización de sus propios ensayos de carácter tanto personal como académico, profundizando así su comprensión sobre la materia.

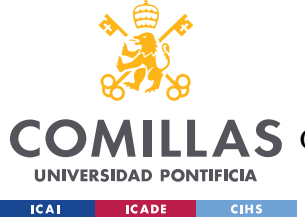

## **Capítulo 2. ESTADO DE LA CUESTIÓN**

<span id="page-26-0"></span>Un análisis exhaustivo del mercado muestra una amplia gama de mesas para ensayos de vibraciones de uso profesional a la venta por parte de fabricantes especializados. Ya que cada una de las empresas persigue sus propios objetivos, los productos que ofrecen son completamente dispares y específicos según las necesidades del cliente al que vayan dirigidos.

Por ejemplo, la compañía Safe Load se centra únicamente en el sector del transporte de mercancías. Por consiguiente, las mesas de vibraciones que ofrecen se centran en simular las condiciones a las que se va a enfrentar un paquete durante su transporte. Para cumplir con estas necesidades ofrece equipos para el ensayo de vibraciones clásicos, máquinas que simulan impactos e incluso su propio software para analizar los datos recopilados. Su tecnología está, por tanto, orientada al manejo de palés y otros elementos de gran tamaño [9].

En el extremo opuesto del espectro podemos encontrar la marca Quanser. Al contrario que otras compañías que ofrecen productos muy especializados para industrias específicas, esta compañía se centra en productos de uso didáctico. Por tanto, su oferta se basa en mesas para ensayos de vibraciones de pequeño tamaño y de poca potencia [10].

A pesar de las diferencias entre cada compañía, hay un elemento que es común para todos los productos, y es su elevado coste. Sin ir más lejos, una de las mejores mesas de ensayos de vibraciones de España se encuentra en Zaragoza y su precio se estima que es superior a los 800 000  $\epsilon$  [11]. Estos elevados precios suponen, para las entidades educativas, una gran inversión de capital no solo a la hora de comprar la maquinaria, sino también el software y el mantenimiento.

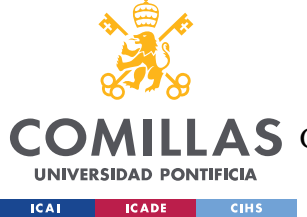

## <span id="page-27-0"></span>**Capítulo 3. ESPECIFICACIONES TÉCNICAS**

En base a la oferta disponible en el mercado, se establecen los siguientes objetivos a cumplir para producir una mesa para ensayos de vibraciones funcional, con fines didácticos:

- **Los componentes de la mesa deben ser fácilmente sustituibles**: Las mesas de ensayos de vibraciones a la venta, hacen uso de piezas especializadas que mejoran sus prestaciones. Por ende, a la hora de reparar algún elemento, es necesario acudir al fabricante para encargar nuevas piezas, cuyo proceso, en el caso de empresas extranjeras, puede llevar semanas. Para evitar costes de transporte y reducir los tiempos de inactividad de la mesa, las piezas deben tener una alta accesibilidad o su fabricación debe poder llevarse a cabo desde las propias instalaciones de la universidad, particularmente a aquellas a las que tenga acceso el alumnado.
- **La mesa debe ser sencilla y fácil de usar**: Muchas mesas para ensayos de vibraciones funcionan mediante software privado, por lo que se necesita un módulo añadido para el control de ésta. Para que el alumnado sea capaz de manejar la mesa para ensayos de vibraciones sin necesidad de terceros, la mesa debe ser completamente independiente, con todos los elementos de modulación y control integrados, así como de manejo sencillo. Además, debe ser de tamaño reducido, de tal forma que se pueda transportar con facilidad.
- **La mesa debe ser de bajo coste**: Es el objetivo primordial de este proyecto y tiene como finalidad permitir el uso habitual de la mesa por parte del alumnado, sin necesidad de supervisión.

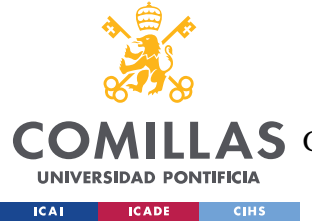

*DESCRIPCIÓN DE LAS TECNOLOGÍAS*

## <span id="page-28-0"></span>**Capítulo 4. DESCRIPCIÓN DE LAS TECNOLOGÍAS**

En este capítulo se describirán de forma sucinta las herramientas, dispositivos y tecnologías que se han empleado durante la realización de este proyecto. Para el uso práctico del alumno se ha procurado seleccionar herramientas con las que ya esté familiarizado.

## <span id="page-28-1"></span>*4.1 HERRAMIENTAS UTILIZADAS PARA EL DISEÑO 3D*

## <span id="page-28-2"></span>**4.1.1 SOLID EDGE**

Programa desarrollado por SIEMENS y de uso habitual en ingeniería. Es un programa de tipo CADD, o computer-aided design and drafting y se ha usado en este proyecto tanto en el diseño de los componentes estructurales como para su consiguiente representación en plano.

<span id="page-28-3"></span>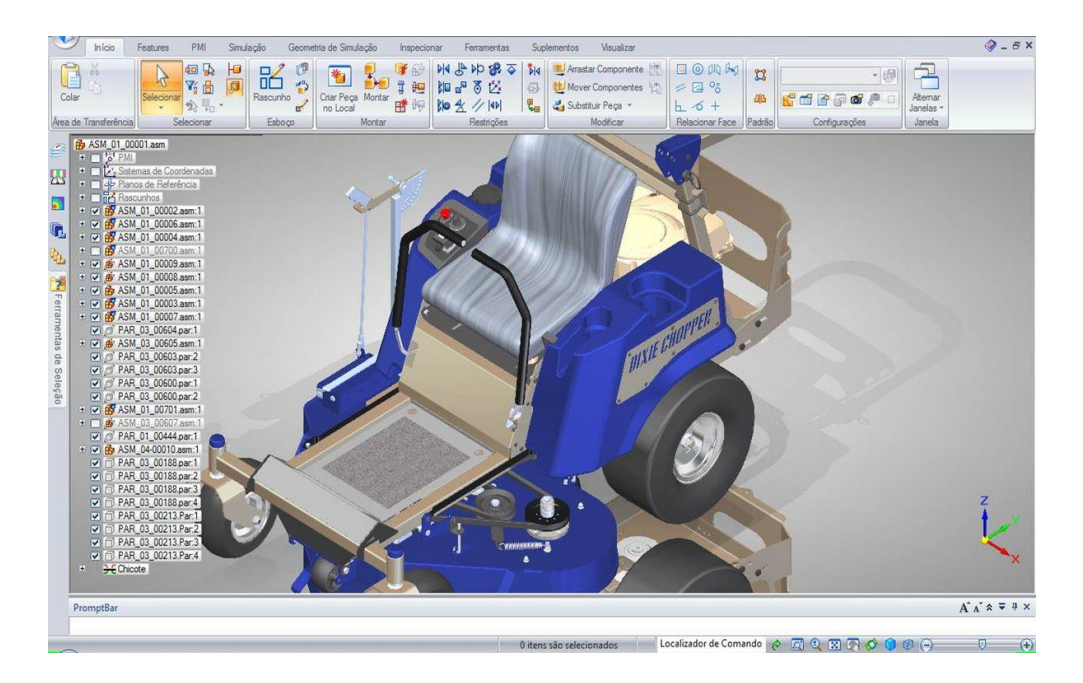

*4.1- Desarrollo de conjunto utilizando el programa Solid Edge*

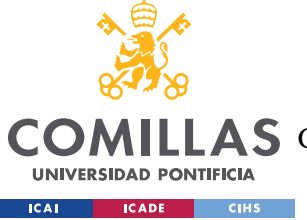

## <span id="page-29-0"></span>**4.1.2 ULTIMAKER 2+ SERIES**

Impresora 3D que utiliza tecnología FDM, o Fused Deposition Modeling, cuya tecnología está al alcance de cualquier persona por su sencillez y fiabilidad. El funcionamiento de la misma se basa en el conformado capa a capa de una pieza mediante una fina película de plástico derretido que se va alimentado a la máquina a través de un tambor giratorio. Dependiendo de las especificaciones que se le imponen a la hora de generar un producto resulta en comportamientos mecánicos variables en la pieza final [5].

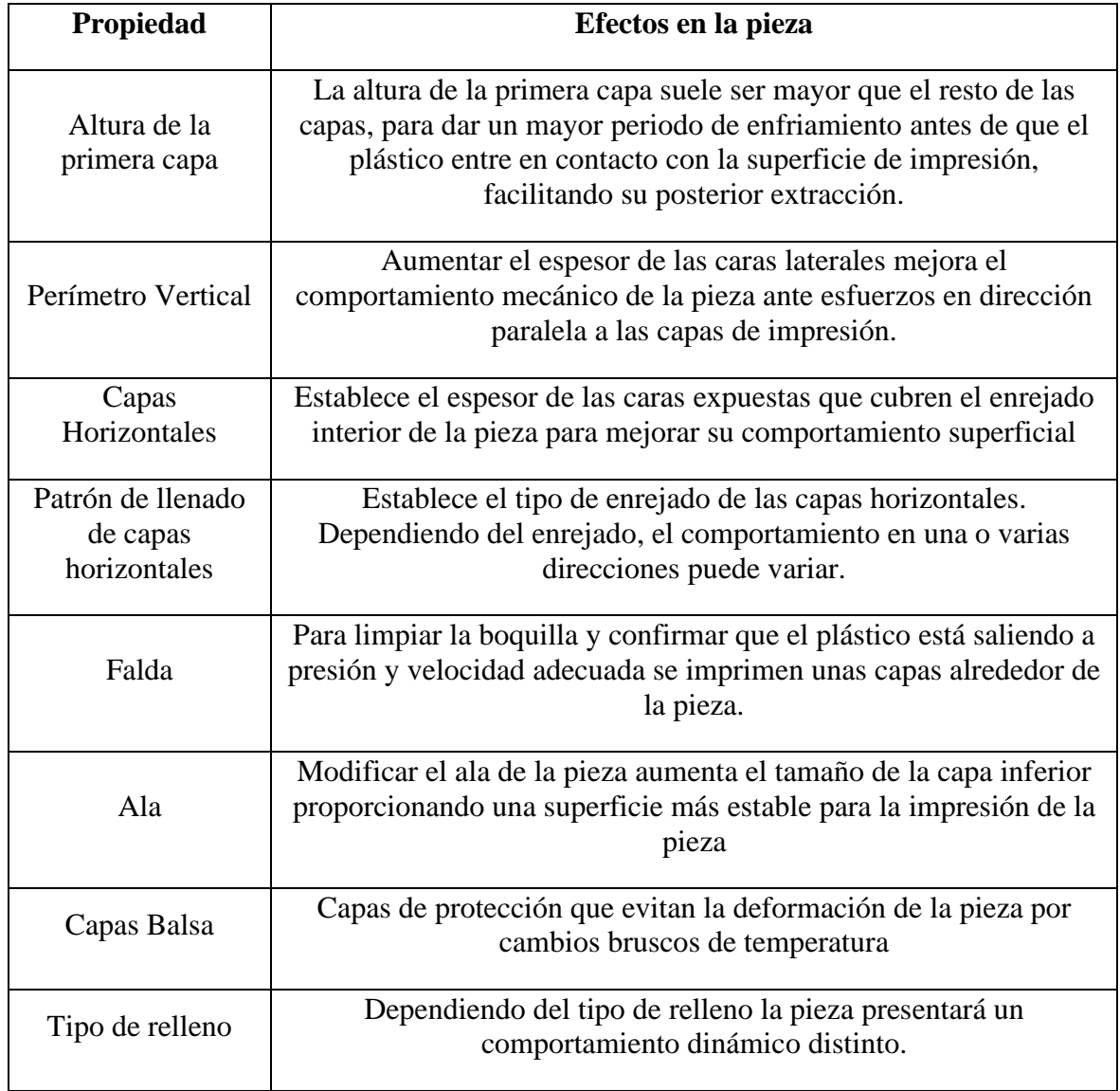

<span id="page-29-1"></span>*Tabla 4.1 - Distintas maneras de personalizar una pieza impresa en 3D*

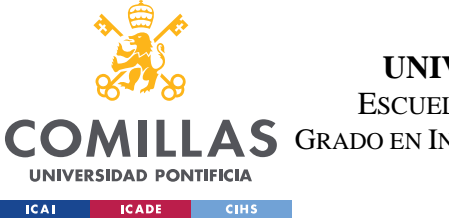

#### *DESCRIPCIÓN DE LAS TECNOLOGÍAS*

Para hacer uso de las posibilidades de la impresora 3D se ha utilizado con su programa específico Ultimaker Cura 4.5, que permite analizar el objeto de impresión capa a capa. A continuación, se muestra una figura mostrando un ejemplo del funcionamiento del mismo.

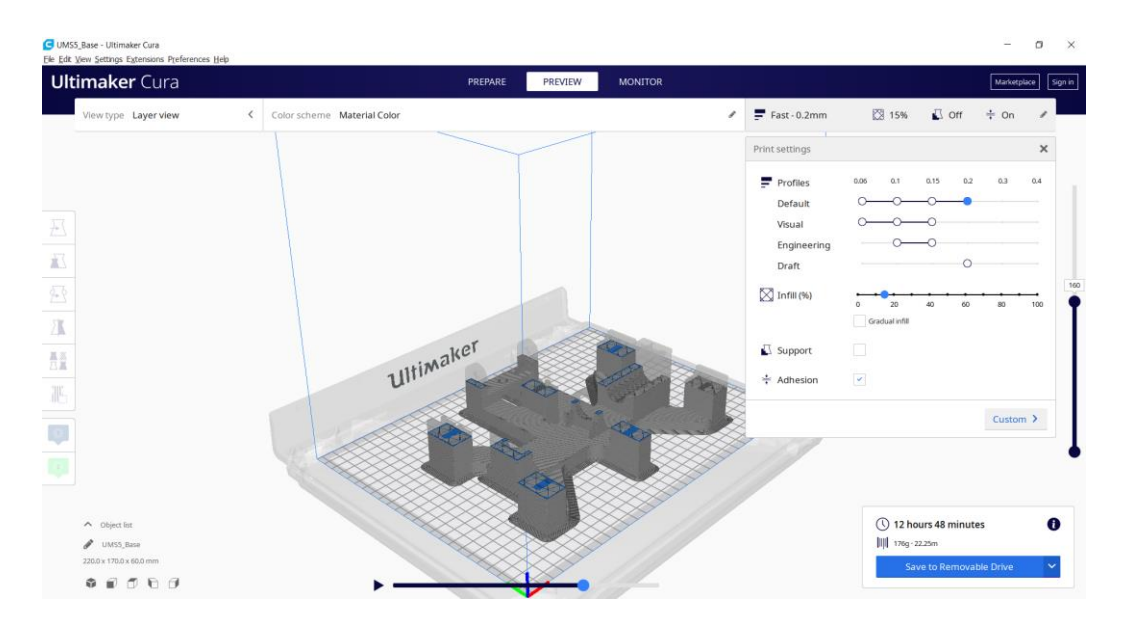

<span id="page-30-0"></span>*Figura 4.1- Interfaz de Usuario del programa Ultimaker Cura*

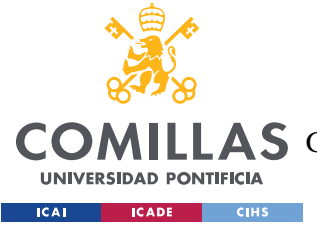

*DESCRIPCIÓN DE LAS TECNOLOGÍAS*

## <span id="page-31-0"></span>*4.2 DISEÑO ELECTRÓNICO*

## <span id="page-31-1"></span>**4.2.1 ELEMENTOS DE INTERFAZ DE USUARIO**

## **LCD 16 x 02**

Sus siglas representan Liquid Cristal Display, y como su propio nombre indica, se trata de una pantalla capaz de mostrar un total de 32 caracteres, posicionadas en 2 filas y 16 columnas. Cada caracter está a su vez formado por 35 píxeles cuadrados en distribución 7x5 que se pueden encender y apagar de forma individual. Aunque requiere de 6 patillas por parte del Arduino, con la introducción de la librería LiquidCrystal.h su programación es sencilla y flexible. Si a esto se le añade su bajo coste, la pantalla LCD es el componente ideal para este proyecto. Para regular el contraste de la pantalla se ha hecho uso de un potenciómetro de 10KΩ.

### **Inputs**

Se han utilizado un total de 4 pulsadores de cuatro patillas con resistencias de 100K pullup y un sensor de fin de carrera. Como se muestra en la [Figura 4.2,](#page-32-1) cada pulsador está conectado a las patillas 19, 25, 18, 23 y 2 respectivamente. La razón de esta distribución se debe a la función que realizar cada pulsador. De izquierda a derecha se observan el pulsador de salir, izquierda, aceptar y derecha. El último pulsador que aparece en la figura representa el sensor de final de carrera.

Los botones salir, aceptar y final de carrera hacen uso de las interrupciones externas del Arduino Mega 2560, por lo que su conexión está limitada a los pines 2, 3, 18, 19, 20 y 21. Por otro lado, los botones izquierda y derecha sólo requieren un pin digital. Para evitar rebotes en la lectura de los pulsadores, se han colocado a su vez Condensadores de 100pF.

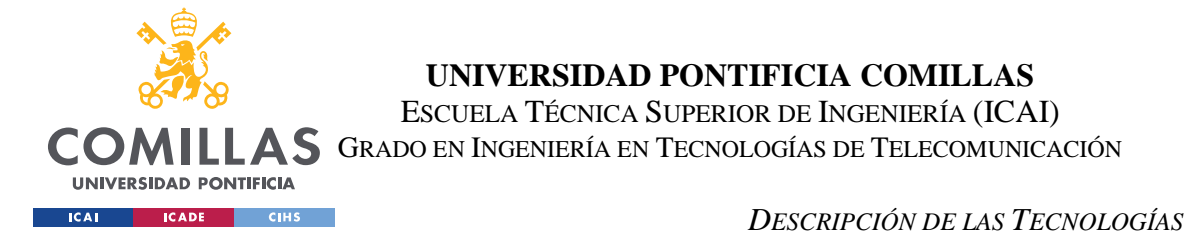

La disposición final de los elementos de interfaz de usuario es la siguiente:

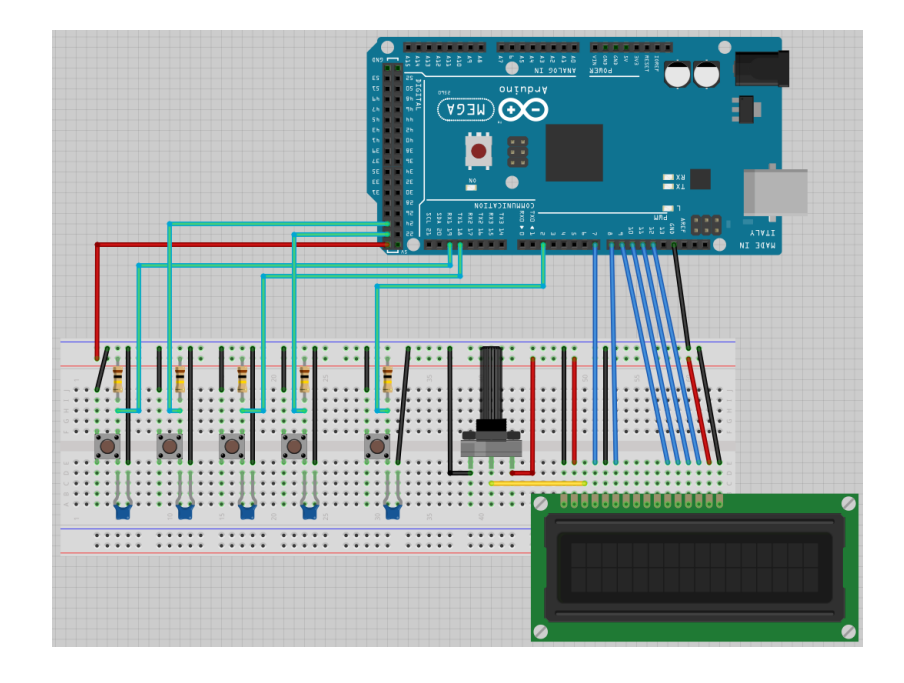

*Figura 4.2 - Representación de elementos que forman parte de la interfaz de usuario*

## <span id="page-32-1"></span><span id="page-32-0"></span>**4.2.2 ELEMENTOS ELECTRÓNICOS DE FUNCIONAMIENTO INTERNO**

### **Arduino Mega 2560 rev3**

Según la página oficial de Arduino, el Arduino Mega 2560 rev3 es una PCB basada en el microcontrolador ATmega2560. Este microcontrolador de 8-bits proporciona la opción de controlar independientemente 54 pines digitales de los cuales 6 pueden ser utilizados para interrupciones externas. A su vez, dos de los pines de la placa han sido específicamente diseñados para trabajar mediante I2C, elemento clave para el correcto funcionamiento de la mesa de ensayos de vibraciones. A esto hay que añadir que la placa puede alimentarse fácilmente mediante una conexión USB como con un adaptador AC-DC. Esto supone que, mientras la mesa de ensayos de vibraciones esté desconectada, el usuario puede seguir haciendo uso de la conexión USB para solucionar los posibles fallos de software que hayan podido aparecer durante su uso [6].

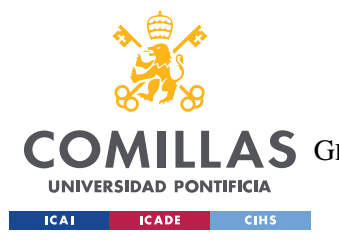

*DESCRIPCIÓN DE LAS TECNOLOGÍAS*

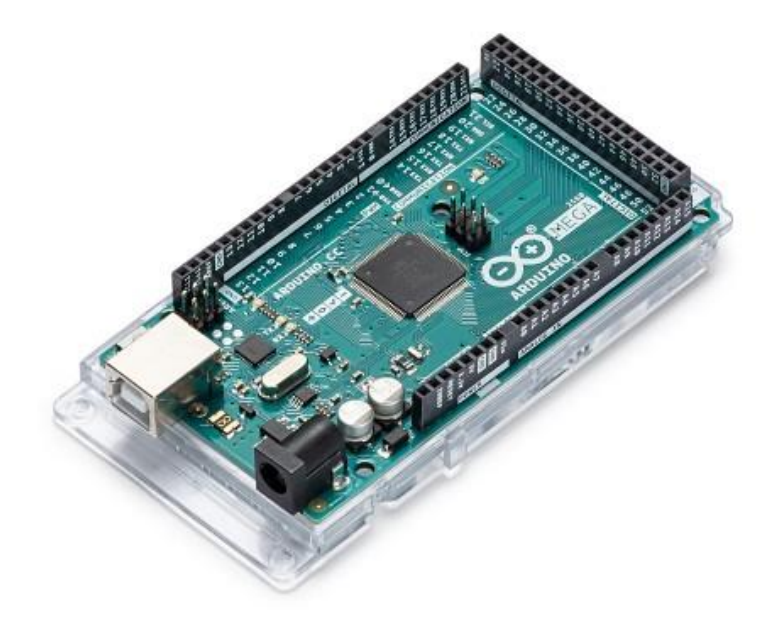

*4.2 – Arduino Mega 2560 rev 3*

#### <span id="page-33-1"></span>**Convertidor DAC I2C 12bits MCP4725**

El Arduino aporta muchas facilidades a la hora de su utilización en el que se incluye su bajo coste y facilidad para programar. Sin embargo, a la hora de generar una señal analógica sólo es capaz de generar una señal PWM que no es adecuada para ciertos usos.

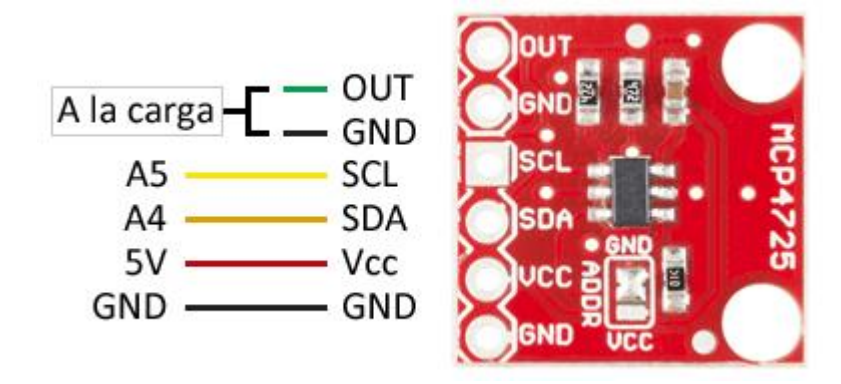

<span id="page-33-0"></span>*Figura 4.3 - Diagrama de conexiones de convertidor DAC I2C MCP4725*

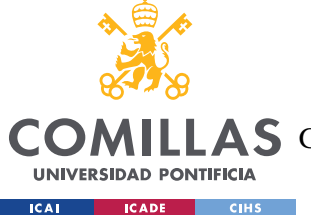

#### *DESCRIPCIÓN DE LAS TECNOLOGÍAS*

Para solucionar este problema, se ha hecho uso del convertidor DAC que es capaz de generar una señal puramente analógica de una señal digital. Para reducir el número de pines digitales usados por parte de convertidor, se ha seleccionado un convertidor que lleva implementada tecnología 12C que se explicará posteriormente. La implementación de esta tecnología permite que toda la comunicación entre el Arduino y el convertidor se lleve a cabo mediante dos pines de entrada, dos pines de alimentación (Uno a tierra y otro a 5V) y dos de salida, como se puede apreciar en la [Figura 4.3.](#page-33-0) Además, el dispositivo dispone de una memoria EEPROM que permitirá establecer una tensión de salida al iniciar el convertidor.

#### **Tecnología I2C**

Como se ha mencionado anteriormente, esta tecnología tiene como objetivo reducir el número de entradas digitales que utiliza un dispositivo e incluso controlar varios dispositivos utilizando un mismo bus de información. Su funcionamiento es asumiblemente simple, puesto que sólo utiliza dos cables para transmitir la información, el cable SCL y el cable SDA.

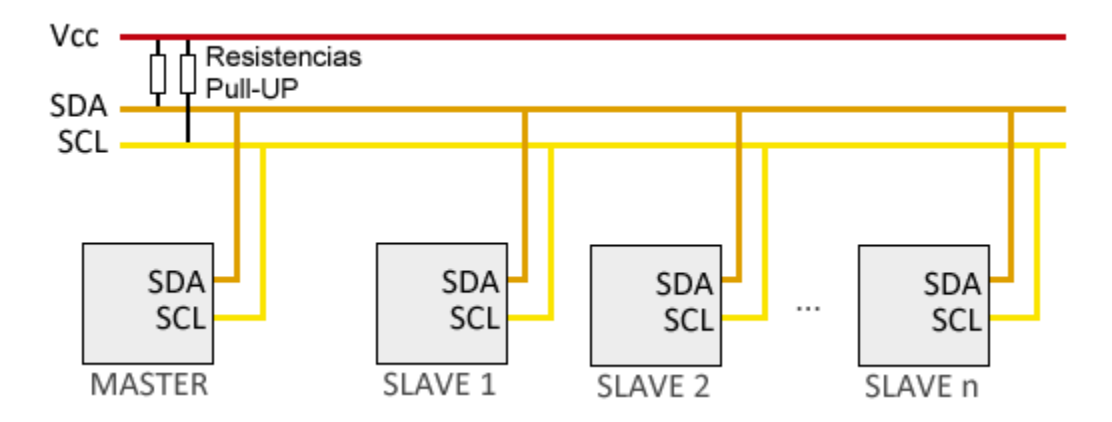

*Figura 4.4 - Estructura clásica de transmisión de datos por I2C*

<span id="page-34-0"></span>La transmisión de datos comienza cuando el dispositivo que actúa como master cambia el contenido del SDA de un voltaje alto a un voltaje bajo mientras que el SCL se mantiene a

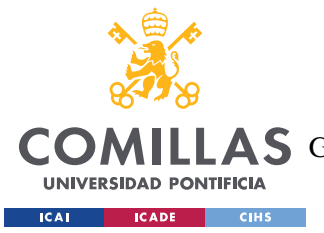

#### *DESCRIPCIÓN DE LAS TECNOLOGÍAS*

nivel alto, lo que le indica al resto de componentes que se encuentran conectados a los cables que va a comenzar la transmisión de datos. En caso de que el sistema estuviera formado por varios masters, aquel dispositivo que cambiara el contenido del SDA tendrá preferencia sobre los demás.

A continuación, el dispositivo en control envía la dirección del dispositivo con el que quiere interactuar a través del cable SDA que normalmente tiene una longitud de unos 7 bits. En el caso particular del convertidor DAC MCP 4725 la dirección del dispositivo es '1100000'. Cada vez que envía un nuevo bit, el dispositivo máster envía un pulso a través del cable SCL indicando al resto de dispositivos cuándo y a qué velocidad deben leer la información. En el caso del Arduiono Mega 2560 rev 3 los pulsos se envían a una velocidad de 100kbps, el método estándar. Otros dispositivos envían la señal a 400kbps (modo rápido), 3,4Mbps (modo High speed) o 5Mbps (modo Ultra fast). El último bit del primer byte que se envía por el SDA indica si se desea escribir o leer la información del dispositivo. En este proyecto sólo se utilizará el modo escritura, por lo que siempre se pondrá a 0.

Tras la transmisión del primer byte, se utiliza un bit para comprobar que el dispositivo seleccionado ha recibido su aviso de funcionamiento. En caso de que se haya transmitido la información de forma correcta, se enviará el código específico del dispositivo en bloques de un byte delimitados entre ellos por una comprobación de transmisión adecuada.

Para marcar la finalización de la transmisión de datos, el cable SDA pasa de un voltaje bajo a un voltaje alto después de que la conexión SCL ha pasado de voltaje bajo a alto. [7]

Para simplificar el software, se hará uso de la librería MCP4725.h que contiene la librería Wire.h que lleva a cabo todos los procesos necesarios para el correcto funcionamiento del convertidor DAC [8].

En la [Figura 4.5](#page-36-0) se observa el comportamiento del convertidor DAC directamente obtenido de su hoja de características.
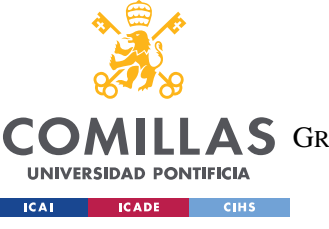

#### **UNIVERSIDAD PONTIFICIA COMILLAS**

ESCUELA TÉCNICA SUPERIOR DE INGENIERÍA (ICAI)

**A S** GRADO EN INGENIERÍA EN TECNOLOGÍAS DE TELECOMUNICACIÓN

#### *DESCRIPCIÓN DE LAS TECNOLOGÍAS*

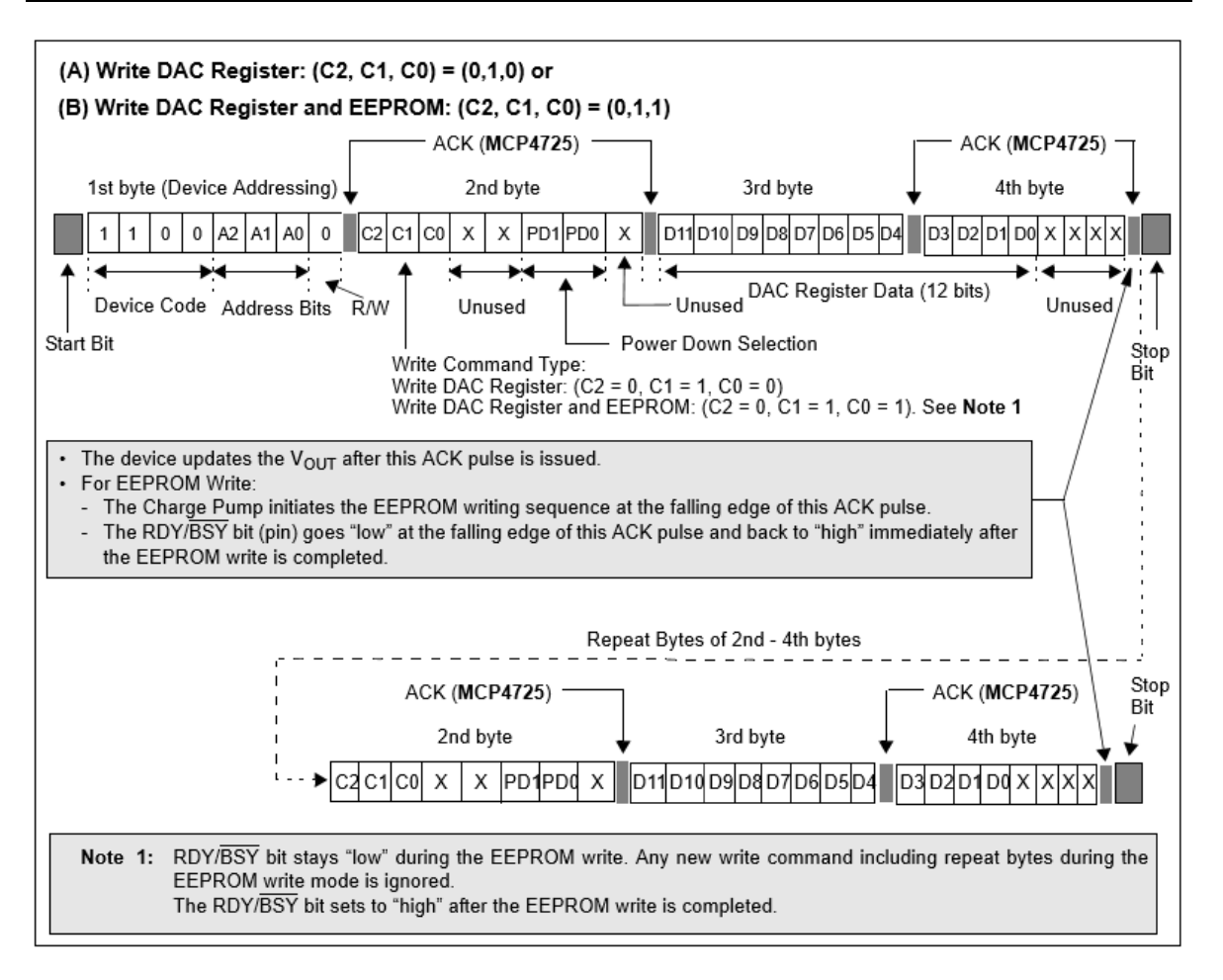

*Figura 4.5 - Transmisión de datos en el convertidor DAC mediante I2C*

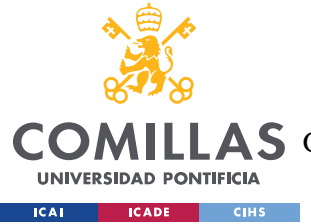

*DESCRIPCIÓN DE LAS TECNOLOGÍAS*

#### **Servomotor FAULHABER 2232 S 012 BX4**

Ante los distintos mecanismos que se propusieron, se eligió este servomotor por su facilidad de control y pequeño tamaño. Aunque el motor requiera de 6 cables de salida, sólo con dos es posible controlar su funcionamiento. El primer cable establece la velocidad de rotación mediante una entrada analógica, aumentando en 1000rpm por cada voltio suministrado hasta 10V, por encima del cual la relación deja de estar claramente definida. El segundo actúa como una entrada digital, un voltaje por encima de los 3V indica un movimiento horario, mientras que una señal por debajo de 0,5V indica un movimiento antihorario.

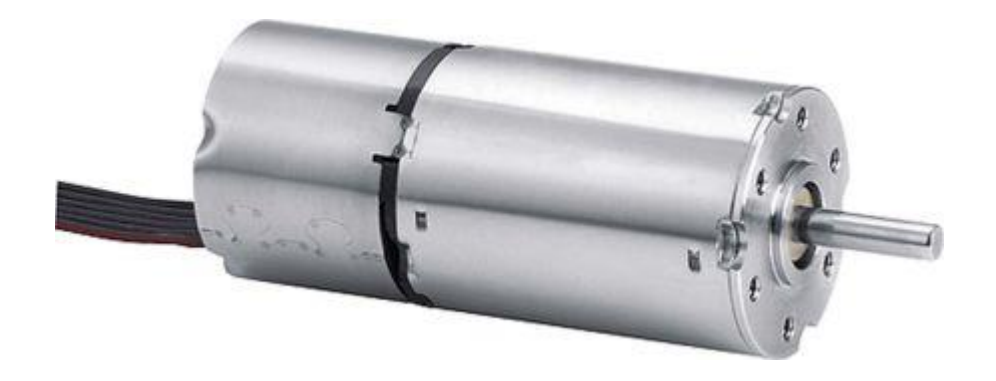

*4.3 - Servomotor FAULHABER 2232 S 012 BX4*

<span id="page-37-0"></span>La alimentación del motor a 12V también ha sido un factor a tener en cuenta en la selección de dicho motor. Otros motores, aunque alcanzan velocidades y par motor más altos requerían de una alimentación independiente y eran considerablemente más caros. Por tanto, el motor es más barato con buenas prestaciones para la mesa y sin necesidad de compra y diseñar una alimentación independiente a la del Arduino (alimentado entre 7 y 12V) que encarecería el precio.

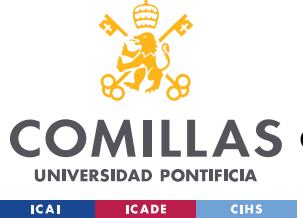

## **Capítulo 5. DESARROLLO MECÁNICO**

## *5.1 SELECCIÓN DE ACTUADOR*

Al comienzo de la realización del proyecto se hizo un estudio exhaustivo de las distintas tecnologías utilizadas en el accionamiento de la mesa para ensayos de vibraciones. De dicha investigación se concluye que hay tres métodos fundamentales utilizados en la industria:

**Actuadores Electrohidráulicos:** Es el método más utilizado en mesas de grandes dimensiones, al generar los esfuerzos necesarios para mover estructuras de mucho peso. Ya que el líquido trabaja a altas presiones, el equipo suele ser grande, pesado y aparatoso, hasta tal punto que en muchos casos es necesario anclarlos al suelo. Este sistema trabaja mejor a frecuencias bajas al ser sistemas con mucha inercia.

**Actuadores Electromagnéticos:** Su funcionamiento es idéntico al de un altavoz, un imán en el interior de un solenoide se desplaza adelante y atrás en función de la corriente variable que pase por el solenoide. Su rápida respuesta les convierte en la elección perfecta para ensayar a altas frecuencias. Su simplicidad de funcionamiento reduce tanto los costes como el tamaño de la mesa de ensayos.

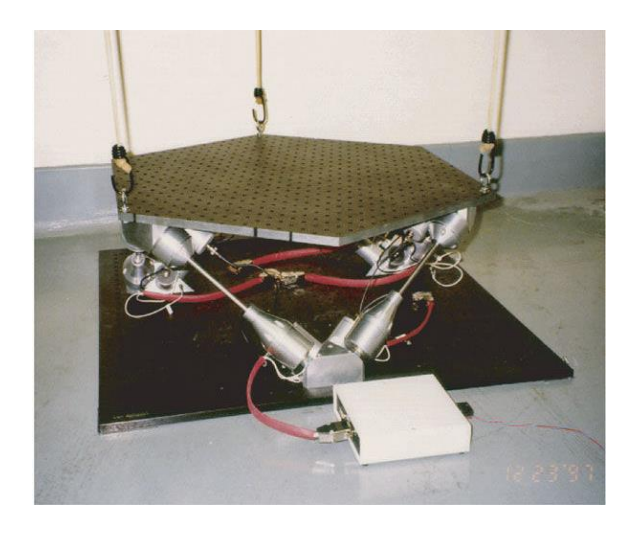

*5.1 Mesa de Ensayos de vibraciones multiaxial por actuadores electromagnéticos*

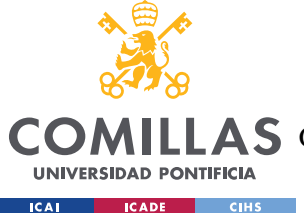

**Actuadores Mecánicos:** Son los más simples de entre todos los actuadores. Un motor hace girar un husillo generando un desplazamiento lineal de la superficie de ensayos. Es la mesa de menor coste, y por tanto se suelen utilizar en educación como ejemplo didáctico.

De estos tres sistemas, el actuador de tipo electrohidráulico fue descartado casi inmediatamente al no coincidir con los objetivos planteados para este proyecto por su elevado precio, gran tamaño y complejidad. Un alumno sería incapaz de utilizar la maquinaria de forma habitual.

Por otro lado, había dos tipos de actuadores electromagnéticos disponibles para su compra por internet.

Los primeros presentaban buenas características para su implementación en la mesa para ensayos de vibraciones con un control de posición y velocidad de alta fidelidad. Sin embargo, éstos partían de los 300€, algunos de ellos llegando incluso a miles de Euros, por lo que se tuvieron que descartar.

Los segundos se vendían por a precios muy asequibles para la realización del proyecto, nunca alcanzando los tres dígitos. Pero desgraciadamente, su método de funcionamiento no permitía controlar la posición y velocidad de éste, o se extendía por completo el brazo o se mantenía recogido.

Por ello, tuvo que descartarse también el uso de actuadores electromagnéticos y seleccionar un actuador puramente mecánico.

La primera opción que se planteó fue la utilización de un motor paso a paso. Este tipo de dispositivos electromagnéticos funciona accionando una serie de electroimanes que se encuentran en su interior, obligando a un imán unido al eje a apuntar en una dirección determinada. Este tipo de funcionamiento no sólo permite girar un ángulo determinado el eje del motor, sino que también aplica un par resistente en caso de mantener el eje en una posición determinada [12]. Este tipo de motores se utiliza típicamente en las impresoras 3D por su alta precisión angular y su bajo coste, por lo que su rendimiento parecía prometedor.

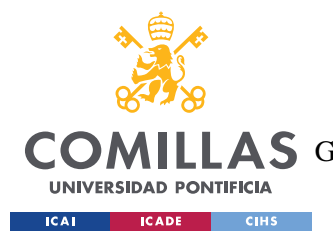

*DESARROLLO MECÁNICO*

Sin embargo, carecía de la velocidad de rotación necesaria para su implementación en el proyecto.

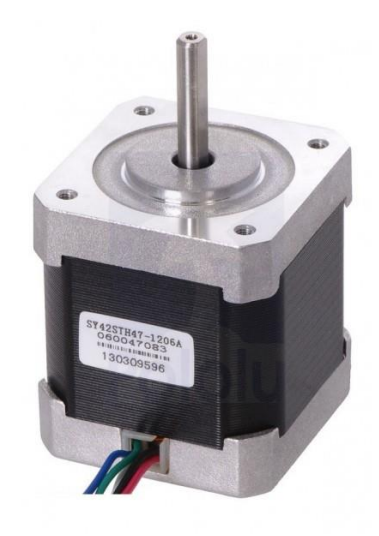

*5.2 - Motor paso a paso típico de impresoras 3D*

Habiendo descartado también el motor paso a paso, la única opción plausible para el control preciso de frecuencia era la utilización de un servomotor. Este dispositivo es incapaz de controlar de manera directa la posición de la mesa de ensayos como en el motor paso a paso; sin embargo, conociendo la posición inicial de la mesa y la velocidad y dirección de la mesa, se puede llevar a cabo un cálculo aproximado. Por lo tanto, se concluyó que era imperativo tener un dispositivo de aviso de final de carrera para poder llevar a cabo una calibración previa de la superficie de ensayos.

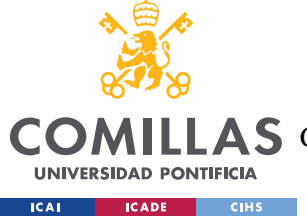

## *5.2 DISEÑO DE PIEZAS*

Una vez establecidas las dimensiones del motor y el resto de los componentes electrónicos, se procedió con el diseño mecánico y estructural de la mesa para ensayos de vibraciones. Todas las piezas se diseñaron dentro de las dimensiones 223 x 223 x 205 para su posterior impresión en la impresora Ultimaker 2+, a la cual tienen acceso todos los alumnos de ICAI.

#### **5.2.1 ESTRUCTURA BASE**

La estructura base es el elemento principal de la mesa para ensayos de vibraciones, pues sirve de soporte y elemento de unión para los demás componentes.

La primera cuestión que se presentó en su realización fue la incorporación del servomotor a la estructura de tal forma que sea capaz de soportar los pares generados ante cambios bruscos de velocidad de rotación. Los motores que tienen forma cilíndrica como el servomotor utilizado en este proyecto, suelen venir diseñados con un algún punto de apoyo sobre el cual la estructura de soporte es capaz de hacer palanca. Sin embargo, en el caso del Servomotor FAULHABER 2232 S 012 BX4, como se observa en la Ilustración [4.3,](#page-37-0) tiene 6 agujeros roscados M2 en la cara frontal del motor. Esto no acarrearía ningún problema si la estructura fuese de metal, puesto que una pestaña con un espesor de unos pocos milímetros sería suficiente para mantener en posición los tornillos M2. En cambio, una estructura plástica requiere de un mayor espesor para soportar los mismos esfuerzos. Una pestaña de mayor espesor bloquearía el acceso al eje motor, por lo que no es una solución factible. Otra opción sería añadir insertos metálicos a una pieza plástica o incorporar piezas metálicas al conjunto, lo cual aumentaría la complejidad del sistema.

Para solucionar este problema, se recurrió al uso de fricción a lo largo del contorno del motor, reduciendo la carga estructural que deben soportar los elementos plásticos y simplificando el conjunto al no hacer uso de los agujeros roscados en la cara frontal del motor. Una vez introducido el motor en el casquillo donde estará alojado, se utilizará una pareja de tornillos y tuercas M6 para reducir una pequeña franja que se había dejado vacía.

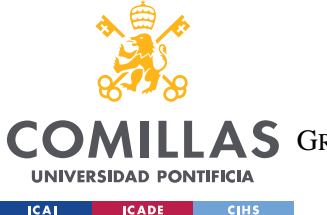

#### *DESARROLLO MECÁNICO*

Esta acción, resulta en la deformación de la circunferencia interior del casquillo, apretando las paredes del motor. A continuación, se muestra un detalle de la estructura base donde se aprecia dicho casquillo.

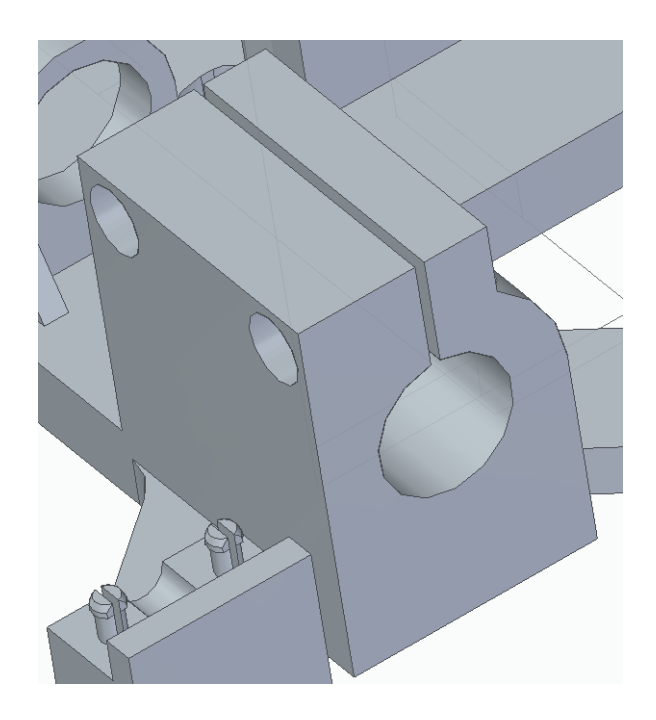

*5.3 - Casquillo donde se aloja el motor [\(ANEXO IV\)](#page-90-0)*

Esta estructura no sólo tiene la función de detener el par rotatorio generado por el motor, sino también evitar su desplazamiento axial debido a la inercia del sistema.

Ya que el eje motriz está soportando esfuerzos axiles y torsores, se diseñaron dos carriles a los laterales del eje motriz para soportar el esfuerzo a compresión. Estos carriles están formados por dos barras de 8mm sobre las cuales se deslizan cuatro rodamientos lineales SC8UU. Sobre cada pilar que soporta los carriles, una pequeña tapa fijada mediante 4 pestañas mantiene la barra en posición.

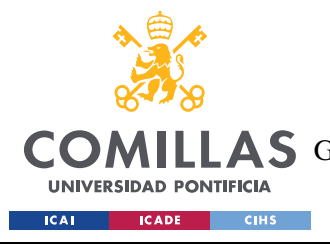

*DESARROLLO MECÁNICO*

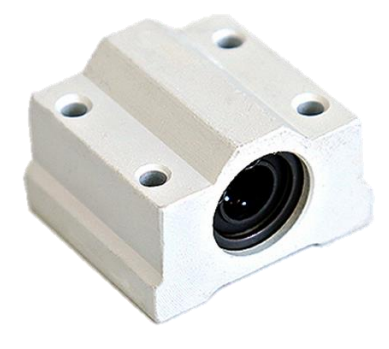

*5.4 - Rodamiento lineal SC8UU*

Para finalizar, tres tornillos y tres tuercas M6 mantienen la carcasa y la base unidas

#### **5.2.2 CARCASA Y CUBIERTA SUPERIOR**

Estas dos piezas se encargan de la protección de los distintos componentes electrónicos a la vez que actúan como interfaz de usuario. Su desarrollo se centra en la accesibilidad de todos los componentes electrónicos, por lo que se evita, en la medida de lo posible, utilizar tornillos u otros elementos que requieran herramientas.

Este objetivo se consigue, por un lado, gracias al mecanismo de unión entre las dos piezas. El casquillo de la bisagra de la carcasa presenta una apertura que ocupa una sección del eje interno, mientras que el eje de la cubierta superior presenta un chaflán. Esta combinación permite que sólo cuando la cubierta superior está en posición horizontal sea posible extraerla, mientras que, en el resto de los casos, el eje se mantendría dentro del casquillo. Una vez introducido el eje en el casquillo, la pestaña flexible que se encuentra en la parte superior de la cubierta bloquea el movimiento de la pieza. En caso de querer acceder a los componentes electrónicos el alumno presionará la pestaña para desbloquear el mecanismo.

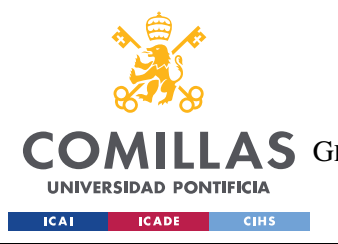

## **UNIVERSIDAD PONTIFICIA COMILLAS**

ESCUELA TÉCNICA SUPERIOR DE INGENIERÍA (ICAI) **A S** GRADO EN INGENIERÍA EN TECNOLOGÍAS DE TELECOMUNICACIÓN

*DESARROLLO MECÁNICO*

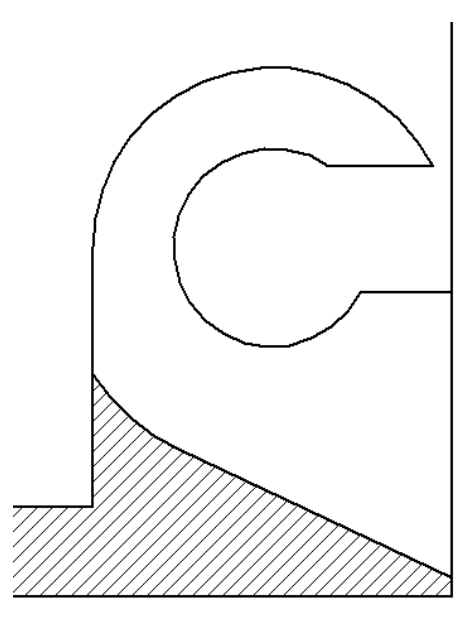

*Figura 5.1 – Detalle de Casquillo de carcasa [\(ANEXO IV\)](#page-90-0)*

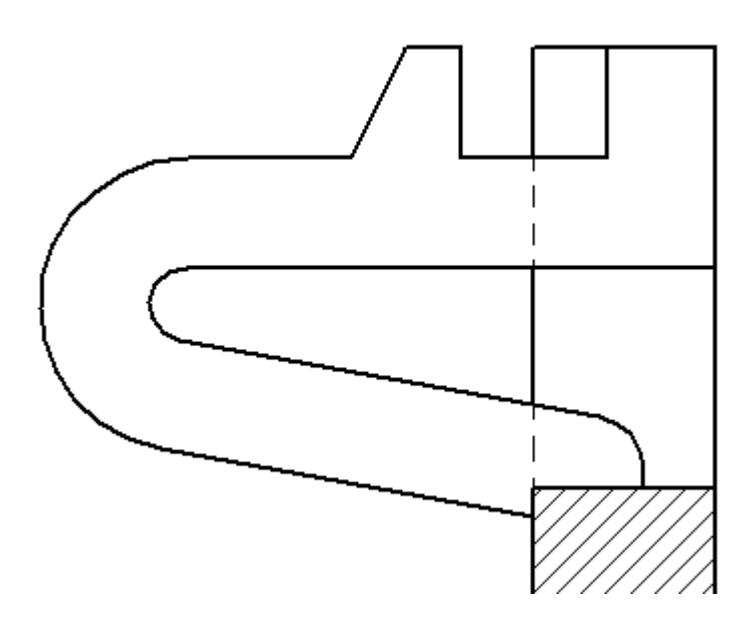

*Figura 5.2 - Detalle de pestaña flexible de la cubierta superior [\(ANEXO IV\)](#page-90-0)*

Por otro lado, de forma similar, la cubierta superior utiliza otras 3 pestañas para bloquear en posición el resto de los componentes electrónicos. La primera, formada por un elemento curvo, se encarga de fijar la pantalla LCD a la cubierta. Las otras dos, a los lados de las

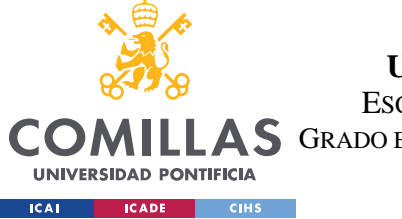

*DESARROLLO MECÁNICO*

aberturas para los botones, se encargan de mantener en posición la PCB que estará soportando los pulsadores.

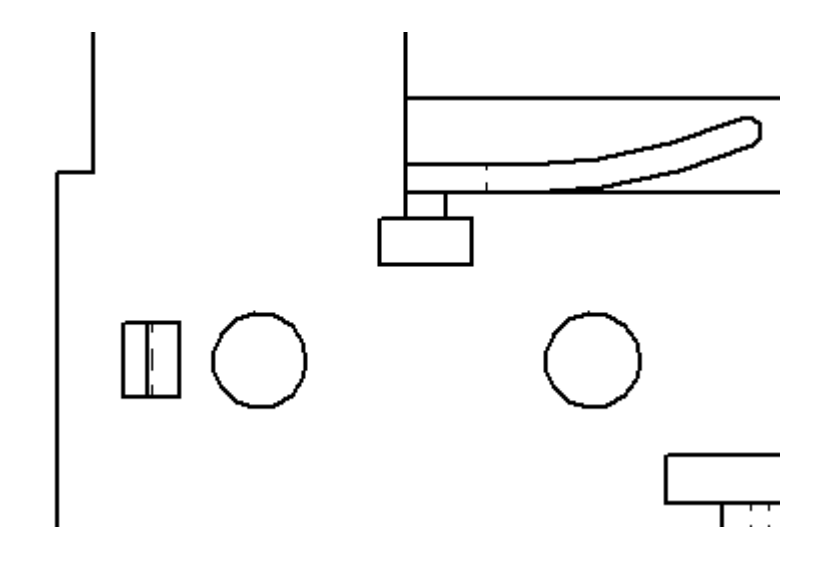

*Figura 5.3 - Detalle de la disposición de las pestañas en la cubierta superior [\(ANEXO IV\)](#page-90-0)*

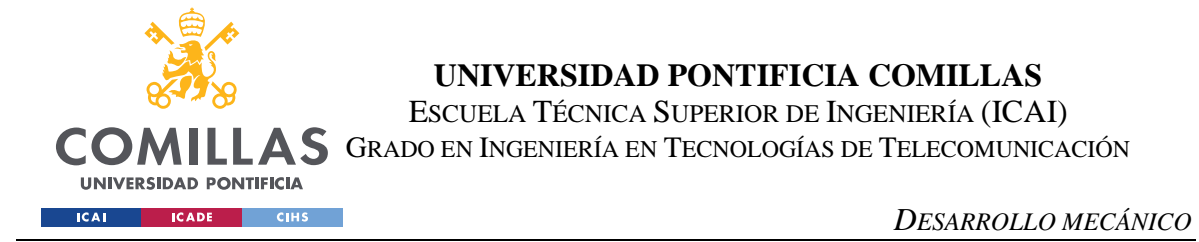

Por último, se establecieron una serie de ranuras a lo largo del contorno de la carcasa a razón de las distintas conexiones necesarias. La disposición de la carcasa queda, por tanto, de la manera siguiente:

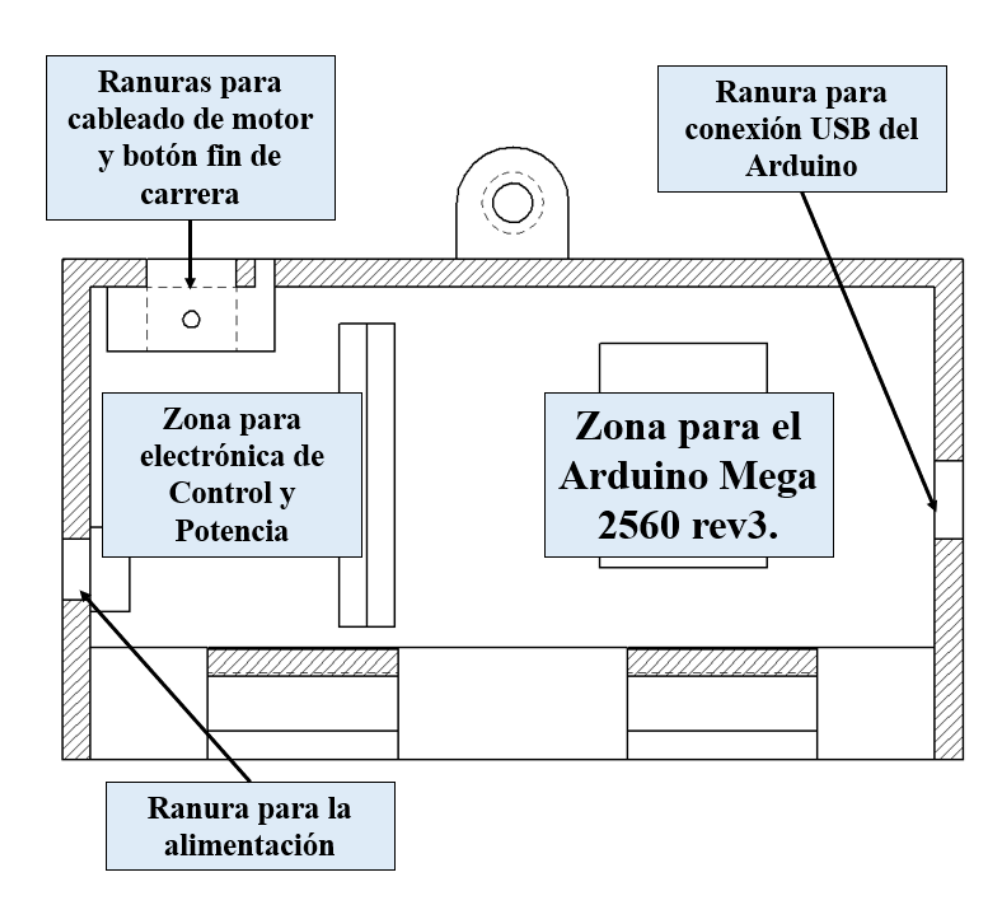

*Figura 5.4 - Diagrama mostrando la disposición final de los componentes en la carcasa [\(ANEXO IV\)](#page-90-0)*

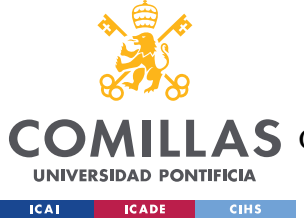

#### **5.2.3 SUPERFICIE DE ENSAYOS**

Una vez establecida la estructura básica formada por un eje motriz central y dos carriles laterales con dos rodamientos lineales cada uno, la superficie de ensayos no tiene mayor complejidad. Se trata de una superficie lisa que tiene en su cara inferior cuatro soportes que elevan la mesa sobre los rodamientos lineales. Entre estos cuatro soportes, se eleva la estructura que aloja la tuerca del tornillo sin fin que accionará la mesa. Estos cinco elementos, como van a soportar el peso de la estructura y la inercia de la estructura respectivamente presentan varios nervios que tienen como objetivo distribuir las cargas. Para facilitar la fijación de la estructura a la superficie de ensayos, se han añadido un total de 32 ranuras para alojar tornillos M6.

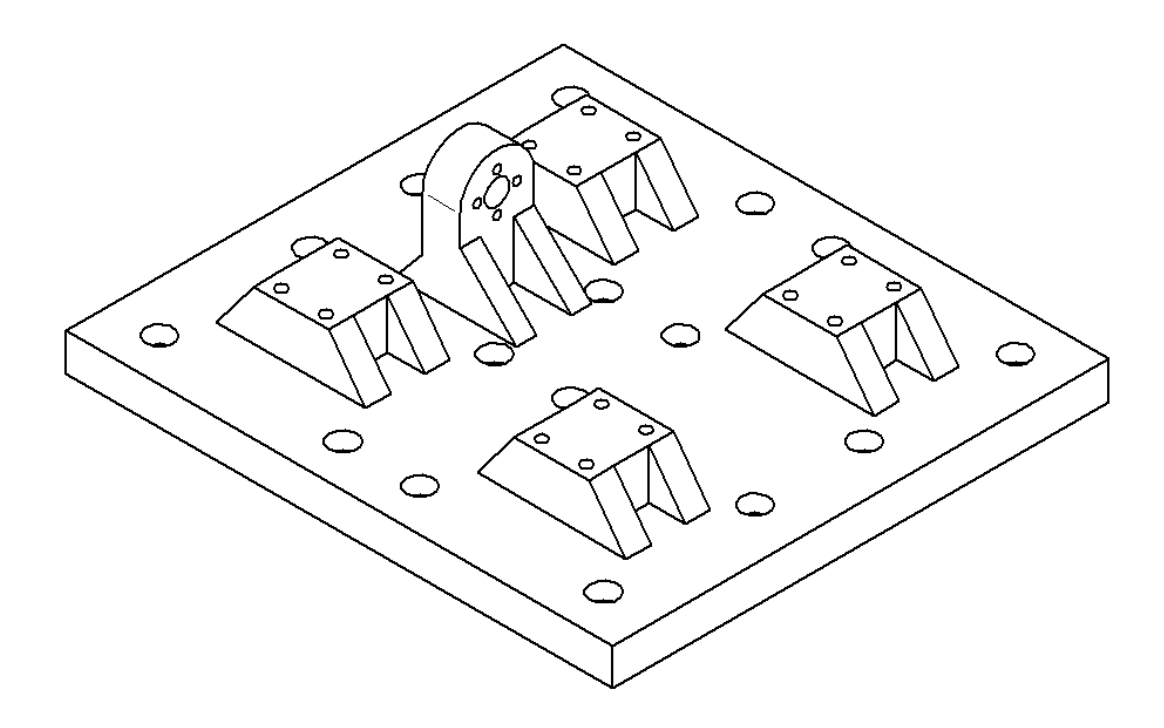

*Figura 5.5 – Cara inferior de superficie de ensayos de vibraciones [\(ANEXO IV\)](#page-90-0)*

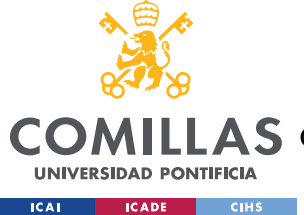

## *5.3 PREPARACIÓN*

Una vez establecidas las medidas, se procedió a simular la impresión de las distintas piezas utilizando la plataforma Ultimaker Cura 4.5. Como se ha mencionado previamente, la impresión 3D permite una amplia cantidad de características que se pueden cambiar en una pieza. Para su simplificación, la preparación de las piezas se ha basado en tres parámetros: la densidad del mallado interno, el tipo de mallado y la posición de la pieza.

**Densidad de mallado**: a mayor densidad, la pieza se vuelve más rígida y robusta, mientras que aumenta el precio y el número de horas necesarias para su impresión. Por el contrario, una baja densidad da como resultado una pieza de peso reducido, bajo coste y rápida velocidad de impresión. Normalmente, las piezas de baja densidad se utilizan para piezas estéticas o para prototipado rápido.

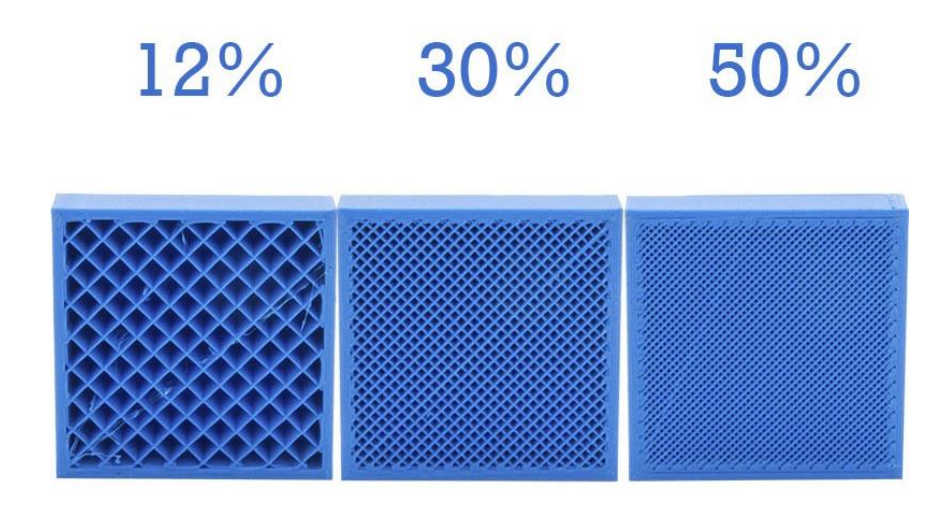

*5.5 - Análisis de densidad de mallado*

**Tipo de mallado**: Distintos tipos de relleno resultan en distintos comportamientos mecánicos [13]:

• Relleno rectangular: Es el tipo de relleno predeterminado en las máquinas de impresión 3D puesto que es rápido y presenta unas capacidades mecánicas aceptables.

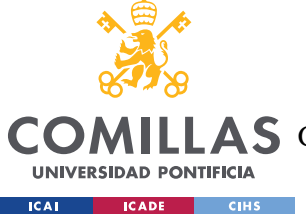

#### *DESARROLLO MECÁNICO*

- Relleno triangular: Este tipo de mallado lleva más tiempo de impresión que el relleno rectangular porque requiere más cambios de dirección a la hora de imprimir cada capa. Sin embargo, este relleno genera piezas que distribuyen mejor los esfuerzos aplicados a las paredes.
- Relleno Wiggle/Zigzag: Se utiliza para piezas que requieren un buen comportamiento ante deformaciones. Piezas como muelles, pestañas y otros mecanismos funcionan mejor con este tipo de relleno.
- Relleno hexagonal: De forma paradójica al relleno triangular, este tipo de mallado lleva más tiempo que el relleno triangular o rectangular, pero presenta buenas prestaciones mecánicas en todas las direcciones.

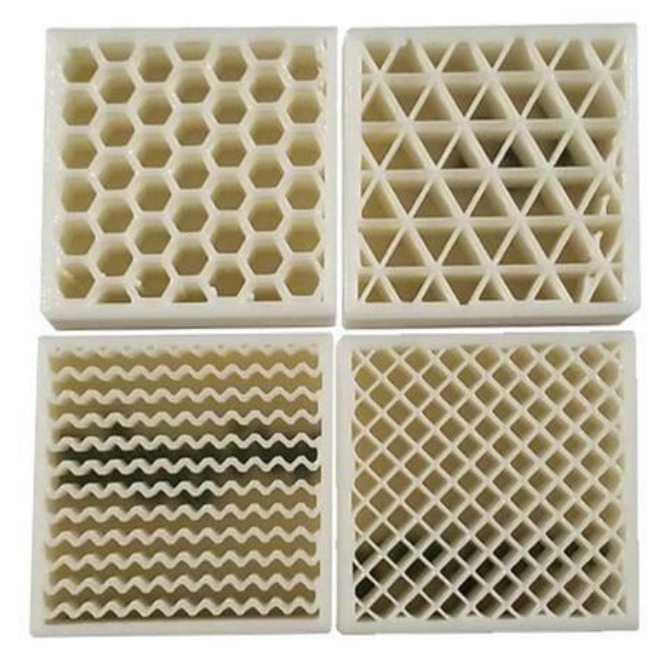

*5.6 - Representación de 4 tipos de rellenos en impresión 3D*

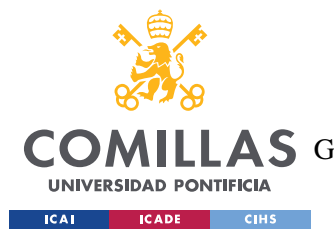

#### *DESARROLLO MECÁNICO*

**Posición de la pieza:** Anteriormente se han mostrado maneras de mejorar las capacidades mecánicas en la dirección de las caras verticales y esfuerzos a compresión. Sin embargo, debido al uso de la tecnología FDM es imposible mejorar el comportamiento de la pieza si se ejercen esfuerzos de tracción en la dirección perpendicular a las capas. Esto se debe a la diferencia de temperaturas a la hora de imprimir cada capa. Al empezar a imprimir una nueva capa, ya ha transcurrido un tiempo desde la impresión de la capa inferior por lo que ésta ha comenzado a enfriarse y solidificarse. De esta manera, la siguiente capa que está en estado líquido no se mezcla homogéneamente con el plástico de debajo que generaría una unión homogénea entre capas. Este comportamiento es especialmente importante al introducir elementos mecánicos como tornillos o similares.

En base a estos criterios, y utilizando la herramienta Ultimaker Cura 4.5 se ha establecido la siguiente distribución:

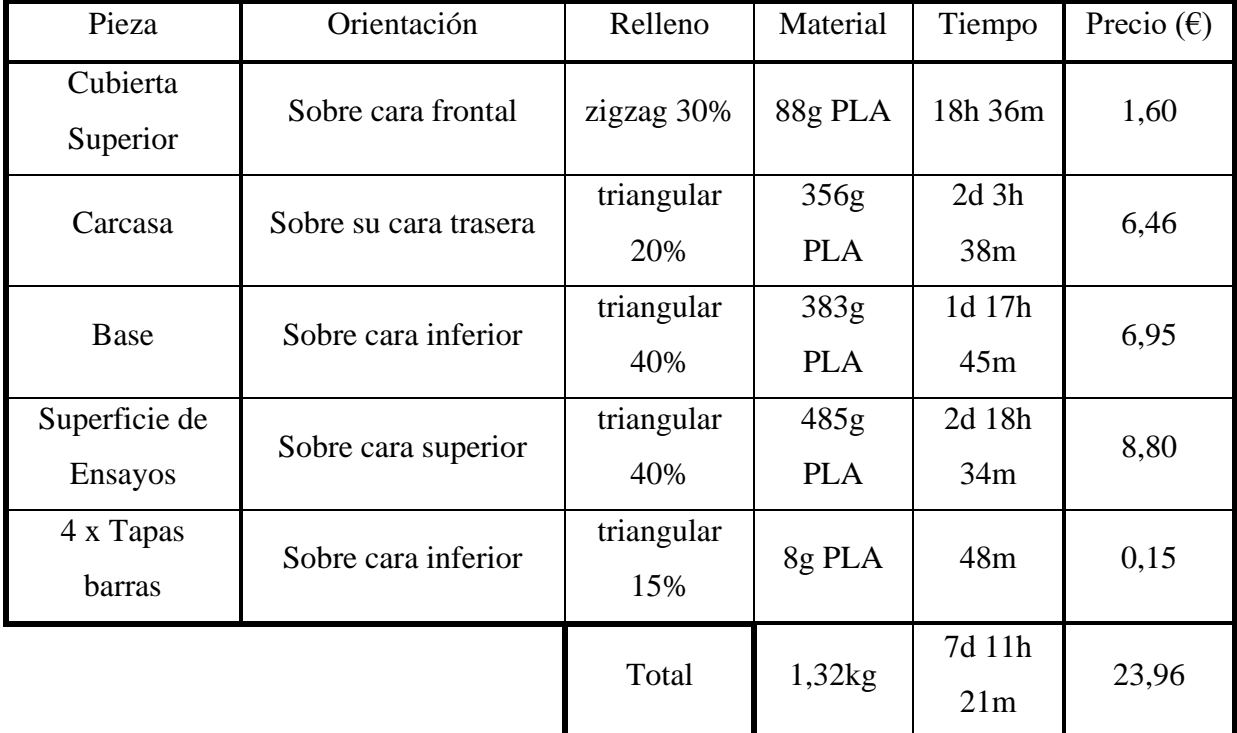

#### *Tabla 5.1 - Disposición final de piezas*

Ya que no se pueden comprar rollos a medida, se requerirán al menos dos bobinas de PLA reciclado de 1kg a 17€ cada una.

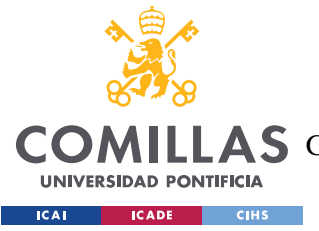

*IMPLANTACIÓN ELECTRÓNICA*

# **Capítulo 6. IMPLANTACIÓN ELECTRÓNICA**

En este capítulo se pretende analizar tanto los distintos componentes electrónicos que se han utilizado a lo largo del proyecto, como el diseño software final.

## *6.1 COMPONENTES ELECTRÓNICOS*

Este apartado servirá como una ampliación de la [Parte I4.2,](#page-31-0) por tanto, los elementos que no requieran mayor explicación serán omitidos.

Estos incluyen:

- Descripción del Arduino Mega
- Descripción de pantalla LCD
- Descripción de funcionamiento del convertidor DAC
- Conexionado de pines

Ya que el motor y el Arduino se pueden alimentar a 12V, se puede comprar una fuente de alimentación que suministre al sistema 12V y 4A a partir de la tensión de red, eliminado el uso de componentes que podrían estropearse con facilidad mediante la electrónica de potencia.

A pesar de que se ha establecido que el servomotor FAULHABER 2232 S 012 BX4 puede ser controlado fácilmente por una señal analógica y otra digital, no se puede conectar al Arduino directamente. Esto se debe a que el Arduino sólo es capaz de generar señales entre 0 y 5V, mientras que el servomotor necesita señales de entre 0 y 10V.

Para solucionar este problema, se planteó lo siguiente:

**Señal DIR**: Esta señal es puramente digital, considerándose nivel bajo tensiones inferiores a 0,5V y nivel alto tensiones superiores a los 3V. En un principio, la salida de 5V del Arduino

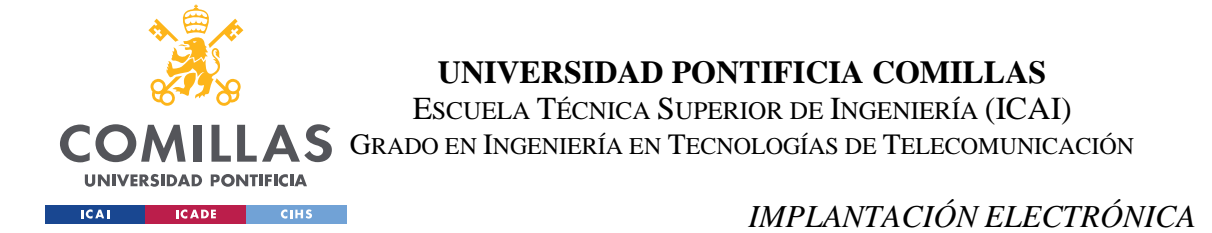

sería suficiente para accionar este mecanismo, sin embargo, durante la puesta en marcha, se observó que en ciertos casos la tensión podía caer hasta los 3V, entrando en zona de transición. Para evitar futuros fallos ante esta situación se planteó utilizar un PNP con la configuración que se muestra a continuación.

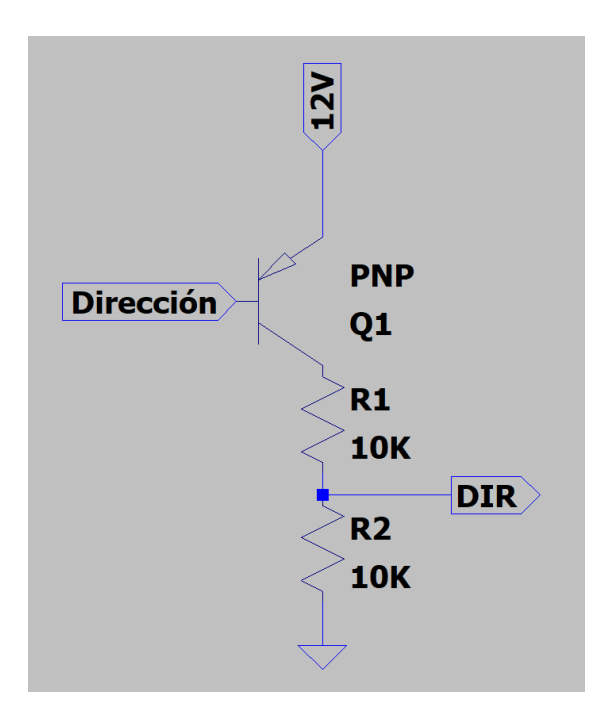

*Figura 6.1 - Disposición electrónica para el control del sentido del eje*

En esta figura, R2 representa la resistencia interna de esta entrada, que según la hoja de datos del servomotor es mayor o igual a 10kΩ.

Con un cálculo rápido por divisores de tensiones, se obtiene que la tensión medida en DIR cuando el Arduino envía una señal a nivel alto es igual a 6V, muy por encima de los 3V necesarios.

**Señal Unsoll**: Esta señal puramente analógica se comporta de manera estrictamente lineal, con un aumento de 1000rpm por cada voltio hasta los 10V. Para sacar partido de esta relación se necesita elevar la tensión proveniente del DAC, que se logra utilizando el amplificador operacional Texas Instrument LM741CN/NOPB alimentado entre 0 y 12V. La disposición es la siguiente:

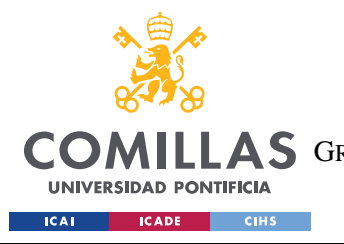

#### *IMPLANTACIÓN ELECTRÓNICA*

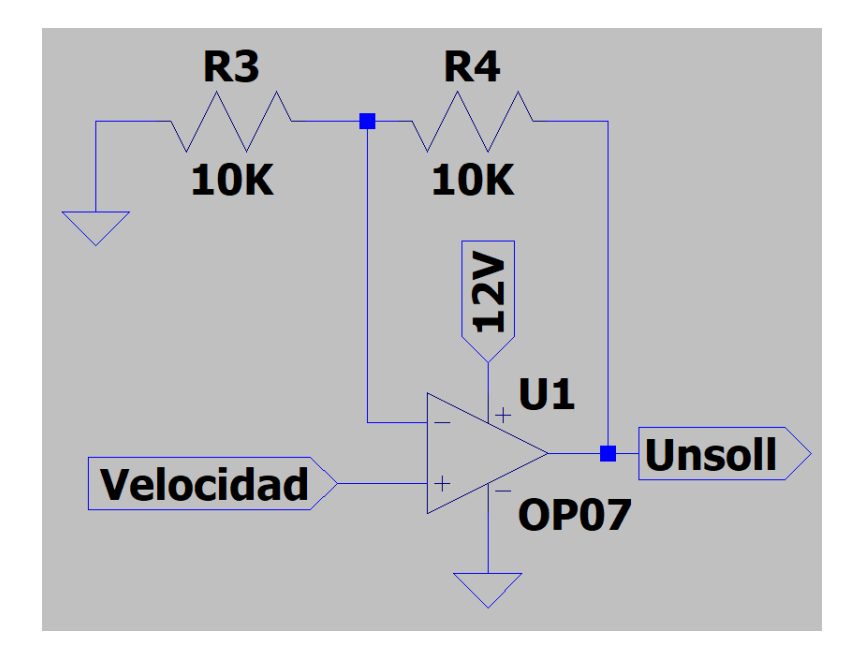

*Figura 6.2 - Disposición electrónica para el control de la velocidad del eje*

Las reglas generales de los operacionales establecen que un operacional con suficiente tensión de alimentación, mantendrá las entradas a la misma tensión. La segunda regla establece que la tensión que entra por estas entradas es despreciable. Gracias a éstas, se puede calcular que la ganancia del circuito:

$$
I_{R3} = \frac{Velocidad}{R_3} = I_{R4}
$$

$$
U_{nsoll} = I_{R4} \cdot R_4 + Velocidad
$$

$$
\frac{U_{nsoll}}{Velocidad} = \frac{R_3 + R_4}{R_3}
$$

En el ejemplo anterior se ha establecido una ganancia igual a dos, de tal manera que una tensión de 5V a la salida del DAC da como resultado una salida de 10V. Se plantea sustituir la resistencia R4 por un potenciómetro de tal forma que se pueda modificar la carrera de la mesa de forma sencilla.

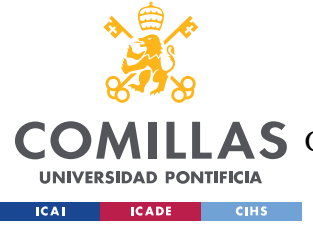

## *6.2 ANÁLISIS DE SOFTWARE*

A lo largo de este proyecto se han llevado a cabo varias iteraciones del software hasta alcanzar el código final. Este apartado pretende analizar y explicar los distintos elementos que conforman el software de la mesa para ensayos de vibraciones.

### **6.2.1 LIBRERÍAS:**

Como se ha mencionado anteriormente, se han utilizado dos librerías para simplificar la escritura del código.

**LiquidCrystal.h**: Esta librería es la encargada de transmitir la información entre el Arduino Mega 2560 R3 y la pantalla LCD sin tener que recurrir al cambio individual de cada uno de los 6 pines con los que se controla la pantalla LCD 16x02. Esta librería es de uso común por lo que no se explicará en detalle. Quizá el único código de mención es la creación de dos caracteres especiales:

El símbolo de play, representado por un triángulo, vendrá definido en el espacio 7 x 5 por:

```
byte play[8] = {B10000,
 B11100,
 B11111,
 B11100,
 B10000,
B00000,
 B00000,};
```
El símbolo de pausa, representado por dos líneas verticales, vendrá definido en el espacio 7

x 5 por:

```
byte pause[8] = \{ B10001,
 B10001,
 B10001,
 B10001,
 B10001,
 B00000,
 B00000,};
```
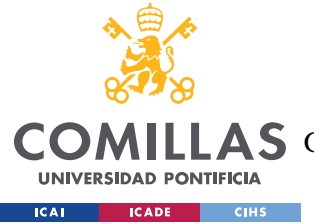

#### *IMPLANTACIÓN ELECTRÓNICA*

**Adafruit\_MCP4725.h**: Esta librería, que a su vez tiene incluida la librería Wire.h, es la encargada de transmitir la información entre el Arduino Mega 2560 R3 y el convertidor DAC MCP 4725 sin tener que establecer bit a bit la información enviada por I2C. Esta librería fue tomada de [https://github.com/adafruit/Adafruit\\_MCP4725](https://github.com/adafruit/Adafruit_MCP4725) el 13 de Julio de 2020. La descripción en detalle del funcionamiento de la tecnología I2C, así como su aplicación por parte del convertidor DAC MCP 4725 se encuentran en la Parte [I4.2.2.](#page-32-0)

El código básico de esta librería es:

```
dac.setVoltage(uint16 t voltaje, bool writeEEPROM);
```
La variable voltaje es un valor entre 0 y 4095; y la variable booleana writeEEPROM indica si el voltaje se va a escribir en la memoria EEPROM. En este proyecto, solo se escribirá en la memoria EEPROM si se quiere introducir el valor 0; de tal modo que, si se corta la corriente bruscamente, al reiniciar la mesa, el motor esté apagado.

#### **6.2.2 INTERRUPCIONES**

En un primer momento, el código no presentaba ningún tipo de interrupción. Utilizaba para su correcto funcionamiento una serie de delays de tiempo que establecían la frecuencia de actualización de las distintas salidas. Sin embargo, tras la medición de la frecuencia de cambio de la variable de control de dirección demostró que este proceso no era suficientemente preciso.

En una segunda iteración, se introdujeron 5 interrupciones externas, cada una representando un pulsador. Este método era muy ventajoso a la hora de establecer márgenes de tiempo más precisos puesto que elementos que podían ocasionar desajustes de frecuencia, como la actualización de la pantalla LCD, se mantenían en suspensión hasta que el usuario pulsara algún botón. El resto del tiempo, la actualización de la velocidad y dirección se actualizaban una vez cada 1ms, momento en el cual se volvía a inicializar la cuenta de 1ms. El uso de las 5 interrupciones externas tenía la ventaja de que permitía la opción de moverse a través de la interfaz mientras la mesa de vibraciones estaba en movimiento, pudiendo controlar la frecuencia a tiempo real.

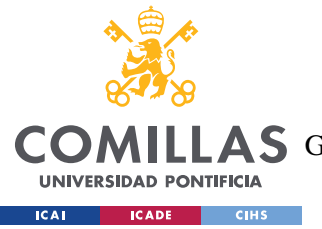

#### *IMPLANTACIÓN ELECTRÓNICA*

En la tercera y última iteración del código, se implementó, por primera vez, el convertidor DAC, el cual requería conectarse a los pines 20 y 21 que previamente se habían utilizado para dos de las 5 interrupciones externas. Al no tener acceso a estos pines para las interrupciones externas, se desechó la idea de modificar la frecuencia mientras la mesa estaba en marcha.

Para solucionar el problema de frecuencia, finalmente se introdujo una interrupción interna del sistema, haciendo uso de la página [https://www.instructables.com/id/Arduino-](https://www.instructables.com/id/Arduino-Timer-Interrupts/)[Timer-Interrupts/](https://www.instructables.com/id/Arduino-Timer-Interrupts/) como referencia. Esta interrupción que salta cada milisegundo viene controlada por una variable global llamada wave. Si ésta se pone a 0, al saltar la interrupción no ocurre nada, mientras que si está a 1 cada vez que salta la interrupción se suma una milésima al contador tiempo (que posteriormente se utilizará para generar la onda deseada). En caso de que la variable tiempo supere el periodo de la señal ensayada, esta interrupción le resta a su valor un periodo.

Se mantuvieron las interrupciones que representan el botón Salida, Aceptar y Fin de carrera, pero sólo están activas en momentos del código específicos. La interrupción de Fin de Carrera sólo se activa a la hora de calibrar la posición de la mesa, mientras que los botones salir y aceptar sólo funcionan mediante interrupciones mientras la mesa esté en movimiento.

#### **6.2.3 FUNCIÓN RECOLOCARMESA()**

Esta función tiene como objetivo principal calibrar la mesa al inicio de cada onda simple. Se ha asumido para los cálculos que el motor se comporta exactamente como viene establecido en sus especificaciones.

Tras avisar al usuario a través de pantalla que se va a proceder al calibrado, se activa la interrupción de fin de carrera y se envía una tensión de salida de 0,244V que tras pasar por el amplificador aumenta su tensión hasta los 0,488V. Este voltaje es equivalente a una velocidad de 488rpm o 8,14rps. La mesa, que no conoce la posición inicial de la superficie de ensayos, espera a que salte la interrupción, momento en el cual, se detiene el motor y se desactiva la interrupción. Una vez pasado un segundo para que la estructura se estabilice, se

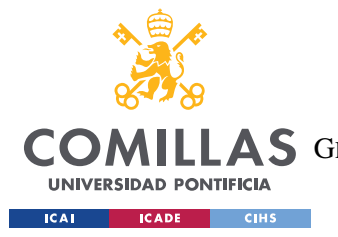

#### *IMPLANTACIÓN ELECTRÓNICA*

vuelve a poner el motor en marcha a la misma velocidad, pero esta vez en sentido opuesto. La posición que se desea alcanzar en la mesa se encuentra a una distancia de 45mm por lo que, teniendo en cuenta que el paso del tornillo sin fin es de 2mm, se necesitan 2 segundos para alcanzarlo. Una vez más se detiene el motor y el código continúa.

#### **6.2.4 FUNCIONES REINICIARMENU() Y REINICIARONDASIMPLE()**

Su función, como sus propios nombres indican, se encargan de reiniciar el menú y reiniciar las variables que controlan la frecuencia del movimiento de la mesa. Aunque aparentemente ambas funciones no requerían de una función propia, su escritura facilita la posterior ampliación del código.

#### **6.2.5 FUNCIÓN SETFRECUENCIA()**

Esta función permite modificar la frecuencia de forma sencilla e intuitiva.

En primer lugar, la función comprueba el valor de frecuencia previamente escrito y se imprime por pantalla. De esta forma, en el caso de que el usuario haya salido de una simulación porque ha introducido de manera incorrecta uno de los términos, no necesita escribir la frecuencia completa.

Tras esta comprobación, el usuario pasa a controlar el cursor con el cual se va desplazando por los distintos dígitos de la frecuencia. Para modificar uno de éstos, sólo necesita presionar el botón de aceptar, momento en el cual el cursor comienza a parpadear, indicando que se está modificando el dígito correspondiente. La frecuencia que puede introducir el usuario ha sido establecida entre 0,05 Hz y 50Hz. Se han seleccionado estas frecuencias en base tanto a la velocidad de muestreo, como del voltaje de salida.

La velocidad de muestreo es un factor limitante debido a que, a medida que se reduce la velocidad de muestreo, la señal que se quiere reproducir va perdiendo calidad. En caso de reducir la velocidad de muestreo por debajo de la frecuencia de Nyquist (el doble de la frecuencia que se quiere reproducir) se produciría un fenómeno de aliasing, por la cual se perdería la frecuencia original de la onda. Ya que se ha configurado la interrupción interna

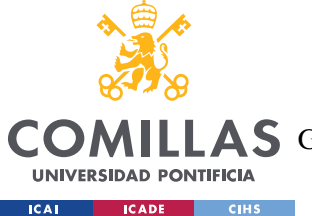

#### *IMPLANTACIÓN ELECTRÓNICA*

cada 1ms, al limitar la frecuencia a un máximo de 50Hz, se asegura de que la señal se actualice, por lo menos, 20 veces en el transcurso de una onda completa.

El efecto del voltaje de salida en la limitación de la frecuencia se vuelve aparente al analizar el código de la onda senoidal. Para generar un movimiento que siga la función cos(wt), la velocidad debe seguir una función igual a -w\*sen(wt). Para el correcto funcionamiento del DAC, el valor que se envía a éste debe encontrarse entre 0 y 4095, por lo que no sirve enviar la ecuación directamente. Sabiendo que la frecuencia máxima es de 50Hz, se multiplica la función por 1/50 por lo que se obtiene un valor ente 0 y 1. Finalmente, se multiplica por 4095 obteniendo la función final de (4095\*-w\*sen(wt))/50. Sin embargo, a medida que se va reduciendo la frecuencia, también se va reduciendo el valor máximo de la salida. Se ha elegido 0,05Hz como valor mínimo porque asegura al menos 4 niveles de quantización (valor máximo de salida es 4095\*0,05/50=4,095).

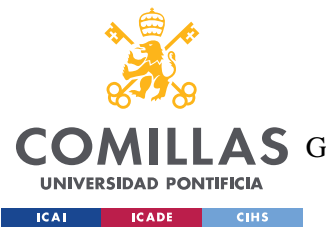

*IMPLANTACIÓN ELECTRÓNICA*

#### **6.2.6 CONTROL GENERAL**

El movimiento entre los distintos menús es muy intuitivo, pues utiliza el mismo proceso que la función setFrecuencia(). El botón Salir sirve para retroceder al menú anterior, mientras que el botón Aceptar selecciona el nivel inferior al que se desea acceder. Los botones Derecha e Izquierda sirven para desplazarse a través de los menús. La estructura interna se muestra en el siguiente diagrama:

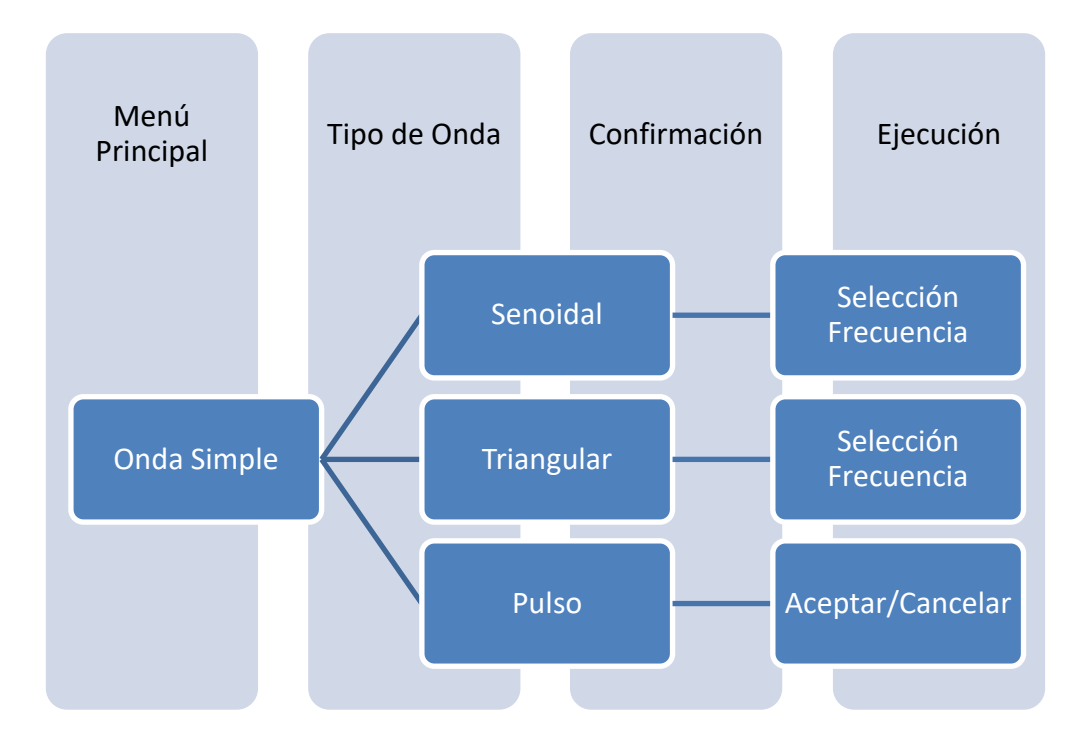

*Figura 6.3 - Estructura interna de la mesa para ensayos de vibraciones*

Como se puede apreciar, el comportamiento de la onda senoidal y triangular es muy similar, ambas pasando por la función setFrecuencia() antes de su accionamiento. Pulso, en cambio, no hace uso de las interrupciones internas, únicamente hace uso de las interrupciones externas. La mesa se mueve suavemente hasta alcanzar el pulsador de final de carrera, momento en el cual se detiene. Tras una breve pausa, se acelera la mesa a 20m/s durante 2 milisegundos. La mesa se detiene y se vuelve a empezar el proceso.

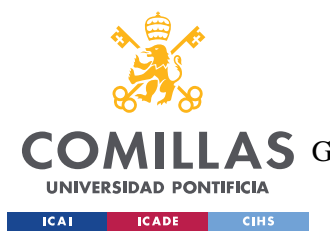

# **Capítulo 7. ANÁLISIS DE COSTES**

A lo largo de este capítulo se llevará a cabo una estimación de costes para el desarrollo e implementación de la mesa para ensayos de vibraciones.

| Mano de obra        | Horas de Trabajo | Coste ( $\epsilon$ /hora) | Coste Total $(\epsilon)$ |
|---------------------|------------------|---------------------------|--------------------------|
| Desarrollo Software | 120              | 50                        | 6000                     |
| Desarrollo Hardware | 110              | 50                        | 5500                     |
|                     |                  | Total                     | 11500                    |

*Tabla 7.1 - Precio desarrollo del proyecto*

Para facilitar la compresión de la tabla siguiente se han agrupado ciertos elementos de la forma siguiente:

Piezas electrónicas:

- Arduino Mega 2560 rev3
- Convertidor corriente alterna corriente continua 12V 4A
- Convertidor DAC MCP 4725
- Pantalla LCD 16x02
- Componentes de uso genérico como resistencias, condensadores, botones y operacionales

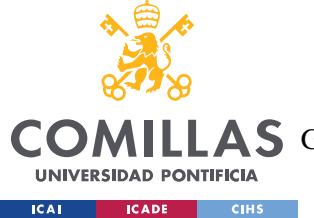

Piezas normalizadas:

- Rodamientos lineales SCUU8
- Rodamientos de bolas 8mm
- Varilla roscada con tuerca de 8mm
- Varillas de 8mm
- Tornillería general

Puesto que la Universidad Pontificia de Comillas ofrece a los alumnos una serie de instalaciones y licencias para uso educativo, estas se despreciarán del cálculo de costes de la mesa de vibraciones. Esto incluye la Impresora Ultimaker 2+ así como las licencias mensuales de Solid Edge.

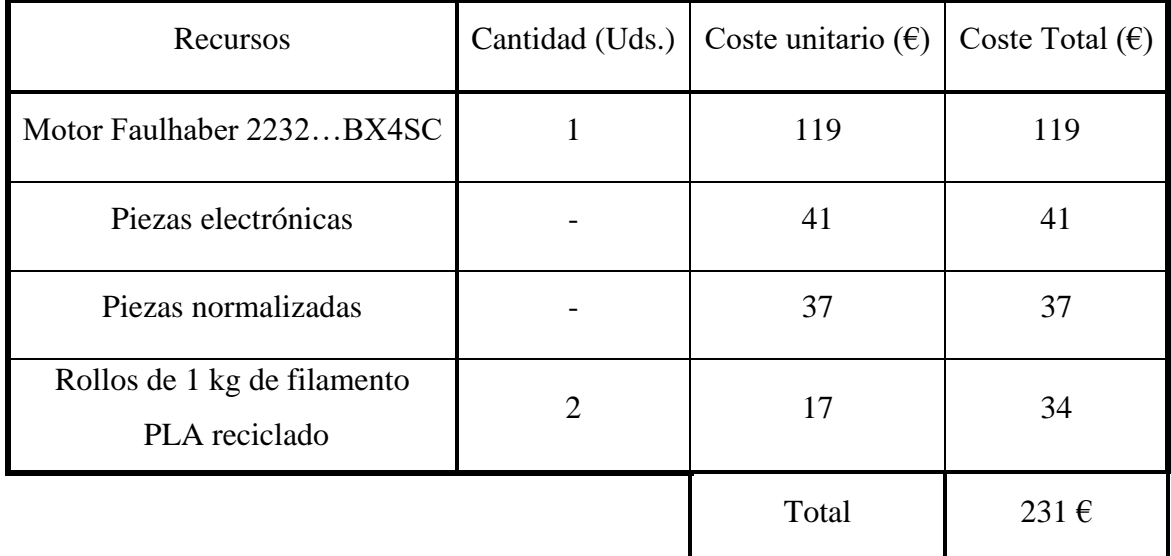

#### *Tabla 7.2 - Precio individual mesa de ensayos*

Como se puede apreciar, el coste de la mano de obra para el desarrollo inicial es el elemento que tiene mayor peso sobre el coste total del proyecto. Sin embargo, debido a su bajo coste de reparación y mantenimiento, así como el bajo coste individual de la mesa de ensayo de 231€, la inversión original es rápidamente amortizada. A su vez, como se ha comentado anteriormente, los alumnos tendrán acceso a la mesa en todo momento sin

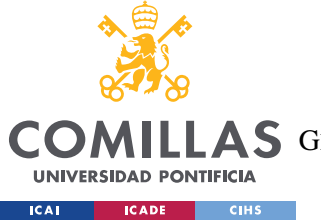

#### *ANÁLISIS DE COSTES*

necesidad de supervisión, por lo que el número de horas de uso de esta aumentará drásticamente lo que ayudará también a recuperar los costes iniciales.

Para los precios específicos y lugar de compra de los mismos, diríjase al [ANEXO II:](#page-72-0)  TABLA DE [COSTES](#page-72-0) Y L.

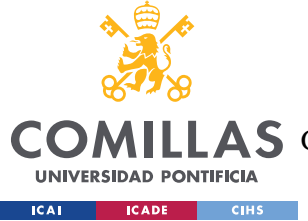

## **Capítulo 8. ANÁLISIS DE RESULTADOS**

Para comprobar el correcto funcionamiento de la mesa, y a falta de un osciloscopio por el cierre de las instalaciones universitarias a causa de la pandemia global, se ha hecho uso de un potenciómetro Victor VC890D para comprobar el voltaje a la salida del convertidor DAC. La precisión de las medidas de voltaje en corriente continua viene dada según los siguientes valores 200mV/2V/20V/200V/1000V (+/- 0.5%).

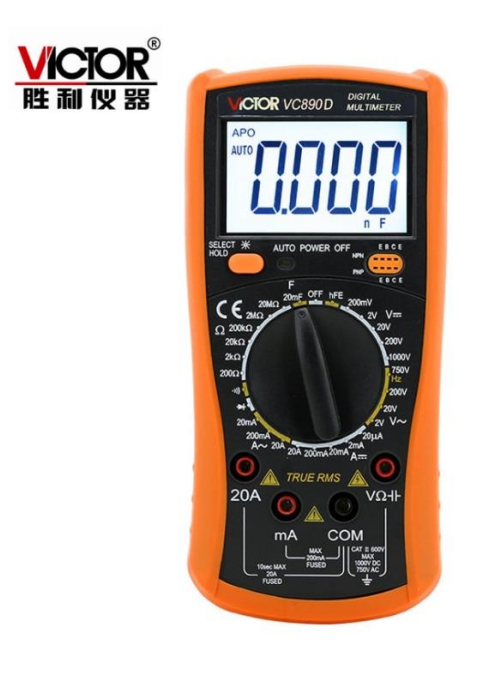

*8.1 - Victor VC890D*

### *8.1 SEÑAL SENOIDAL*

Ya que no se disponía de osciloscopio, la comprobación del funcionamiento del sistema se ha centrado en su comportamiento a frecuencias bajas. Se han realizado varias comprobaciones que vienen reflejadas en la siguiente tabla y figura.

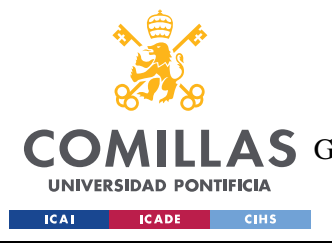

#### **UNIVERSIDAD PONTIFICIA COMILLAS**

ESCUELA TÉCNICA SUPERIOR DE INGENIERÍA (ICAI) **A S** GRADO EN INGENIERÍA EN TECNOLOGÍAS DE TELECOMUNICACIÓN

#### *ANÁLISIS DE RESULTADOS*

|                | Voltaje (mV) |                     |                     |          |  |  |
|----------------|--------------|---------------------|---------------------|----------|--|--|
| tiempo $(s)$   | Prueba 1     | Prueba <sub>2</sub> | Prueba <sub>3</sub> | Prueba 4 |  |  |
| 0              | 5,1          | 7,1                 | 7,7                 | 3,8      |  |  |
| $\overline{2}$ | 6,4          | 5,1                 | 6,4                 | 2,5      |  |  |
| $\overline{4}$ | 7,2          | 1,5                 | 2,5                 | 6,4      |  |  |
| 6              | 5,1          | 5,1                 | 5,1                 | 7,7      |  |  |
| 8              | 2,5          | 6,4                 | 6,4                 | 6,4      |  |  |
| 10             | 5,1          | 7,3                 | 7,7                 | 3,8      |  |  |
| 12             | 6,4          | 5,9                 | 6,4                 | 3,2      |  |  |

*Tabla 8.1 - Funcionamiento del DAC a 0,05Hz*

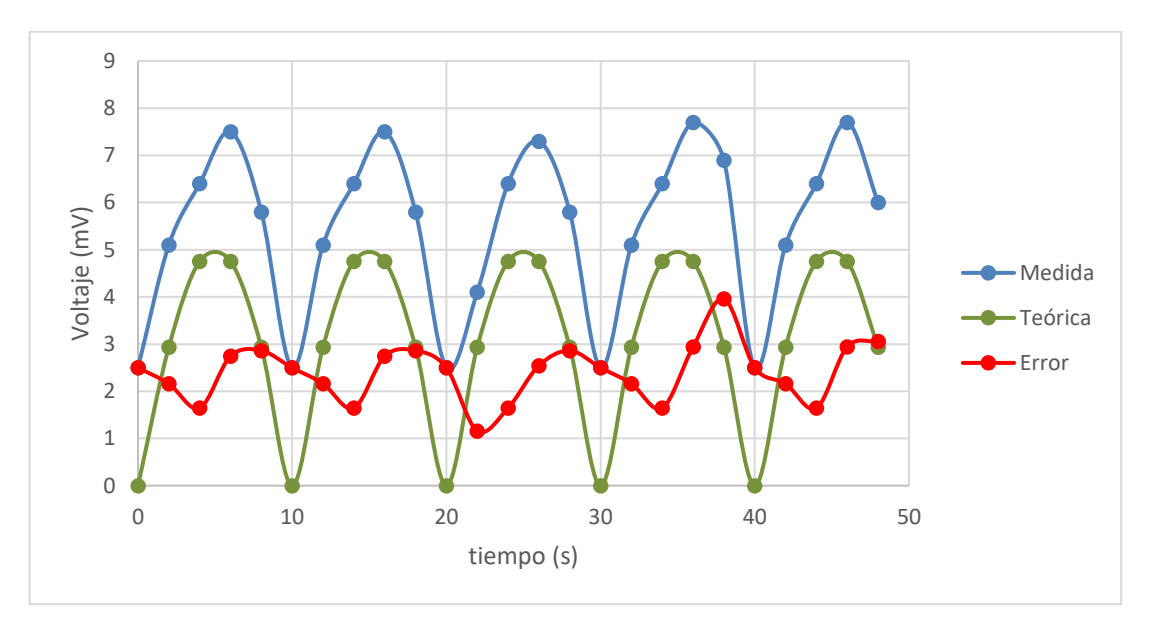

*Figura 8.1 - Salida del DAC a frecuencia 0,05Hz con comportamiento senoidal*

<span id="page-64-0"></span>Para la realización de la [Figura 8.1,](#page-64-0) se han ido tomando medidas de la salida del convertidor DAC a intervalos de 2 segundos. Este método manual, introduce el error humano como factor a considerar. A pesar de ello, se puede apreciar que la señal generada sigue un comportamiento igual a una onda senoidal en valor absoluto, de frecuencia igual a 0,1Hz. Por otro lado, la señal de dirección cambia de estado con cada periodo, por lo que, a la hora de su implementación mecánica, la superficie de ensayos se mueve según una señal senoidal de frecuencia 0,05Hz, como se deseaba. Cabe destacar que el valor medio de la tensión

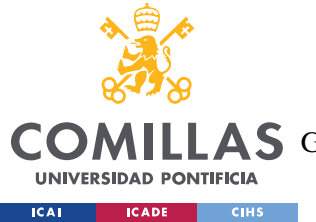

#### *ANÁLISIS DE RESULTADOS*

medida es superior a la tensión teórica. Esto se debe a que el convertidor DAC tiene integrado un pequeño offset, que se paliará al regular de forma experimental la ganancia del amplificador operacional.

## *8.2 SEÑAL TRIANGULAR*

Para generar un desplazamiento triangular, la mesa para ensayos de vibraciones envía una señal constante de velocidad y se va cambiando el sentido de giro. La siguiente figura muestra cómo va aumentando la tensión del DAC a medida que se va incrementando la frecuencia. Nótese que los ejes están en escala logarítmica para su mejor lectura.

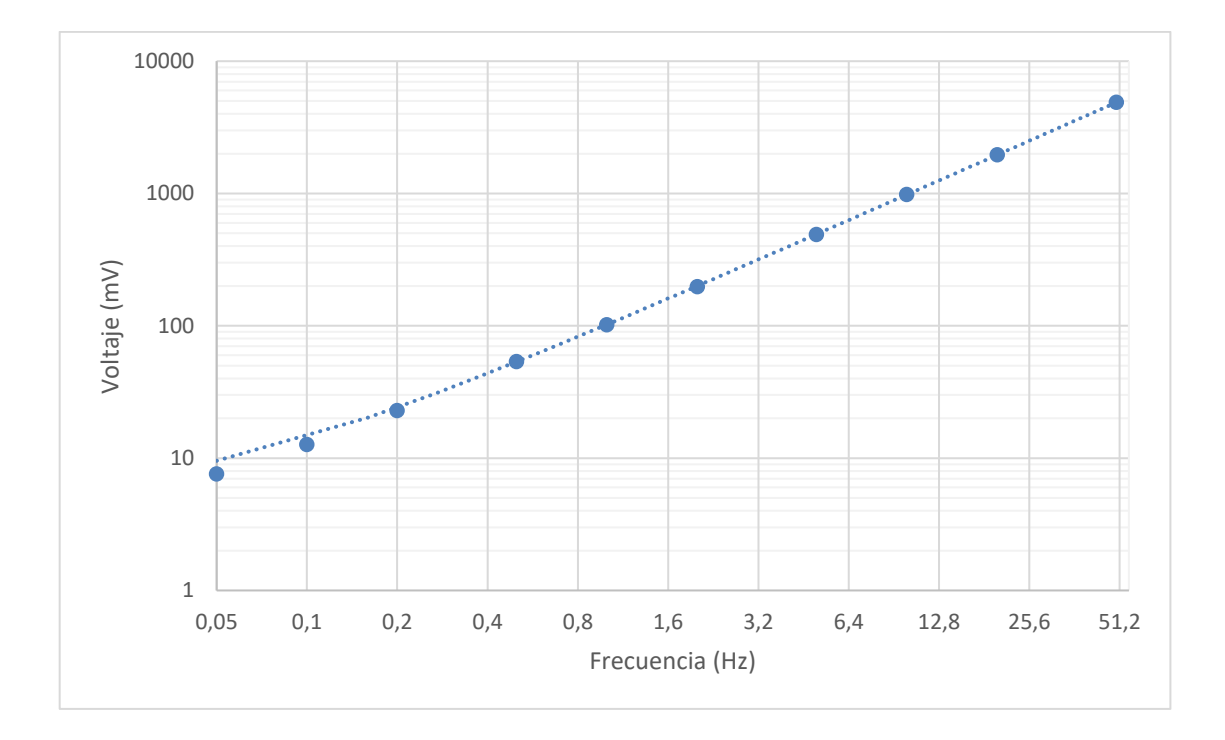

*Figura 8.2 - Respuesta en el voltaje a cambios de frecuencia en la señal triangular*

## *8.3 PULSO*

A falta de un osciloscopio, no se han podido llevar a cabo medidas para este tipo de señal, aunque sí se ha verificado su funcionamiento físico.

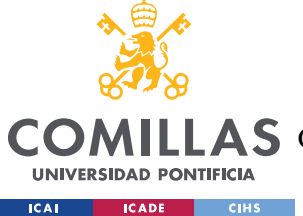

## **Capítulo 9. CONCLUSIONES Y TRABAJOS FUTUROS**

Tras la finalización del proyecto, a pesar de no haber sido posible la elaboración física del producto en su totalidad a causa de la pandemia, se confirma de manera teórica que se han ido cumpliendo distintos objetivos que se habían planteado para su desarrollo:

**Los componentes que conforman la mesa deben ser fácilmente sustituibles**: Puesto que la mesa se ha desarrollado utilizando técnicas de impresión 3D, en caso de rotura, la sustitución de la pieza será inmediata y al alcance de los propios alumnos. Los componentes metálicos de la estructura también están normalizados, por lo que pueden ser sustituidos con facilidad. Debido a que el funcionamiento y ciertos componentes se asemejan en gran medida a los utilizados en las impresoras 3D, las herramientas empleadas para el mantenimiento de la impresora pueden ser usadas también para el mantenimiento de la mesa para ensayos de vibraciones. Además, como valor añadido, la mesa para ensayos de vibración se ha diseñado de tal manera que permita el acceso rápido a los elementos electrónicos sin necesidad de herramientas.

**La mesa debe ser sencilla y fácil de usar**: Se ha evitado en la medida de lo posible utilizar cualquier elemento que pudiera dificultar el uso habitual de la mesa para ensayos de vibraciones. La mesa funciona de forma completamente independiente con todos los elementos integrados, requiriendo únicamente una toma de corriente para su puesta en marcha. Además, el control de la mesa es muy intuitivo, al reducir el método de navegación a 4 pulsadores.

**La mesa debe ser de bajo coste**: Aunque el diseño de piezas metálicas podría haber mejorado el comportamiento mecánico de la mesa, se habrían incrementado los costes enormemente. Esto habría sido particularmente notable si las piezas hubieran requerido de su producción por encargo. En cambio, al utilizar la tecnología de impresión 3D, la producción de los componentes se puede realizar en las propias instalaciones de la universidad, reduciendo costes de producción y transporte. Su simplicidad también reduce

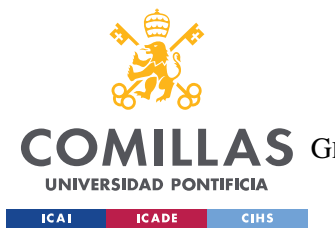

#### *CONCLUSIONES Y TRABAJOS FUTUROS*

los costes de mantenimiento, que en una mesa comercial requerirían de mano de obra especializada. Con visión a futuro, el diseño estructural de la mesa de ensayos podría optimizarse todavía más desde el punto de vista de la fabricación y ahorro de material, utilizando algún software de análisis estructural como SolidWorks.

A pesar de haber cumplido con los objetivos establecidos, el proyecto presenta la opción de una ampliación posterior.

Entre las propuestas planteadas, una de las más atractivas es la incorporación de un lector de tarjeta micro SD. Esta tarjeta, permitiría la simulación de ondas previamente generadas en la plataforma MatLab. La introducción de la tarjeta como un elemento del sistema también abre la posibilidad de establecer un banco de datos donde recopilar medidas de acelerómetros colocados sobre la estructura a ensayar.

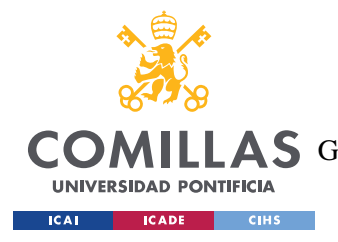

*BIBLIOGRAFÍA*

## **Capítulo 10. BIBLIOGRAFÍA**

- [1] García, E., "Nada es permanente, excepto el cambio". Puro Marketing (2015). Abril 2020. [https://www.puromarketing.com/14/25531/nada-permanente-excepto](https://www.puromarketing.com/14/25531/nada-permanente-excepto-cambio.html#:~:text=Esta%20frase%20que%20a%20primera,Her%C3%A1clito%2C%20hace%20unos%202.500%20a%C3%B1os.)[cambio.html#:~:text=Esta%20frase%20que%20a%20primera,Her%C3%A1clito%2C%20](https://www.puromarketing.com/14/25531/nada-permanente-excepto-cambio.html#:~:text=Esta%20frase%20que%20a%20primera,Her%C3%A1clito%2C%20hace%20unos%202.500%20a%C3%B1os.) [hace%20unos%202.500%20a%C3%B1os.](https://www.puromarketing.com/14/25531/nada-permanente-excepto-cambio.html#:~:text=Esta%20frase%20que%20a%20primera,Her%C3%A1clito%2C%20hace%20unos%202.500%20a%C3%B1os.)
- [2] Administrador, "El terremoto de San Francisco, 1906" Archivos Nacionales Estadounidenses (2018). Abril 2020. [https://www.archives.gov/espanol/el-terremoto-de](https://www.archives.gov/espanol/el-terremoto-de-san-francisco)[san-francisco](https://www.archives.gov/espanol/el-terremoto-de-san-francisco)
- [3] Biot, Maurice A. (1932) *[Transient Oscillations in Elastic Systems.](https://thesis.library.caltech.edu/4661/)* Dissertation (Ph.D.), California Institute of Technology. doi:10.7907/ZHSH-T443. <https://resolver.caltech.edu/CaltechETD:etd-11252003-113841>
- [4] Administrador, "El impresionante Rascacielos Taipei 101" Structuralia Blog (2016). Mayo 2020. [https://blog.structuralia.com/el-impresionante-rascacielos-taipei-](https://blog.structuralia.com/el-impresionante-rascacielos-taipei-101#:~:text=Las%20101%20plantas%20restantes%20est%C3%A1n,fuertes%20vientos%20de%20la%20zona.)[101#:~:text=Las%20101%20plantas%20restantes%20est%C3%A1n,fuertes%20vientos%2](https://blog.structuralia.com/el-impresionante-rascacielos-taipei-101#:~:text=Las%20101%20plantas%20restantes%20est%C3%A1n,fuertes%20vientos%20de%20la%20zona.) [0de%20la%20zona.](https://blog.structuralia.com/el-impresionante-rascacielos-taipei-101#:~:text=Las%20101%20plantas%20restantes%20est%C3%A1n,fuertes%20vientos%20de%20la%20zona.)
- [5] Administrador, "Parámetros que se pueden modificar en una impresión 3D" Kóndoro (2019). Mayo 2020[. https://kondoro.com/2019/03/15/parametros-que-se-pueden-modificar](https://kondoro.com/2019/03/15/parametros-que-se-pueden-modificar-en-una-impresion-3d/)[en-una-impresion-3d/#](https://kondoro.com/2019/03/15/parametros-que-se-pueden-modificar-en-una-impresion-3d/)
- [6] Arduino, Documentación Arduino Mega 2560. Noviembre 2020. <https://store.arduino.cc/arduino-mega-2560-rev3?queryID=undefined>
- [7] Administrador, "Fundamentos de I2C Aprende" T·Bem (2017) Abril 2020. [https://teslabem.com/nivel](https://teslabem.com/nivel-intermedio/fundamentos/#:~:text=I2C%20es%20un%20protocolo%20s%C3%ADncrono,trav%C3%A9s%20de%20la%20v%C3%ADa%20SCL.)[intermedio/fundamentos/#:~:text=I2C%20es%20un%20protocolo%20s%C3%ADncrono,tr](https://teslabem.com/nivel-intermedio/fundamentos/#:~:text=I2C%20es%20un%20protocolo%20s%C3%ADncrono,trav%C3%A9s%20de%20la%20v%C3%ADa%20SCL.) [av%C3%A9s%20de%20la%20v%C3%ADa%20SCL.](https://teslabem.com/nivel-intermedio/fundamentos/#:~:text=I2C%20es%20un%20protocolo%20s%C3%ADncrono,trav%C3%A9s%20de%20la%20v%C3%ADa%20SCL.)

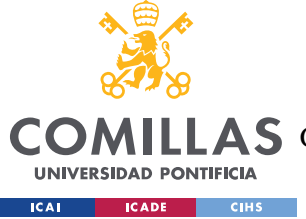

### **UNIVERSIDAD PONTIFICIA COMILLAS**

ESCUELA TÉCNICA SUPERIOR DE INGENIERÍA (ICAI)

AS GRADO EN INGENIERÍA EN TECNOLOGÍAS DE TELECOMUNICACIÓN

*BIBLIOGRAFÍA*

- [8] Fried, L., et AL. "Adafruit\_MCP4725.h" Adafruit (2020), Junio 2020. [https://github.com/adafruit/Adafruit\\_MCP4725](https://github.com/adafruit/Adafruit_MCP4725)
- [9] SAFELOAD Testing technologies, productos varios. Octubre 2020. <https://www.safeloadtesting.com/es/productos/>
- [10] QUANSER, productos varios. Octubre 2020 [https://www.quanser.com/solution/earthquake](https://www.quanser.com/solution/earthquake-engineering/)[engineering/](https://www.quanser.com/solution/earthquake-engineering/)
- [11] Administrador, "Presentan una máquina de medición de vibraciones, pionera en España" EcoDiario (2007). Enero 2020. [https://ecodiario.eleconomista.es/empresas](https://ecodiario.eleconomista.es/empresas-finanzas/noticias/237042/06/07/Presentan-una-maquina-de-medicion-de-vibraciones-pionera-en-Espana.html)[finanzas/noticias/237042/06/07/Presentan-una-maquina-de-medicion-de-vibraciones](https://ecodiario.eleconomista.es/empresas-finanzas/noticias/237042/06/07/Presentan-una-maquina-de-medicion-de-vibraciones-pionera-en-Espana.html)[pionera-en-Espana.html](https://ecodiario.eleconomista.es/empresas-finanzas/noticias/237042/06/07/Presentan-una-maquina-de-medicion-de-vibraciones-pionera-en-Espana.html)
- [12] Administrador, "Motor paso a paso ¿Qué es y cómo funciona?" Ingeniería Mecafenix (2017). Noviembre 2020. [https://www.ingmecafenix.com/electricidad-industrial/motor](https://www.ingmecafenix.com/electricidad-industrial/motor-paso-a-paso/)[paso-a-paso/](https://www.ingmecafenix.com/electricidad-industrial/motor-paso-a-paso/)
- [13] Administrador, "La importancia de relleno en la impresión 3D" Filament2print (2019). Junio 2020. [https://filament2print.com/es/blog/71\\_importancia-relleno-impresion](https://filament2print.com/es/blog/71_importancia-relleno-impresion)

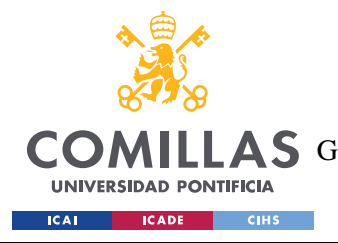

*ANEXO I: OBJETIVOS DE DESARROLLO SOSTENIBLE*

## **ANEXO I: OBJETIVOS DE DESARROLLO**

## **SOSTENIBLE**

Desde el 25 de septiembre de 2015, España y el resto de los países pertenecientes a la ONU, han acordado perseguir los 17 objetivos ilustrados en la imagen superior, para mejorar la condición mundial desde un punto de vista moral, social y de protección del medio ambiente. Por ello, el desarrollo de este proyecto también ha intentado seguir estos objetivos en la medida de lo posible.

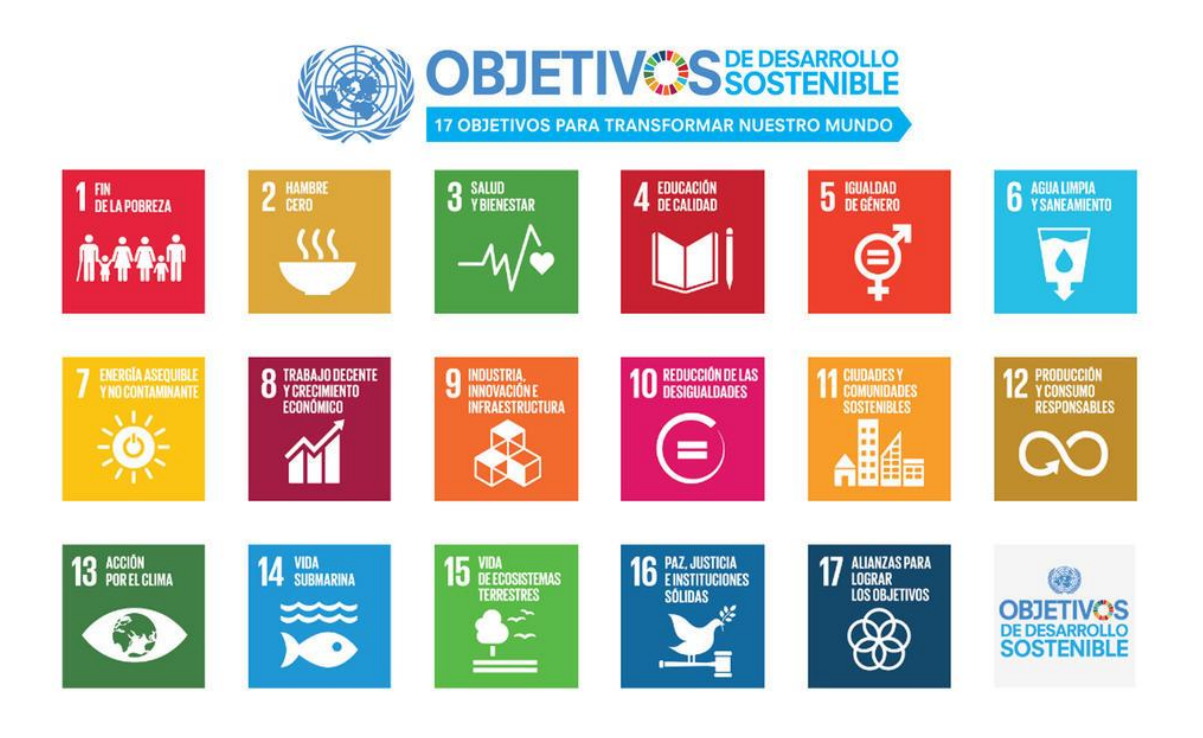

*0.1 - 17 objetivos que han adoptado los miembros de la ONU*

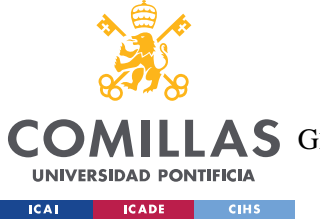

Los dos objetivos principales que se han seguido especialmente son:

**Objetivo número 4: Educación de calidad –** Éste ha sido la base de este proyecto, al establecer como objetivo principal el facilitar el acceso del alumnado a recursos de los que normalmente estaría limitado.

**Objetivo número 12: Producción y consumo responsables –** Para ahorrar recursos, el diseño de la mesa ha girado en torno a la reutilización y el reciclaje de componentes en vez generar un producto desde cero. Las piezas impresas en 3D están hechas en su totalidad de plástico reciclable que tras su degradación o rotura puede triturarse, fundirse y extruirse en un nuevo filamento para imprimir y sustituir la pieza averiada. Para las piezas metálicas, al ser piezas normalizadas, pueden ser introducidas en otro proyecto con facilidad fomentando la reutilización de componentes. En especial, todos los componentes han sido seleccionadas de entre las piezas utilizadas en las impresoras 3D, permitiendo así el intercambio de piezas entre ambos en caso de avería de uno de los dos.
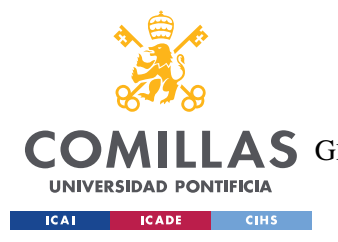

**UNIVERSIDAD PONTIFICIA COMILLAS** ESCUELA TÉCNICA SUPERIOR DE INGENIERÍA (ICAI) AS GRADO EN INGENIERÍA EN TECNOLOGÍAS DE TELECOMUNICACIÓN

*ANEXO II: TABLA DE COSTES Y LUGARES DE COMPRA*

# **ANEXO II: TABLA DE COSTES Y LUGARES DE**

## **COMPRA**

En este anexo se pretende mostrar de manera más desarrollada el cálculo de costes y el lugar de compra de los distintos componentes.

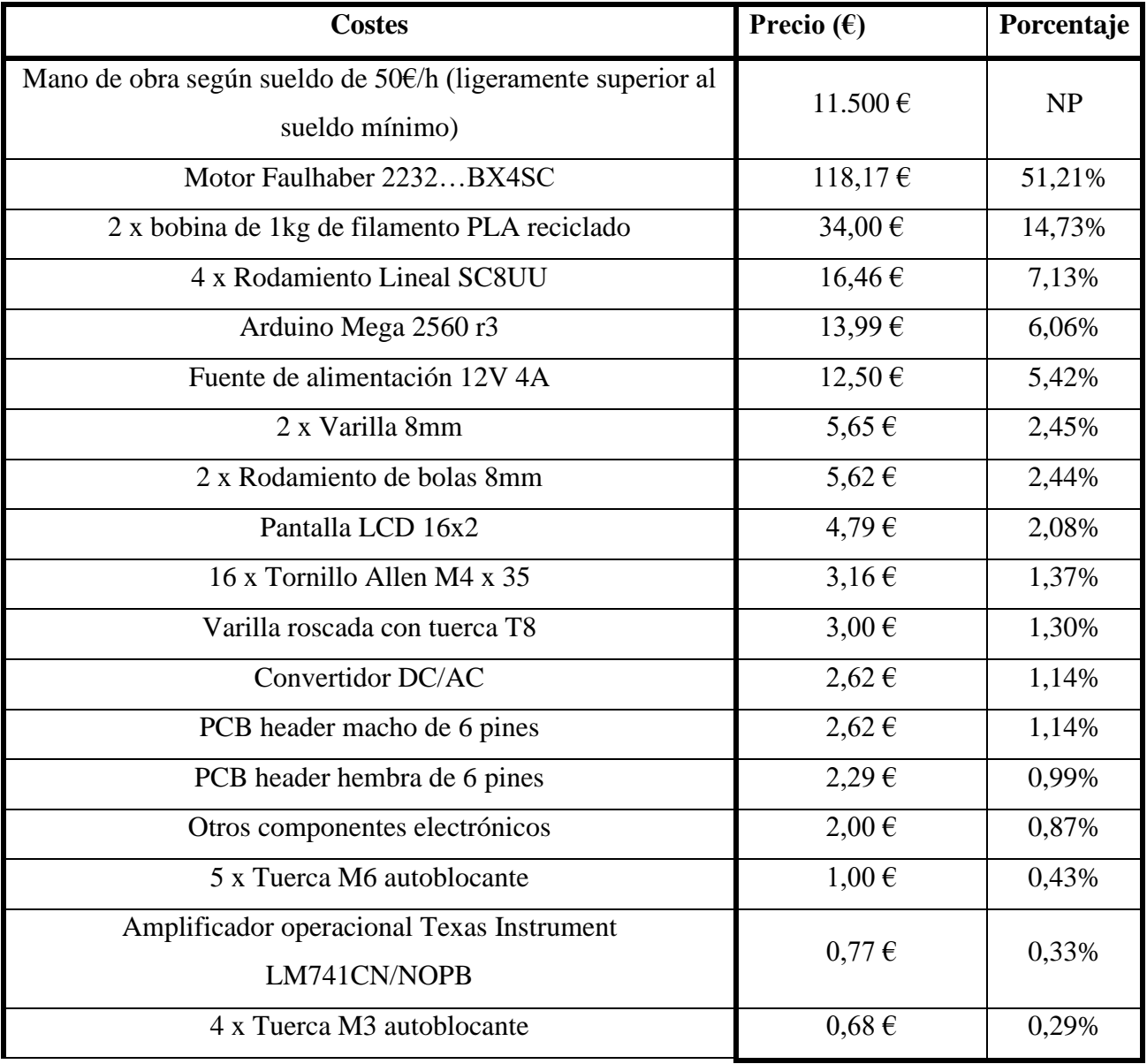

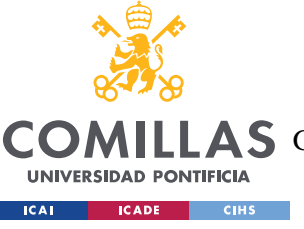

ESCUELA TÉCNICA SUPERIOR DE INGENIERÍA (ICAI)

AS GRADO EN INGENIERÍA EN TECNOLOGÍAS DE TELECOMUNICACIÓN

## *ANEXO II: TABLA DE COSTES Y LUGARES DE COMPRA*

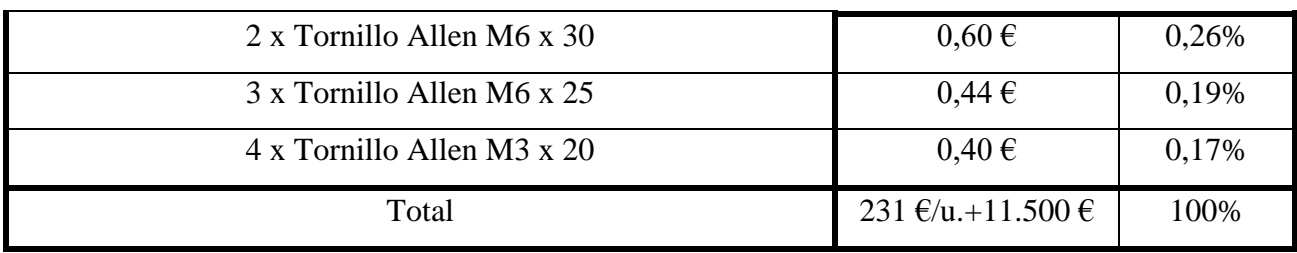

*Tabla 0.1 - Tabla de costes desarrollada*

Los lugares de compra de los componentes son los siguientes:

- Motor Faulhaber 2232...BX4SC: [https://export.rsdelivers.com/es/product/faulhaber/2232s012bx4-sc/motor-de-dc-faulhaber-](https://export.rsdelivers.com/es/product/faulhaber/2232s012bx4-sc/motor-de-dc-faulhaber-2232s012bx4-sc-12-v-dc-sin/8734748)[2232s012bx4-sc-12-v-dc-sin/8734748](https://export.rsdelivers.com/es/product/faulhaber/2232s012bx4-sc/motor-de-dc-faulhaber-2232s012bx4-sc-12-v-dc-sin/8734748)
- 2 x bobina de 1kg de filamento PLA reciclado: [https://tienda.bricogeek.com/filamento-](https://tienda.bricogeek.com/filamento-3d/1395-filamento-pla-reciclado-re850-1kg-175-sakata-3d.html?gclid=Cj0KCQjw6uT4BRD5ARIsADwJQ1_1ncziy8vRKs5viSnOkNW1UTfXXMtSjCsmCMglFr8yVwzUfLianDoaAm51EALw_wcB)[3d/1395-filamento-pla-reciclado-re850-1kg-175-sakata-](https://tienda.bricogeek.com/filamento-3d/1395-filamento-pla-reciclado-re850-1kg-175-sakata-3d.html?gclid=Cj0KCQjw6uT4BRD5ARIsADwJQ1_1ncziy8vRKs5viSnOkNW1UTfXXMtSjCsmCMglFr8yVwzUfLianDoaAm51EALw_wcB)[3d.html?gclid=Cj0KCQjw6uT4BRD5ARIsADwJQ1\\_1ncziy8vRKs5viSnOkNW1UTfXX](https://tienda.bricogeek.com/filamento-3d/1395-filamento-pla-reciclado-re850-1kg-175-sakata-3d.html?gclid=Cj0KCQjw6uT4BRD5ARIsADwJQ1_1ncziy8vRKs5viSnOkNW1UTfXXMtSjCsmCMglFr8yVwzUfLianDoaAm51EALw_wcB) [MtSjCsmCMglFr8yVwzUfLianDoaAm51EALw\\_wcB](https://tienda.bricogeek.com/filamento-3d/1395-filamento-pla-reciclado-re850-1kg-175-sakata-3d.html?gclid=Cj0KCQjw6uT4BRD5ARIsADwJQ1_1ncziy8vRKs5viSnOkNW1UTfXXMtSjCsmCMglFr8yVwzUfLianDoaAm51EALw_wcB)
- 4 x Rodamiento Lineal SC8UU: [https://solectroshop.com/es/soportes/1088-rodamiento](https://solectroshop.com/es/soportes/1088-rodamiento-lineal-sc8uu-8mm-soporte-cojinete-bolas-lm8uu-impresora-3d.html)[lineal-sc8uu-8mm-soporte-cojinete-bolas-lm8uu-impresora-3d.html](https://solectroshop.com/es/soportes/1088-rodamiento-lineal-sc8uu-8mm-soporte-cojinete-bolas-lm8uu-impresora-3d.html)
- Arduino Mega 2560 r3: [https://www.amazon.es/ELEGOO-Microcontrolador-](https://www.amazon.es/ELEGOO-Microcontrolador-ATmega2560-ATmega16U2-Compatible/dp/B06Y3ZHPWC/ref=sr_1_3?adgrpid=56238904935&dchild=1&gclid=CjwKCAjwgdX4BRB_EiwAg8O8HW4HNhvJf6ox5VkecoCHWAOg5CC5moNh6gDF33CHounczVDz-PUMxxoCz8IQAvD_BwE&hvadid=275325112700&hvdev=c&hvlocphy=9061036&hvnetw=g&hvqmt=e&hvrand=17277395975933268455&hvtargid=kwd-297122701906&hydadcr=11833_1842822&keywords=arduino+mega+2560+r3&qid=1595257917&sr=8-3&tag=hydes-21)[ATmega2560-ATmega16U2-](https://www.amazon.es/ELEGOO-Microcontrolador-ATmega2560-ATmega16U2-Compatible/dp/B06Y3ZHPWC/ref=sr_1_3?adgrpid=56238904935&dchild=1&gclid=CjwKCAjwgdX4BRB_EiwAg8O8HW4HNhvJf6ox5VkecoCHWAOg5CC5moNh6gDF33CHounczVDz-PUMxxoCz8IQAvD_BwE&hvadid=275325112700&hvdev=c&hvlocphy=9061036&hvnetw=g&hvqmt=e&hvrand=17277395975933268455&hvtargid=kwd-297122701906&hydadcr=11833_1842822&keywords=arduino+mega+2560+r3&qid=1595257917&sr=8-3&tag=hydes-21) [Compatible/dp/B06Y3ZHPWC/ref=sr\\_1\\_3?adgrpid=56238904935&dchild=1&gclid=Cjw](https://www.amazon.es/ELEGOO-Microcontrolador-ATmega2560-ATmega16U2-Compatible/dp/B06Y3ZHPWC/ref=sr_1_3?adgrpid=56238904935&dchild=1&gclid=CjwKCAjwgdX4BRB_EiwAg8O8HW4HNhvJf6ox5VkecoCHWAOg5CC5moNh6gDF33CHounczVDz-PUMxxoCz8IQAvD_BwE&hvadid=275325112700&hvdev=c&hvlocphy=9061036&hvnetw=g&hvqmt=e&hvrand=17277395975933268455&hvtargid=kwd-297122701906&hydadcr=11833_1842822&keywords=arduino+mega+2560+r3&qid=1595257917&sr=8-3&tag=hydes-21) [KCAjwgdX4BRB\\_EiwAg8O8HW4HNhvJf6ox5VkecoCHWAOg5CC5moNh6gDF33CHo](https://www.amazon.es/ELEGOO-Microcontrolador-ATmega2560-ATmega16U2-Compatible/dp/B06Y3ZHPWC/ref=sr_1_3?adgrpid=56238904935&dchild=1&gclid=CjwKCAjwgdX4BRB_EiwAg8O8HW4HNhvJf6ox5VkecoCHWAOg5CC5moNh6gDF33CHounczVDz-PUMxxoCz8IQAvD_BwE&hvadid=275325112700&hvdev=c&hvlocphy=9061036&hvnetw=g&hvqmt=e&hvrand=17277395975933268455&hvtargid=kwd-297122701906&hydadcr=11833_1842822&keywords=arduino+mega+2560+r3&qid=1595257917&sr=8-3&tag=hydes-21) [unczVDz-](https://www.amazon.es/ELEGOO-Microcontrolador-ATmega2560-ATmega16U2-Compatible/dp/B06Y3ZHPWC/ref=sr_1_3?adgrpid=56238904935&dchild=1&gclid=CjwKCAjwgdX4BRB_EiwAg8O8HW4HNhvJf6ox5VkecoCHWAOg5CC5moNh6gDF33CHounczVDz-PUMxxoCz8IQAvD_BwE&hvadid=275325112700&hvdev=c&hvlocphy=9061036&hvnetw=g&hvqmt=e&hvrand=17277395975933268455&hvtargid=kwd-297122701906&hydadcr=11833_1842822&keywords=arduino+mega+2560+r3&qid=1595257917&sr=8-3&tag=hydes-21)[PUMxxoCz8IQAvD\\_BwE&hvadid=275325112700&hvdev=c&hvlocphy=9061036&hvne](https://www.amazon.es/ELEGOO-Microcontrolador-ATmega2560-ATmega16U2-Compatible/dp/B06Y3ZHPWC/ref=sr_1_3?adgrpid=56238904935&dchild=1&gclid=CjwKCAjwgdX4BRB_EiwAg8O8HW4HNhvJf6ox5VkecoCHWAOg5CC5moNh6gDF33CHounczVDz-PUMxxoCz8IQAvD_BwE&hvadid=275325112700&hvdev=c&hvlocphy=9061036&hvnetw=g&hvqmt=e&hvrand=17277395975933268455&hvtargid=kwd-297122701906&hydadcr=11833_1842822&keywords=arduino+mega+2560+r3&qid=1595257917&sr=8-3&tag=hydes-21) [tw=g&hvqmt=e&hvrand=17277395975933268455&hvtargid=kwd-](https://www.amazon.es/ELEGOO-Microcontrolador-ATmega2560-ATmega16U2-Compatible/dp/B06Y3ZHPWC/ref=sr_1_3?adgrpid=56238904935&dchild=1&gclid=CjwKCAjwgdX4BRB_EiwAg8O8HW4HNhvJf6ox5VkecoCHWAOg5CC5moNh6gDF33CHounczVDz-PUMxxoCz8IQAvD_BwE&hvadid=275325112700&hvdev=c&hvlocphy=9061036&hvnetw=g&hvqmt=e&hvrand=17277395975933268455&hvtargid=kwd-297122701906&hydadcr=11833_1842822&keywords=arduino+mega+2560+r3&qid=1595257917&sr=8-3&tag=hydes-21)[297122701906&hydadcr=11833\\_1842822&keywords=arduino+mega+2560+r3&qid=159](https://www.amazon.es/ELEGOO-Microcontrolador-ATmega2560-ATmega16U2-Compatible/dp/B06Y3ZHPWC/ref=sr_1_3?adgrpid=56238904935&dchild=1&gclid=CjwKCAjwgdX4BRB_EiwAg8O8HW4HNhvJf6ox5VkecoCHWAOg5CC5moNh6gDF33CHounczVDz-PUMxxoCz8IQAvD_BwE&hvadid=275325112700&hvdev=c&hvlocphy=9061036&hvnetw=g&hvqmt=e&hvrand=17277395975933268455&hvtargid=kwd-297122701906&hydadcr=11833_1842822&keywords=arduino+mega+2560+r3&qid=1595257917&sr=8-3&tag=hydes-21) [5257917&sr=8-3&tag=hydes-21](https://www.amazon.es/ELEGOO-Microcontrolador-ATmega2560-ATmega16U2-Compatible/dp/B06Y3ZHPWC/ref=sr_1_3?adgrpid=56238904935&dchild=1&gclid=CjwKCAjwgdX4BRB_EiwAg8O8HW4HNhvJf6ox5VkecoCHWAOg5CC5moNh6gDF33CHounczVDz-PUMxxoCz8IQAvD_BwE&hvadid=275325112700&hvdev=c&hvlocphy=9061036&hvnetw=g&hvqmt=e&hvrand=17277395975933268455&hvtargid=kwd-297122701906&hydadcr=11833_1842822&keywords=arduino+mega+2560+r3&qid=1595257917&sr=8-3&tag=hydes-21)
- Fuente de alimentación 12V 4A: [https://www.efectoled.com/es/comprar-alimentacion-led](https://www.efectoled.com/es/comprar-alimentacion-led-interior/169-adaptador-de-corriente-led-12v-72w-6a.html?gclid=EAIaIQobChMI88G_h__d6gIVVYjVCh3eVQMREAkYBCABEgL32fD_BwE&gclsrc=aw.ds)[interior/169-adaptador-de-corriente-led-12v-72w-](https://www.efectoled.com/es/comprar-alimentacion-led-interior/169-adaptador-de-corriente-led-12v-72w-6a.html?gclid=EAIaIQobChMI88G_h__d6gIVVYjVCh3eVQMREAkYBCABEgL32fD_BwE&gclsrc=aw.ds)[6a.html?gclid=EAIaIQobChMI88G\\_h\\_\\_d6gIVVYjVCh3eVQMREAkYBCABEgL32fD\\_](https://www.efectoled.com/es/comprar-alimentacion-led-interior/169-adaptador-de-corriente-led-12v-72w-6a.html?gclid=EAIaIQobChMI88G_h__d6gIVVYjVCh3eVQMREAkYBCABEgL32fD_BwE&gclsrc=aw.ds) [BwE&gclsrc=aw.ds](https://www.efectoled.com/es/comprar-alimentacion-led-interior/169-adaptador-de-corriente-led-12v-72w-6a.html?gclid=EAIaIQobChMI88G_h__d6gIVVYjVCh3eVQMREAkYBCABEgL32fD_BwE&gclsrc=aw.ds)

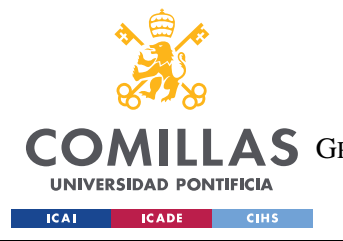

**UNIVERSIDAD PONTIFICIA COMILLAS** ESCUELA TÉCNICA SUPERIOR DE INGENIERÍA (ICAI) LLAS GRADO EN INGENIERÍA EN TECNOLOGÍAS DE TELECOMUNICACIÓN

## *ANEXO II: TABLA DE COSTES Y LUGARES DE COMPRA*

• 2 x Varilla 8mm:

[https://es.aliexpress.com/item/4000053856754.html?src=google&src=google&albch=shop](https://es.aliexpress.com/item/4000053856754.html?src=google&src=google&albch=shopping&acnt=439-079-4345&isdl=y&slnk=&plac=&mtctp=&albbt=Gploogle_7_shopping&aff_atform=google&aff_short_key=UneMJZVf&gclsrc=aw.ds&&albagn=888888&&ds_e_adid=438858099991&ds_e_matchtype=&ds_e_device=c&ds_e_network=u&ds_e_product_group_id=306310554666&ds_e_product_id=es4000053856754&ds_e_product_merchant_id=107779345&ds_e_product_country=ES&ds_e_product_language=es&ds_e_product_channel=online&ds_e_product_store_id=&ds_url_v=2&ds_dest_url=https://es.aliexpress.com/item/2pcs-6mm-8mm-10mm-12mm-16mm-8-400mm-Smooth-Rods-3d-printer-parts-8mm-400mm-Cylinder/4000053856754.html?src=google&albcp=10191226970&albag=102259630256&gclid=CjwKCAjwgdX4BRB_EiwAg8O8HRtZCUF-BLSeUMb3nQ5ZMi-RaVGt3E3p-Zxo5C9x2r5A28riXc32MRoCurAQAvD_BwE) [ping&acnt=439-079-](https://es.aliexpress.com/item/4000053856754.html?src=google&src=google&albch=shopping&acnt=439-079-4345&isdl=y&slnk=&plac=&mtctp=&albbt=Gploogle_7_shopping&aff_atform=google&aff_short_key=UneMJZVf&gclsrc=aw.ds&&albagn=888888&&ds_e_adid=438858099991&ds_e_matchtype=&ds_e_device=c&ds_e_network=u&ds_e_product_group_id=306310554666&ds_e_product_id=es4000053856754&ds_e_product_merchant_id=107779345&ds_e_product_country=ES&ds_e_product_language=es&ds_e_product_channel=online&ds_e_product_store_id=&ds_url_v=2&ds_dest_url=https://es.aliexpress.com/item/2pcs-6mm-8mm-10mm-12mm-16mm-8-400mm-Smooth-Rods-3d-printer-parts-8mm-400mm-Cylinder/4000053856754.html?src=google&albcp=10191226970&albag=102259630256&gclid=CjwKCAjwgdX4BRB_EiwAg8O8HRtZCUF-BLSeUMb3nQ5ZMi-RaVGt3E3p-Zxo5C9x2r5A28riXc32MRoCurAQAvD_BwE) [4345&isdl=y&slnk=&plac=&mtctp=&albbt=Gploogle\\_7\\_shopping&aff\\_atform=google&](https://es.aliexpress.com/item/4000053856754.html?src=google&src=google&albch=shopping&acnt=439-079-4345&isdl=y&slnk=&plac=&mtctp=&albbt=Gploogle_7_shopping&aff_atform=google&aff_short_key=UneMJZVf&gclsrc=aw.ds&&albagn=888888&&ds_e_adid=438858099991&ds_e_matchtype=&ds_e_device=c&ds_e_network=u&ds_e_product_group_id=306310554666&ds_e_product_id=es4000053856754&ds_e_product_merchant_id=107779345&ds_e_product_country=ES&ds_e_product_language=es&ds_e_product_channel=online&ds_e_product_store_id=&ds_url_v=2&ds_dest_url=https://es.aliexpress.com/item/2pcs-6mm-8mm-10mm-12mm-16mm-8-400mm-Smooth-Rods-3d-printer-parts-8mm-400mm-Cylinder/4000053856754.html?src=google&albcp=10191226970&albag=102259630256&gclid=CjwKCAjwgdX4BRB_EiwAg8O8HRtZCUF-BLSeUMb3nQ5ZMi-RaVGt3E3p-Zxo5C9x2r5A28riXc32MRoCurAQAvD_BwE) [aff\\_short\\_key=UneMJZVf&gclsrc=aw.ds&&albagn=888888&&ds\\_e\\_adid=43885809999](https://es.aliexpress.com/item/4000053856754.html?src=google&src=google&albch=shopping&acnt=439-079-4345&isdl=y&slnk=&plac=&mtctp=&albbt=Gploogle_7_shopping&aff_atform=google&aff_short_key=UneMJZVf&gclsrc=aw.ds&&albagn=888888&&ds_e_adid=438858099991&ds_e_matchtype=&ds_e_device=c&ds_e_network=u&ds_e_product_group_id=306310554666&ds_e_product_id=es4000053856754&ds_e_product_merchant_id=107779345&ds_e_product_country=ES&ds_e_product_language=es&ds_e_product_channel=online&ds_e_product_store_id=&ds_url_v=2&ds_dest_url=https://es.aliexpress.com/item/2pcs-6mm-8mm-10mm-12mm-16mm-8-400mm-Smooth-Rods-3d-printer-parts-8mm-400mm-Cylinder/4000053856754.html?src=google&albcp=10191226970&albag=102259630256&gclid=CjwKCAjwgdX4BRB_EiwAg8O8HRtZCUF-BLSeUMb3nQ5ZMi-RaVGt3E3p-Zxo5C9x2r5A28riXc32MRoCurAQAvD_BwE) 1&ds e matchtype=&ds e device=c&ds e network=u&ds e product group id=306310 [554666&ds\\_e\\_product\\_id=es4000053856754&ds\\_e\\_product\\_merchant\\_id=107779345&d](https://es.aliexpress.com/item/4000053856754.html?src=google&src=google&albch=shopping&acnt=439-079-4345&isdl=y&slnk=&plac=&mtctp=&albbt=Gploogle_7_shopping&aff_atform=google&aff_short_key=UneMJZVf&gclsrc=aw.ds&&albagn=888888&&ds_e_adid=438858099991&ds_e_matchtype=&ds_e_device=c&ds_e_network=u&ds_e_product_group_id=306310554666&ds_e_product_id=es4000053856754&ds_e_product_merchant_id=107779345&ds_e_product_country=ES&ds_e_product_language=es&ds_e_product_channel=online&ds_e_product_store_id=&ds_url_v=2&ds_dest_url=https://es.aliexpress.com/item/2pcs-6mm-8mm-10mm-12mm-16mm-8-400mm-Smooth-Rods-3d-printer-parts-8mm-400mm-Cylinder/4000053856754.html?src=google&albcp=10191226970&albag=102259630256&gclid=CjwKCAjwgdX4BRB_EiwAg8O8HRtZCUF-BLSeUMb3nQ5ZMi-RaVGt3E3p-Zxo5C9x2r5A28riXc32MRoCurAQAvD_BwE) s e\_product\_country=ES&ds\_e\_product\_language=es&ds\_e\_product\_channel=online&ds e\_product\_store\_id=&ds\_url\_v=2&ds\_dest\_url=https://es.aliexpress.com/item/2pcs-[6mm-8mm-10mm-12mm-16mm-8-400mm-Smooth-Rods-3d-printer-parts-8mm-400mm-](https://es.aliexpress.com/item/4000053856754.html?src=google&src=google&albch=shopping&acnt=439-079-4345&isdl=y&slnk=&plac=&mtctp=&albbt=Gploogle_7_shopping&aff_atform=google&aff_short_key=UneMJZVf&gclsrc=aw.ds&&albagn=888888&&ds_e_adid=438858099991&ds_e_matchtype=&ds_e_device=c&ds_e_network=u&ds_e_product_group_id=306310554666&ds_e_product_id=es4000053856754&ds_e_product_merchant_id=107779345&ds_e_product_country=ES&ds_e_product_language=es&ds_e_product_channel=online&ds_e_product_store_id=&ds_url_v=2&ds_dest_url=https://es.aliexpress.com/item/2pcs-6mm-8mm-10mm-12mm-16mm-8-400mm-Smooth-Rods-3d-printer-parts-8mm-400mm-Cylinder/4000053856754.html?src=google&albcp=10191226970&albag=102259630256&gclid=CjwKCAjwgdX4BRB_EiwAg8O8HRtZCUF-BLSeUMb3nQ5ZMi-RaVGt3E3p-Zxo5C9x2r5A28riXc32MRoCurAQAvD_BwE)[Cylinder/4000053856754.html?src=google&albcp=10191226970&albag=102259630256&](https://es.aliexpress.com/item/4000053856754.html?src=google&src=google&albch=shopping&acnt=439-079-4345&isdl=y&slnk=&plac=&mtctp=&albbt=Gploogle_7_shopping&aff_atform=google&aff_short_key=UneMJZVf&gclsrc=aw.ds&&albagn=888888&&ds_e_adid=438858099991&ds_e_matchtype=&ds_e_device=c&ds_e_network=u&ds_e_product_group_id=306310554666&ds_e_product_id=es4000053856754&ds_e_product_merchant_id=107779345&ds_e_product_country=ES&ds_e_product_language=es&ds_e_product_channel=online&ds_e_product_store_id=&ds_url_v=2&ds_dest_url=https://es.aliexpress.com/item/2pcs-6mm-8mm-10mm-12mm-16mm-8-400mm-Smooth-Rods-3d-printer-parts-8mm-400mm-Cylinder/4000053856754.html?src=google&albcp=10191226970&albag=102259630256&gclid=CjwKCAjwgdX4BRB_EiwAg8O8HRtZCUF-BLSeUMb3nQ5ZMi-RaVGt3E3p-Zxo5C9x2r5A28riXc32MRoCurAQAvD_BwE) [gclid=CjwKCAjwgdX4BRB\\_EiwAg8O8HRtZCUF-BLSeUMb3nQ5ZMi-RaVGt3E3p-](https://es.aliexpress.com/item/4000053856754.html?src=google&src=google&albch=shopping&acnt=439-079-4345&isdl=y&slnk=&plac=&mtctp=&albbt=Gploogle_7_shopping&aff_atform=google&aff_short_key=UneMJZVf&gclsrc=aw.ds&&albagn=888888&&ds_e_adid=438858099991&ds_e_matchtype=&ds_e_device=c&ds_e_network=u&ds_e_product_group_id=306310554666&ds_e_product_id=es4000053856754&ds_e_product_merchant_id=107779345&ds_e_product_country=ES&ds_e_product_language=es&ds_e_product_channel=online&ds_e_product_store_id=&ds_url_v=2&ds_dest_url=https://es.aliexpress.com/item/2pcs-6mm-8mm-10mm-12mm-16mm-8-400mm-Smooth-Rods-3d-printer-parts-8mm-400mm-Cylinder/4000053856754.html?src=google&albcp=10191226970&albag=102259630256&gclid=CjwKCAjwgdX4BRB_EiwAg8O8HRtZCUF-BLSeUMb3nQ5ZMi-RaVGt3E3p-Zxo5C9x2r5A28riXc32MRoCurAQAvD_BwE)[Zxo5C9x2r5A28riXc32MRoCurAQAvD\\_BwE](https://es.aliexpress.com/item/4000053856754.html?src=google&src=google&albch=shopping&acnt=439-079-4345&isdl=y&slnk=&plac=&mtctp=&albbt=Gploogle_7_shopping&aff_atform=google&aff_short_key=UneMJZVf&gclsrc=aw.ds&&albagn=888888&&ds_e_adid=438858099991&ds_e_matchtype=&ds_e_device=c&ds_e_network=u&ds_e_product_group_id=306310554666&ds_e_product_id=es4000053856754&ds_e_product_merchant_id=107779345&ds_e_product_country=ES&ds_e_product_language=es&ds_e_product_channel=online&ds_e_product_store_id=&ds_url_v=2&ds_dest_url=https://es.aliexpress.com/item/2pcs-6mm-8mm-10mm-12mm-16mm-8-400mm-Smooth-Rods-3d-printer-parts-8mm-400mm-Cylinder/4000053856754.html?src=google&albcp=10191226970&albag=102259630256&gclid=CjwKCAjwgdX4BRB_EiwAg8O8HRtZCUF-BLSeUMb3nQ5ZMi-RaVGt3E3p-Zxo5C9x2r5A28riXc32MRoCurAQAvD_BwE)

- 2 x Rodamiento de bolas 8mm: [https://es.rs-online.com/web/p/rodamientos-de](https://es.rs-online.com/web/p/rodamientos-de-bola/6189957?cm_mmc=ES-PLA-DS3A-_-google-_-CSS_ES_ES_Neum%C3%A1tica_&_Hidr%C3%A1ulica_y_Transmisi%C3%B3n_de_Potencia_Whoop-_-(ES:Whoop!)+Rodamientos+de+Bola-_-6189957&matchtype=&aud-826607885227:pla-340963368166&gclid=CjwKCAjwgdX4BRB_EiwAg8O8HbrfLc_f58dKZ34ToeJIU1Oun9BNo7Zk8cZ3edmDi2mPD_8RJ7q1LxoCW-0QAvD_BwE&gclsrc=aw.ds)[bola/6189957?cm\\_mmc=ES-PLA-DS3A-\\_-google-\\_-](https://es.rs-online.com/web/p/rodamientos-de-bola/6189957?cm_mmc=ES-PLA-DS3A-_-google-_-CSS_ES_ES_Neum%C3%A1tica_&_Hidr%C3%A1ulica_y_Transmisi%C3%B3n_de_Potencia_Whoop-_-(ES:Whoop!)+Rodamientos+de+Bola-_-6189957&matchtype=&aud-826607885227:pla-340963368166&gclid=CjwKCAjwgdX4BRB_EiwAg8O8HbrfLc_f58dKZ34ToeJIU1Oun9BNo7Zk8cZ3edmDi2mPD_8RJ7q1LxoCW-0QAvD_BwE&gclsrc=aw.ds) [CSS\\_ES\\_ES\\_Neum%C3%A1tica\\_&\\_Hidr%C3%A1ulica\\_y\\_Transmisi%C3%B3n\\_de\\_Pot](https://es.rs-online.com/web/p/rodamientos-de-bola/6189957?cm_mmc=ES-PLA-DS3A-_-google-_-CSS_ES_ES_Neum%C3%A1tica_&_Hidr%C3%A1ulica_y_Transmisi%C3%B3n_de_Potencia_Whoop-_-(ES:Whoop!)+Rodamientos+de+Bola-_-6189957&matchtype=&aud-826607885227:pla-340963368166&gclid=CjwKCAjwgdX4BRB_EiwAg8O8HbrfLc_f58dKZ34ToeJIU1Oun9BNo7Zk8cZ3edmDi2mPD_8RJ7q1LxoCW-0QAvD_BwE&gclsrc=aw.ds) encia Whoop--(ES:Whoop!)+Rodamientos+de+Bola--6189957&matchtype=&aud-[826607885227:pla-](https://es.rs-online.com/web/p/rodamientos-de-bola/6189957?cm_mmc=ES-PLA-DS3A-_-google-_-CSS_ES_ES_Neum%C3%A1tica_&_Hidr%C3%A1ulica_y_Transmisi%C3%B3n_de_Potencia_Whoop-_-(ES:Whoop!)+Rodamientos+de+Bola-_-6189957&matchtype=&aud-826607885227:pla-340963368166&gclid=CjwKCAjwgdX4BRB_EiwAg8O8HbrfLc_f58dKZ34ToeJIU1Oun9BNo7Zk8cZ3edmDi2mPD_8RJ7q1LxoCW-0QAvD_BwE&gclsrc=aw.ds)[340963368166&gclid=CjwKCAjwgdX4BRB\\_EiwAg8O8HbrfLc\\_f58dKZ34ToeJIU1Oun](https://es.rs-online.com/web/p/rodamientos-de-bola/6189957?cm_mmc=ES-PLA-DS3A-_-google-_-CSS_ES_ES_Neum%C3%A1tica_&_Hidr%C3%A1ulica_y_Transmisi%C3%B3n_de_Potencia_Whoop-_-(ES:Whoop!)+Rodamientos+de+Bola-_-6189957&matchtype=&aud-826607885227:pla-340963368166&gclid=CjwKCAjwgdX4BRB_EiwAg8O8HbrfLc_f58dKZ34ToeJIU1Oun9BNo7Zk8cZ3edmDi2mPD_8RJ7q1LxoCW-0QAvD_BwE&gclsrc=aw.ds) [9BNo7Zk8cZ3edmDi2mPD\\_8RJ7q1LxoCW-0QAvD\\_BwE&gclsrc=aw.ds](https://es.rs-online.com/web/p/rodamientos-de-bola/6189957?cm_mmc=ES-PLA-DS3A-_-google-_-CSS_ES_ES_Neum%C3%A1tica_&_Hidr%C3%A1ulica_y_Transmisi%C3%B3n_de_Potencia_Whoop-_-(ES:Whoop!)+Rodamientos+de+Bola-_-6189957&matchtype=&aud-826607885227:pla-340963368166&gclid=CjwKCAjwgdX4BRB_EiwAg8O8HbrfLc_f58dKZ34ToeJIU1Oun9BNo7Zk8cZ3edmDi2mPD_8RJ7q1LxoCW-0QAvD_BwE&gclsrc=aw.ds)
- Pantalla LCD 16x2: [https://www.amazon.es/AZDelivery-HD44780](https://www.amazon.es/AZDelivery-HD44780-visualizaci%C3%B3n-16-caracteres-Arduino/dp/B079T264ZZ/ref=sr_1_2_sspa?adgrpid=56886295140&dchild=1&gclid=EAIaIQobChMIqbLE9PHb6gIVyfhRCh2O-wLBEAAYAiAAEgIZz_D_BwE&hvadid=275383846267&hvdev=c&hvlocphy=9061036&hvnetw=g&hvqmt=e&hvrand=2827187071049368028&hvtargid=kwd-320922485935&keywords=pantalla+lcd+16x2&qid=1595250176&sr=8-2-spons&tag=hydes-21&psc=1&spLa=ZW5jcnlwdGVkUXVhbGlmaWVyPUExOVNMR0NMOFJCMFlSJmVuY3J5cHRlZElkPUEwNDA5MjY5MzdHN0I5WUM1UFJPTiZlbmNyeXB0ZWRBZElkPUEwNDQzNzUzM1NaWkUyVkRNME9PRSZ3aWRnZXROYW1lPXNwX2F0ZiZhY3Rpb249Y2xpY2tSZWRpcmVjdCZkb05vdExvZ0NsaWNrPXRydWU=) [visualizaci%C3%B3n-16-caracteres-](https://www.amazon.es/AZDelivery-HD44780-visualizaci%C3%B3n-16-caracteres-Arduino/dp/B079T264ZZ/ref=sr_1_2_sspa?adgrpid=56886295140&dchild=1&gclid=EAIaIQobChMIqbLE9PHb6gIVyfhRCh2O-wLBEAAYAiAAEgIZz_D_BwE&hvadid=275383846267&hvdev=c&hvlocphy=9061036&hvnetw=g&hvqmt=e&hvrand=2827187071049368028&hvtargid=kwd-320922485935&keywords=pantalla+lcd+16x2&qid=1595250176&sr=8-2-spons&tag=hydes-21&psc=1&spLa=ZW5jcnlwdGVkUXVhbGlmaWVyPUExOVNMR0NMOFJCMFlSJmVuY3J5cHRlZElkPUEwNDA5MjY5MzdHN0I5WUM1UFJPTiZlbmNyeXB0ZWRBZElkPUEwNDQzNzUzM1NaWkUyVkRNME9PRSZ3aWRnZXROYW1lPXNwX2F0ZiZhY3Rpb249Y2xpY2tSZWRpcmVjdCZkb05vdExvZ0NsaWNrPXRydWU=)[Arduino/dp/B079T264ZZ/ref=sr\\_1\\_2\\_sspa?adgrpid=56886295140&dchild=1&gclid=EAI](https://www.amazon.es/AZDelivery-HD44780-visualizaci%C3%B3n-16-caracteres-Arduino/dp/B079T264ZZ/ref=sr_1_2_sspa?adgrpid=56886295140&dchild=1&gclid=EAIaIQobChMIqbLE9PHb6gIVyfhRCh2O-wLBEAAYAiAAEgIZz_D_BwE&hvadid=275383846267&hvdev=c&hvlocphy=9061036&hvnetw=g&hvqmt=e&hvrand=2827187071049368028&hvtargid=kwd-320922485935&keywords=pantalla+lcd+16x2&qid=1595250176&sr=8-2-spons&tag=hydes-21&psc=1&spLa=ZW5jcnlwdGVkUXVhbGlmaWVyPUExOVNMR0NMOFJCMFlSJmVuY3J5cHRlZElkPUEwNDA5MjY5MzdHN0I5WUM1UFJPTiZlbmNyeXB0ZWRBZElkPUEwNDQzNzUzM1NaWkUyVkRNME9PRSZ3aWRnZXROYW1lPXNwX2F0ZiZhY3Rpb249Y2xpY2tSZWRpcmVjdCZkb05vdExvZ0NsaWNrPXRydWU=) [aIQobChMIqbLE9PHb6gIVyfhRCh2O](https://www.amazon.es/AZDelivery-HD44780-visualizaci%C3%B3n-16-caracteres-Arduino/dp/B079T264ZZ/ref=sr_1_2_sspa?adgrpid=56886295140&dchild=1&gclid=EAIaIQobChMIqbLE9PHb6gIVyfhRCh2O-wLBEAAYAiAAEgIZz_D_BwE&hvadid=275383846267&hvdev=c&hvlocphy=9061036&hvnetw=g&hvqmt=e&hvrand=2827187071049368028&hvtargid=kwd-320922485935&keywords=pantalla+lcd+16x2&qid=1595250176&sr=8-2-spons&tag=hydes-21&psc=1&spLa=ZW5jcnlwdGVkUXVhbGlmaWVyPUExOVNMR0NMOFJCMFlSJmVuY3J5cHRlZElkPUEwNDA5MjY5MzdHN0I5WUM1UFJPTiZlbmNyeXB0ZWRBZElkPUEwNDQzNzUzM1NaWkUyVkRNME9PRSZ3aWRnZXROYW1lPXNwX2F0ZiZhY3Rpb249Y2xpY2tSZWRpcmVjdCZkb05vdExvZ0NsaWNrPXRydWU=)[wLBEAAYAiAAEgIZz\\_D\\_BwE&hvadid=275383846267&hvdev=c&hvlocphy=9061036](https://www.amazon.es/AZDelivery-HD44780-visualizaci%C3%B3n-16-caracteres-Arduino/dp/B079T264ZZ/ref=sr_1_2_sspa?adgrpid=56886295140&dchild=1&gclid=EAIaIQobChMIqbLE9PHb6gIVyfhRCh2O-wLBEAAYAiAAEgIZz_D_BwE&hvadid=275383846267&hvdev=c&hvlocphy=9061036&hvnetw=g&hvqmt=e&hvrand=2827187071049368028&hvtargid=kwd-320922485935&keywords=pantalla+lcd+16x2&qid=1595250176&sr=8-2-spons&tag=hydes-21&psc=1&spLa=ZW5jcnlwdGVkUXVhbGlmaWVyPUExOVNMR0NMOFJCMFlSJmVuY3J5cHRlZElkPUEwNDA5MjY5MzdHN0I5WUM1UFJPTiZlbmNyeXB0ZWRBZElkPUEwNDQzNzUzM1NaWkUyVkRNME9PRSZ3aWRnZXROYW1lPXNwX2F0ZiZhY3Rpb249Y2xpY2tSZWRpcmVjdCZkb05vdExvZ0NsaWNrPXRydWU=) [&hvnetw=g&hvqmt=e&hvrand=2827187071049368028&hvtargid=kwd-](https://www.amazon.es/AZDelivery-HD44780-visualizaci%C3%B3n-16-caracteres-Arduino/dp/B079T264ZZ/ref=sr_1_2_sspa?adgrpid=56886295140&dchild=1&gclid=EAIaIQobChMIqbLE9PHb6gIVyfhRCh2O-wLBEAAYAiAAEgIZz_D_BwE&hvadid=275383846267&hvdev=c&hvlocphy=9061036&hvnetw=g&hvqmt=e&hvrand=2827187071049368028&hvtargid=kwd-320922485935&keywords=pantalla+lcd+16x2&qid=1595250176&sr=8-2-spons&tag=hydes-21&psc=1&spLa=ZW5jcnlwdGVkUXVhbGlmaWVyPUExOVNMR0NMOFJCMFlSJmVuY3J5cHRlZElkPUEwNDA5MjY5MzdHN0I5WUM1UFJPTiZlbmNyeXB0ZWRBZElkPUEwNDQzNzUzM1NaWkUyVkRNME9PRSZ3aWRnZXROYW1lPXNwX2F0ZiZhY3Rpb249Y2xpY2tSZWRpcmVjdCZkb05vdExvZ0NsaWNrPXRydWU=)[320922485935&keywords=pantalla+lcd+16x2&qid=1595250176&sr=8-2](https://www.amazon.es/AZDelivery-HD44780-visualizaci%C3%B3n-16-caracteres-Arduino/dp/B079T264ZZ/ref=sr_1_2_sspa?adgrpid=56886295140&dchild=1&gclid=EAIaIQobChMIqbLE9PHb6gIVyfhRCh2O-wLBEAAYAiAAEgIZz_D_BwE&hvadid=275383846267&hvdev=c&hvlocphy=9061036&hvnetw=g&hvqmt=e&hvrand=2827187071049368028&hvtargid=kwd-320922485935&keywords=pantalla+lcd+16x2&qid=1595250176&sr=8-2-spons&tag=hydes-21&psc=1&spLa=ZW5jcnlwdGVkUXVhbGlmaWVyPUExOVNMR0NMOFJCMFlSJmVuY3J5cHRlZElkPUEwNDA5MjY5MzdHN0I5WUM1UFJPTiZlbmNyeXB0ZWRBZElkPUEwNDQzNzUzM1NaWkUyVkRNME9PRSZ3aWRnZXROYW1lPXNwX2F0ZiZhY3Rpb249Y2xpY2tSZWRpcmVjdCZkb05vdExvZ0NsaWNrPXRydWU=) [spons&tag=hydes-](https://www.amazon.es/AZDelivery-HD44780-visualizaci%C3%B3n-16-caracteres-Arduino/dp/B079T264ZZ/ref=sr_1_2_sspa?adgrpid=56886295140&dchild=1&gclid=EAIaIQobChMIqbLE9PHb6gIVyfhRCh2O-wLBEAAYAiAAEgIZz_D_BwE&hvadid=275383846267&hvdev=c&hvlocphy=9061036&hvnetw=g&hvqmt=e&hvrand=2827187071049368028&hvtargid=kwd-320922485935&keywords=pantalla+lcd+16x2&qid=1595250176&sr=8-2-spons&tag=hydes-21&psc=1&spLa=ZW5jcnlwdGVkUXVhbGlmaWVyPUExOVNMR0NMOFJCMFlSJmVuY3J5cHRlZElkPUEwNDA5MjY5MzdHN0I5WUM1UFJPTiZlbmNyeXB0ZWRBZElkPUEwNDQzNzUzM1NaWkUyVkRNME9PRSZ3aWRnZXROYW1lPXNwX2F0ZiZhY3Rpb249Y2xpY2tSZWRpcmVjdCZkb05vdExvZ0NsaWNrPXRydWU=)[21&psc=1&spLa=ZW5jcnlwdGVkUXVhbGlmaWVyPUExOVNMR0NMOFJCMFlSJmV](https://www.amazon.es/AZDelivery-HD44780-visualizaci%C3%B3n-16-caracteres-Arduino/dp/B079T264ZZ/ref=sr_1_2_sspa?adgrpid=56886295140&dchild=1&gclid=EAIaIQobChMIqbLE9PHb6gIVyfhRCh2O-wLBEAAYAiAAEgIZz_D_BwE&hvadid=275383846267&hvdev=c&hvlocphy=9061036&hvnetw=g&hvqmt=e&hvrand=2827187071049368028&hvtargid=kwd-320922485935&keywords=pantalla+lcd+16x2&qid=1595250176&sr=8-2-spons&tag=hydes-21&psc=1&spLa=ZW5jcnlwdGVkUXVhbGlmaWVyPUExOVNMR0NMOFJCMFlSJmVuY3J5cHRlZElkPUEwNDA5MjY5MzdHN0I5WUM1UFJPTiZlbmNyeXB0ZWRBZElkPUEwNDQzNzUzM1NaWkUyVkRNME9PRSZ3aWRnZXROYW1lPXNwX2F0ZiZhY3Rpb249Y2xpY2tSZWRpcmVjdCZkb05vdExvZ0NsaWNrPXRydWU=)

[uY3J5cHRlZElkPUEwNDA5MjY5MzdHN0I5WUM1UFJPTiZlbmNyeXB0ZWRBZElkP](https://www.amazon.es/AZDelivery-HD44780-visualizaci%C3%B3n-16-caracteres-Arduino/dp/B079T264ZZ/ref=sr_1_2_sspa?adgrpid=56886295140&dchild=1&gclid=EAIaIQobChMIqbLE9PHb6gIVyfhRCh2O-wLBEAAYAiAAEgIZz_D_BwE&hvadid=275383846267&hvdev=c&hvlocphy=9061036&hvnetw=g&hvqmt=e&hvrand=2827187071049368028&hvtargid=kwd-320922485935&keywords=pantalla+lcd+16x2&qid=1595250176&sr=8-2-spons&tag=hydes-21&psc=1&spLa=ZW5jcnlwdGVkUXVhbGlmaWVyPUExOVNMR0NMOFJCMFlSJmVuY3J5cHRlZElkPUEwNDA5MjY5MzdHN0I5WUM1UFJPTiZlbmNyeXB0ZWRBZElkPUEwNDQzNzUzM1NaWkUyVkRNME9PRSZ3aWRnZXROYW1lPXNwX2F0ZiZhY3Rpb249Y2xpY2tSZWRpcmVjdCZkb05vdExvZ0NsaWNrPXRydWU=)

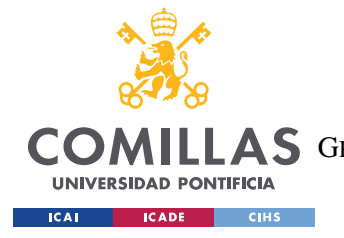

**UNIVERSIDAD PONTIFICIA COMILLAS** ESCUELA TÉCNICA SUPERIOR DE INGENIERÍA (ICAI) LLAS GRADO EN INGENIERÍA EN TECNOLOGÍAS DE TELECOMUNICACIÓN

*ANEXO II: TABLA DE COSTES Y LUGARES DE COMPRA*

[UEwNDQzNzUzM1NaWkUyVkRNME9PRSZ3aWRnZXROYW1lPXNwX2F0ZiZhY3R](https://www.amazon.es/AZDelivery-HD44780-visualizaci%C3%B3n-16-caracteres-Arduino/dp/B079T264ZZ/ref=sr_1_2_sspa?adgrpid=56886295140&dchild=1&gclid=EAIaIQobChMIqbLE9PHb6gIVyfhRCh2O-wLBEAAYAiAAEgIZz_D_BwE&hvadid=275383846267&hvdev=c&hvlocphy=9061036&hvnetw=g&hvqmt=e&hvrand=2827187071049368028&hvtargid=kwd-320922485935&keywords=pantalla+lcd+16x2&qid=1595250176&sr=8-2-spons&tag=hydes-21&psc=1&spLa=ZW5jcnlwdGVkUXVhbGlmaWVyPUExOVNMR0NMOFJCMFlSJmVuY3J5cHRlZElkPUEwNDA5MjY5MzdHN0I5WUM1UFJPTiZlbmNyeXB0ZWRBZElkPUEwNDQzNzUzM1NaWkUyVkRNME9PRSZ3aWRnZXROYW1lPXNwX2F0ZiZhY3Rpb249Y2xpY2tSZWRpcmVjdCZkb05vdExvZ0NsaWNrPXRydWU=) [pb249Y2xpY2tSZWRpcmVjdCZkb05vdExvZ0NsaWNrPXRydWU=](https://www.amazon.es/AZDelivery-HD44780-visualizaci%C3%B3n-16-caracteres-Arduino/dp/B079T264ZZ/ref=sr_1_2_sspa?adgrpid=56886295140&dchild=1&gclid=EAIaIQobChMIqbLE9PHb6gIVyfhRCh2O-wLBEAAYAiAAEgIZz_D_BwE&hvadid=275383846267&hvdev=c&hvlocphy=9061036&hvnetw=g&hvqmt=e&hvrand=2827187071049368028&hvtargid=kwd-320922485935&keywords=pantalla+lcd+16x2&qid=1595250176&sr=8-2-spons&tag=hydes-21&psc=1&spLa=ZW5jcnlwdGVkUXVhbGlmaWVyPUExOVNMR0NMOFJCMFlSJmVuY3J5cHRlZElkPUEwNDA5MjY5MzdHN0I5WUM1UFJPTiZlbmNyeXB0ZWRBZElkPUEwNDQzNzUzM1NaWkUyVkRNME9PRSZ3aWRnZXROYW1lPXNwX2F0ZiZhY3Rpb249Y2xpY2tSZWRpcmVjdCZkb05vdExvZ0NsaWNrPXRydWU=)

- 16 x Tornillo Allen M4 x 35: [https://es.rs-online.com/web/p/tornillos](https://es.rs-online.com/web/p/tornillos-allen/8229072?cm_mmc=ES-PLA-DS3A-_-google-_-PLA_ES_ES_Fijaciones_y_Sujeciones_Whoop-_-(ES:Whoop!)+Tornillos+Allen-_-8229072&matchtype=&aud-821594433763:pla-378145806221&gclid=CjwKCAjwgdX4BRB_EiwAg8O8HatSY6Mir3AE_ljUAtCB-y5egQ7pTGh64UcYbs2uWg-foGmFNOYkJxoCTn4QAvD_BwE&gclsrc=aw.ds)[allen/8229072?cm\\_mmc=ES-PLA-DS3A-\\_-google-\\_-](https://es.rs-online.com/web/p/tornillos-allen/8229072?cm_mmc=ES-PLA-DS3A-_-google-_-PLA_ES_ES_Fijaciones_y_Sujeciones_Whoop-_-(ES:Whoop!)+Tornillos+Allen-_-8229072&matchtype=&aud-821594433763:pla-378145806221&gclid=CjwKCAjwgdX4BRB_EiwAg8O8HatSY6Mir3AE_ljUAtCB-y5egQ7pTGh64UcYbs2uWg-foGmFNOYkJxoCTn4QAvD_BwE&gclsrc=aw.ds) [PLA\\_ES\\_ES\\_Fijaciones\\_y\\_Sujeciones\\_Whoop-\\_-\(ES:Whoop!\)+Tornillos+Allen-\\_-](https://es.rs-online.com/web/p/tornillos-allen/8229072?cm_mmc=ES-PLA-DS3A-_-google-_-PLA_ES_ES_Fijaciones_y_Sujeciones_Whoop-_-(ES:Whoop!)+Tornillos+Allen-_-8229072&matchtype=&aud-821594433763:pla-378145806221&gclid=CjwKCAjwgdX4BRB_EiwAg8O8HatSY6Mir3AE_ljUAtCB-y5egQ7pTGh64UcYbs2uWg-foGmFNOYkJxoCTn4QAvD_BwE&gclsrc=aw.ds) [8229072&matchtype=&aud-821594433763:pla-](https://es.rs-online.com/web/p/tornillos-allen/8229072?cm_mmc=ES-PLA-DS3A-_-google-_-PLA_ES_ES_Fijaciones_y_Sujeciones_Whoop-_-(ES:Whoop!)+Tornillos+Allen-_-8229072&matchtype=&aud-821594433763:pla-378145806221&gclid=CjwKCAjwgdX4BRB_EiwAg8O8HatSY6Mir3AE_ljUAtCB-y5egQ7pTGh64UcYbs2uWg-foGmFNOYkJxoCTn4QAvD_BwE&gclsrc=aw.ds)[378145806221&gclid=CjwKCAjwgdX4BRB\\_EiwAg8O8HatSY6Mir3AE\\_ljUAtCB](https://es.rs-online.com/web/p/tornillos-allen/8229072?cm_mmc=ES-PLA-DS3A-_-google-_-PLA_ES_ES_Fijaciones_y_Sujeciones_Whoop-_-(ES:Whoop!)+Tornillos+Allen-_-8229072&matchtype=&aud-821594433763:pla-378145806221&gclid=CjwKCAjwgdX4BRB_EiwAg8O8HatSY6Mir3AE_ljUAtCB-y5egQ7pTGh64UcYbs2uWg-foGmFNOYkJxoCTn4QAvD_BwE&gclsrc=aw.ds)[y5egQ7pTGh64UcYbs2uWg-foGmFNOYkJxoCTn4QAvD\\_BwE&gclsrc=aw.ds](https://es.rs-online.com/web/p/tornillos-allen/8229072?cm_mmc=ES-PLA-DS3A-_-google-_-PLA_ES_ES_Fijaciones_y_Sujeciones_Whoop-_-(ES:Whoop!)+Tornillos+Allen-_-8229072&matchtype=&aud-821594433763:pla-378145806221&gclid=CjwKCAjwgdX4BRB_EiwAg8O8HatSY6Mir3AE_ljUAtCB-y5egQ7pTGh64UcYbs2uWg-foGmFNOYkJxoCTn4QAvD_BwE&gclsrc=aw.ds)
- Varilla roscada con tuerca T8: [https://www.wish.com/product/5e5f1812c2128320038abf1e?from\\_ad=goog\\_shopping&\\_d](https://www.wish.com/product/5e5f1812c2128320038abf1e?from_ad=goog_shopping&_display_country_code=ES&_force_currency_code=EUR&pid=googleadwords_int&c=%7BcampaignId%7D&ad_cid=5e5f1812c2128320038abf1e&ad_cc=ES&ad_lang=ES&ad_curr=EUR&ad_price=4.00&campaign_id=9044277795&gclid=CjwKCAjwgdX4BRB_EiwAg8O8HdEgLpypVqY3bmAXPd4mYONdw2fgmL0OJJ4eXot80aSNXoD12hSRYhoCpJIQAvD_BwE&hide_login_modal=true&share=web) [isplay\\_country\\_code=ES&\\_force\\_currency\\_code=EUR&pid=googleadwords\\_int&c=%7B](https://www.wish.com/product/5e5f1812c2128320038abf1e?from_ad=goog_shopping&_display_country_code=ES&_force_currency_code=EUR&pid=googleadwords_int&c=%7BcampaignId%7D&ad_cid=5e5f1812c2128320038abf1e&ad_cc=ES&ad_lang=ES&ad_curr=EUR&ad_price=4.00&campaign_id=9044277795&gclid=CjwKCAjwgdX4BRB_EiwAg8O8HdEgLpypVqY3bmAXPd4mYONdw2fgmL0OJJ4eXot80aSNXoD12hSRYhoCpJIQAvD_BwE&hide_login_modal=true&share=web) [campaignId%7D&ad\\_cid=5e5f1812c2128320038abf1e&ad\\_cc=ES&ad\\_lang=ES&ad\\_curr](https://www.wish.com/product/5e5f1812c2128320038abf1e?from_ad=goog_shopping&_display_country_code=ES&_force_currency_code=EUR&pid=googleadwords_int&c=%7BcampaignId%7D&ad_cid=5e5f1812c2128320038abf1e&ad_cc=ES&ad_lang=ES&ad_curr=EUR&ad_price=4.00&campaign_id=9044277795&gclid=CjwKCAjwgdX4BRB_EiwAg8O8HdEgLpypVqY3bmAXPd4mYONdw2fgmL0OJJ4eXot80aSNXoD12hSRYhoCpJIQAvD_BwE&hide_login_modal=true&share=web) [=EUR&ad\\_price=4.00&campaign\\_id=9044277795&gclid=CjwKCAjwgdX4BRB\\_EiwAg](https://www.wish.com/product/5e5f1812c2128320038abf1e?from_ad=goog_shopping&_display_country_code=ES&_force_currency_code=EUR&pid=googleadwords_int&c=%7BcampaignId%7D&ad_cid=5e5f1812c2128320038abf1e&ad_cc=ES&ad_lang=ES&ad_curr=EUR&ad_price=4.00&campaign_id=9044277795&gclid=CjwKCAjwgdX4BRB_EiwAg8O8HdEgLpypVqY3bmAXPd4mYONdw2fgmL0OJJ4eXot80aSNXoD12hSRYhoCpJIQAvD_BwE&hide_login_modal=true&share=web) [8O8HdEgLpypVqY3bmAXPd4mYONdw2fgmL0OJJ4eXot80aSNXoD12hSRYhoCpJIQ](https://www.wish.com/product/5e5f1812c2128320038abf1e?from_ad=goog_shopping&_display_country_code=ES&_force_currency_code=EUR&pid=googleadwords_int&c=%7BcampaignId%7D&ad_cid=5e5f1812c2128320038abf1e&ad_cc=ES&ad_lang=ES&ad_curr=EUR&ad_price=4.00&campaign_id=9044277795&gclid=CjwKCAjwgdX4BRB_EiwAg8O8HdEgLpypVqY3bmAXPd4mYONdw2fgmL0OJJ4eXot80aSNXoD12hSRYhoCpJIQAvD_BwE&hide_login_modal=true&share=web) [AvD\\_BwE&hide\\_login\\_modal=true&share=web](https://www.wish.com/product/5e5f1812c2128320038abf1e?from_ad=goog_shopping&_display_country_code=ES&_force_currency_code=EUR&pid=googleadwords_int&c=%7BcampaignId%7D&ad_cid=5e5f1812c2128320038abf1e&ad_cc=ES&ad_lang=ES&ad_curr=EUR&ad_price=4.00&campaign_id=9044277795&gclid=CjwKCAjwgdX4BRB_EiwAg8O8HdEgLpypVqY3bmAXPd4mYONdw2fgmL0OJJ4eXot80aSNXoD12hSRYhoCpJIQAvD_BwE&hide_login_modal=true&share=web)
- Convertidor DC/AC: [https://www.amazon.es/TECNOIOT-CJMCU-MCP4725-Desarrollo](https://www.amazon.es/TECNOIOT-CJMCU-MCP4725-Desarrollo-desbloqueo-Development/dp/B07QFN7CXP/ref=sr_1_3?__mk_es_ES=%C3%85M%C3%85%C5%BD%C3%95%C3%91&dchild=1&keywords=MCP4725&qid=1593510132&sr=8-3)[desbloqueo-](https://www.amazon.es/TECNOIOT-CJMCU-MCP4725-Desarrollo-desbloqueo-Development/dp/B07QFN7CXP/ref=sr_1_3?__mk_es_ES=%C3%85M%C3%85%C5%BD%C3%95%C3%91&dchild=1&keywords=MCP4725&qid=1593510132&sr=8-3)

[Development/dp/B07QFN7CXP/ref=sr\\_1\\_3?\\_\\_mk\\_es\\_ES=%C3%85M%C3%85%C5%B](https://www.amazon.es/TECNOIOT-CJMCU-MCP4725-Desarrollo-desbloqueo-Development/dp/B07QFN7CXP/ref=sr_1_3?__mk_es_ES=%C3%85M%C3%85%C5%BD%C3%95%C3%91&dchild=1&keywords=MCP4725&qid=1593510132&sr=8-3) [D%C3%95%C3%91&dchild=1&keywords=MCP4725&qid=1593510132&sr=8-3](https://www.amazon.es/TECNOIOT-CJMCU-MCP4725-Desarrollo-desbloqueo-Development/dp/B07QFN7CXP/ref=sr_1_3?__mk_es_ES=%C3%85M%C3%85%C5%BD%C3%95%C3%91&dchild=1&keywords=MCP4725&qid=1593510132&sr=8-3)

- PCD header macho de 6 pines: [https://www.digikey.com/products/en?WT.z\\_cid=sp\\_900\\_0310\\_buynow&keywords=0447](https://www.digikey.com/products/en?WT.z_cid=sp_900_0310_buynow&keywords=0447690601) [690601](https://www.digikey.com/products/en?WT.z_cid=sp_900_0310_buynow&keywords=0447690601)
- PCB header hembra de 6 pines: [https://www.digikey.com/products/en?WT.z\\_cid=sp\\_900\\_0310\\_buynow&keywords=0444](https://www.digikey.com/products/en?WT.z_cid=sp_900_0310_buynow&keywords=0444280601) [280601](https://www.digikey.com/products/en?WT.z_cid=sp_900_0310_buynow&keywords=0444280601)
- 5 x Tuerca M6 autoblocante: [https://www.amazon.es/Tuercas-Hexagonales-Autoblocante-](https://www.amazon.es/Tuercas-Hexagonales-Autoblocante-Acero-Inoxidable/dp/B07T5ZCJ5X/ref=sr_1_4_sspa?dchild=1&keywords=tuerca%2Bm6&qid=1595271534&sr=8-4-spons&spLa=ZW5jcnlwdGVkUXVhbGlmaWVyPUEyMTdHRDlPU0YxUUQ0JmVuY3J5cHRlZElkPUEwOTIxMzc4MUkxVUpKT0M1TUgyVCZlbmNyeXB0ZWRBZElkPUEwNjE2NTE4M0lZN1BaU1Q2RTVYViZ3aWRnZXROYW1lPXNwX2F0ZiZhY3Rpb249Y2xpY2tSZWRpcmVjdCZkb05vdExvZ0NsaWNrPXRydWU&th=1)[Acero-](https://www.amazon.es/Tuercas-Hexagonales-Autoblocante-Acero-Inoxidable/dp/B07T5ZCJ5X/ref=sr_1_4_sspa?dchild=1&keywords=tuerca%2Bm6&qid=1595271534&sr=8-4-spons&spLa=ZW5jcnlwdGVkUXVhbGlmaWVyPUEyMTdHRDlPU0YxUUQ0JmVuY3J5cHRlZElkPUEwOTIxMzc4MUkxVUpKT0M1TUgyVCZlbmNyeXB0ZWRBZElkPUEwNjE2NTE4M0lZN1BaU1Q2RTVYViZ3aWRnZXROYW1lPXNwX2F0ZiZhY3Rpb249Y2xpY2tSZWRpcmVjdCZkb05vdExvZ0NsaWNrPXRydWU&th=1)

[Inoxidable/dp/B07T5ZCJ5X/ref=sr\\_1\\_4\\_sspa?dchild=1&keywords=tuerca%2Bm6&qid=1](https://www.amazon.es/Tuercas-Hexagonales-Autoblocante-Acero-Inoxidable/dp/B07T5ZCJ5X/ref=sr_1_4_sspa?dchild=1&keywords=tuerca%2Bm6&qid=1595271534&sr=8-4-spons&spLa=ZW5jcnlwdGVkUXVhbGlmaWVyPUEyMTdHRDlPU0YxUUQ0JmVuY3J5cHRlZElkPUEwOTIxMzc4MUkxVUpKT0M1TUgyVCZlbmNyeXB0ZWRBZElkPUEwNjE2NTE4M0lZN1BaU1Q2RTVYViZ3aWRnZXROYW1lPXNwX2F0ZiZhY3Rpb249Y2xpY2tSZWRpcmVjdCZkb05vdExvZ0NsaWNrPXRydWU&th=1) [595271534&sr=8-4-](https://www.amazon.es/Tuercas-Hexagonales-Autoblocante-Acero-Inoxidable/dp/B07T5ZCJ5X/ref=sr_1_4_sspa?dchild=1&keywords=tuerca%2Bm6&qid=1595271534&sr=8-4-spons&spLa=ZW5jcnlwdGVkUXVhbGlmaWVyPUEyMTdHRDlPU0YxUUQ0JmVuY3J5cHRlZElkPUEwOTIxMzc4MUkxVUpKT0M1TUgyVCZlbmNyeXB0ZWRBZElkPUEwNjE2NTE4M0lZN1BaU1Q2RTVYViZ3aWRnZXROYW1lPXNwX2F0ZiZhY3Rpb249Y2xpY2tSZWRpcmVjdCZkb05vdExvZ0NsaWNrPXRydWU&th=1)

[spons&spLa=ZW5jcnlwdGVkUXVhbGlmaWVyPUEyMTdHRDlPU0YxUUQ0JmVuY3J](https://www.amazon.es/Tuercas-Hexagonales-Autoblocante-Acero-Inoxidable/dp/B07T5ZCJ5X/ref=sr_1_4_sspa?dchild=1&keywords=tuerca%2Bm6&qid=1595271534&sr=8-4-spons&spLa=ZW5jcnlwdGVkUXVhbGlmaWVyPUEyMTdHRDlPU0YxUUQ0JmVuY3J5cHRlZElkPUEwOTIxMzc4MUkxVUpKT0M1TUgyVCZlbmNyeXB0ZWRBZElkPUEwNjE2NTE4M0lZN1BaU1Q2RTVYViZ3aWRnZXROYW1lPXNwX2F0ZiZhY3Rpb249Y2xpY2tSZWRpcmVjdCZkb05vdExvZ0NsaWNrPXRydWU&th=1)

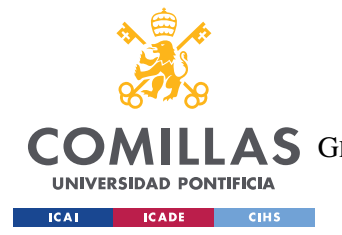

**UNIVERSIDAD PONTIFICIA COMILLAS** ESCUELA TÉCNICA SUPERIOR DE INGENIERÍA (ICAI) LLAS GRADO EN INGENIERÍA EN TECNOLOGÍAS DE TELECOMUNICACIÓN

*ANEXO II: TABLA DE COSTES Y LUGARES DE COMPRA*

[5cHRlZElkPUEwOTIxMzc4MUkxVUpKT0M1TUgyVCZlbmNyeXB0ZWRBZElkPUEw](https://www.amazon.es/Tuercas-Hexagonales-Autoblocante-Acero-Inoxidable/dp/B07T5ZCJ5X/ref=sr_1_4_sspa?dchild=1&keywords=tuerca%2Bm6&qid=1595271534&sr=8-4-spons&spLa=ZW5jcnlwdGVkUXVhbGlmaWVyPUEyMTdHRDlPU0YxUUQ0JmVuY3J5cHRlZElkPUEwOTIxMzc4MUkxVUpKT0M1TUgyVCZlbmNyeXB0ZWRBZElkPUEwNjE2NTE4M0lZN1BaU1Q2RTVYViZ3aWRnZXROYW1lPXNwX2F0ZiZhY3Rpb249Y2xpY2tSZWRpcmVjdCZkb05vdExvZ0NsaWNrPXRydWU&th=1) [NjE2NTE4M0lZN1BaU1Q2RTVYViZ3aWRnZXROYW1lPXNwX2F0ZiZhY3Rpb249Y](https://www.amazon.es/Tuercas-Hexagonales-Autoblocante-Acero-Inoxidable/dp/B07T5ZCJ5X/ref=sr_1_4_sspa?dchild=1&keywords=tuerca%2Bm6&qid=1595271534&sr=8-4-spons&spLa=ZW5jcnlwdGVkUXVhbGlmaWVyPUEyMTdHRDlPU0YxUUQ0JmVuY3J5cHRlZElkPUEwOTIxMzc4MUkxVUpKT0M1TUgyVCZlbmNyeXB0ZWRBZElkPUEwNjE2NTE4M0lZN1BaU1Q2RTVYViZ3aWRnZXROYW1lPXNwX2F0ZiZhY3Rpb249Y2xpY2tSZWRpcmVjdCZkb05vdExvZ0NsaWNrPXRydWU&th=1) [2xpY2tSZWRpcmVjdCZkb05vdExvZ0NsaWNrPXRydWU&th=1](https://www.amazon.es/Tuercas-Hexagonales-Autoblocante-Acero-Inoxidable/dp/B07T5ZCJ5X/ref=sr_1_4_sspa?dchild=1&keywords=tuerca%2Bm6&qid=1595271534&sr=8-4-spons&spLa=ZW5jcnlwdGVkUXVhbGlmaWVyPUEyMTdHRDlPU0YxUUQ0JmVuY3J5cHRlZElkPUEwOTIxMzc4MUkxVUpKT0M1TUgyVCZlbmNyeXB0ZWRBZElkPUEwNjE2NTE4M0lZN1BaU1Q2RTVYViZ3aWRnZXROYW1lPXNwX2F0ZiZhY3Rpb249Y2xpY2tSZWRpcmVjdCZkb05vdExvZ0NsaWNrPXRydWU&th=1)

- Amplificador operacional Texas Instrument LM741CN/NOPB: [https://www.digikey.es/product-detail/es/texas](https://www.digikey.es/product-detail/es/texas-instruments/LM741CN%2FNOPB/LM741CNNS%2FNOPB-ND/6322?utm_adgroup=Integrated%20Circuits%20(ICs)&utm_source=google&utm_medium=cpc&utm_campaign=Shopping_Supplier_Texas%20Instruments&utm_term=&productid=6322&gclid=EAIaIQobChMIw6XTl8_l6gIVRvhRCh3_7An5EAYYASABEgIDLvD_BwE)[instruments/LM741CN%2FNOPB/LM741CNNS%2FNOPB-](https://www.digikey.es/product-detail/es/texas-instruments/LM741CN%2FNOPB/LM741CNNS%2FNOPB-ND/6322?utm_adgroup=Integrated%20Circuits%20(ICs)&utm_source=google&utm_medium=cpc&utm_campaign=Shopping_Supplier_Texas%20Instruments&utm_term=&productid=6322&gclid=EAIaIQobChMIw6XTl8_l6gIVRvhRCh3_7An5EAYYASABEgIDLvD_BwE)[ND/6322?utm\\_adgroup=Integrated%20Circuits%20\(ICs\)&utm\\_source=google&utm\\_medi](https://www.digikey.es/product-detail/es/texas-instruments/LM741CN%2FNOPB/LM741CNNS%2FNOPB-ND/6322?utm_adgroup=Integrated%20Circuits%20(ICs)&utm_source=google&utm_medium=cpc&utm_campaign=Shopping_Supplier_Texas%20Instruments&utm_term=&productid=6322&gclid=EAIaIQobChMIw6XTl8_l6gIVRvhRCh3_7An5EAYYASABEgIDLvD_BwE) [um=cpc&utm\\_campaign=Shopping\\_Supplier\\_Texas%20Instruments&utm\\_term=&produc](https://www.digikey.es/product-detail/es/texas-instruments/LM741CN%2FNOPB/LM741CNNS%2FNOPB-ND/6322?utm_adgroup=Integrated%20Circuits%20(ICs)&utm_source=google&utm_medium=cpc&utm_campaign=Shopping_Supplier_Texas%20Instruments&utm_term=&productid=6322&gclid=EAIaIQobChMIw6XTl8_l6gIVRvhRCh3_7An5EAYYASABEgIDLvD_BwE) [tid=6322&gclid=EAIaIQobChMIw6XTl8\\_l6gIVRvhRCh3\\_7An5EAYYASABEgIDLvD\\_](https://www.digikey.es/product-detail/es/texas-instruments/LM741CN%2FNOPB/LM741CNNS%2FNOPB-ND/6322?utm_adgroup=Integrated%20Circuits%20(ICs)&utm_source=google&utm_medium=cpc&utm_campaign=Shopping_Supplier_Texas%20Instruments&utm_term=&productid=6322&gclid=EAIaIQobChMIw6XTl8_l6gIVRvhRCh3_7An5EAYYASABEgIDLvD_BwE) [BwE](https://www.digikey.es/product-detail/es/texas-instruments/LM741CN%2FNOPB/LM741CNNS%2FNOPB-ND/6322?utm_adgroup=Integrated%20Circuits%20(ICs)&utm_source=google&utm_medium=cpc&utm_campaign=Shopping_Supplier_Texas%20Instruments&utm_term=&productid=6322&gclid=EAIaIQobChMIw6XTl8_l6gIVRvhRCh3_7An5EAYYASABEgIDLvD_BwE)
- 4 x Tuerca M3 autoblocante: [https://www.amazon.es/Tuercas-Hexagonales-Autoblocante-](https://www.amazon.es/Tuercas-Hexagonales-Autoblocante-Acero-Inoxidable/dp/B07T5ZCJ5X/ref=sr_1_4_sspa?dchild=1&keywords=tuerca%2Bm6&qid=1595271534&sr=8-4-spons&spLa=ZW5jcnlwdGVkUXVhbGlmaWVyPUEyMTdHRDlPU0YxUUQ0JmVuY3J5cHRlZElkPUEwOTIxMzc4MUkxVUpKT0M1TUgyVCZlbmNyeXB0ZWRBZElkPUEwNjE2NTE4M0lZN1BaU1Q2RTVYViZ3aWRnZXROYW1lPXNwX2F0ZiZhY3Rpb249Y2xpY2tSZWRpcmVjdCZkb05vdExvZ0NsaWNrPXRydWU&th=1)[Acero-](https://www.amazon.es/Tuercas-Hexagonales-Autoblocante-Acero-Inoxidable/dp/B07T5ZCJ5X/ref=sr_1_4_sspa?dchild=1&keywords=tuerca%2Bm6&qid=1595271534&sr=8-4-spons&spLa=ZW5jcnlwdGVkUXVhbGlmaWVyPUEyMTdHRDlPU0YxUUQ0JmVuY3J5cHRlZElkPUEwOTIxMzc4MUkxVUpKT0M1TUgyVCZlbmNyeXB0ZWRBZElkPUEwNjE2NTE4M0lZN1BaU1Q2RTVYViZ3aWRnZXROYW1lPXNwX2F0ZiZhY3Rpb249Y2xpY2tSZWRpcmVjdCZkb05vdExvZ0NsaWNrPXRydWU&th=1)

[Inoxidable/dp/B07T5ZCJ5X/ref=sr\\_1\\_4\\_sspa?dchild=1&keywords=tuerca%2Bm6&qid=1](https://www.amazon.es/Tuercas-Hexagonales-Autoblocante-Acero-Inoxidable/dp/B07T5ZCJ5X/ref=sr_1_4_sspa?dchild=1&keywords=tuerca%2Bm6&qid=1595271534&sr=8-4-spons&spLa=ZW5jcnlwdGVkUXVhbGlmaWVyPUEyMTdHRDlPU0YxUUQ0JmVuY3J5cHRlZElkPUEwOTIxMzc4MUkxVUpKT0M1TUgyVCZlbmNyeXB0ZWRBZElkPUEwNjE2NTE4M0lZN1BaU1Q2RTVYViZ3aWRnZXROYW1lPXNwX2F0ZiZhY3Rpb249Y2xpY2tSZWRpcmVjdCZkb05vdExvZ0NsaWNrPXRydWU&th=1) [595271534&sr=8-4-](https://www.amazon.es/Tuercas-Hexagonales-Autoblocante-Acero-Inoxidable/dp/B07T5ZCJ5X/ref=sr_1_4_sspa?dchild=1&keywords=tuerca%2Bm6&qid=1595271534&sr=8-4-spons&spLa=ZW5jcnlwdGVkUXVhbGlmaWVyPUEyMTdHRDlPU0YxUUQ0JmVuY3J5cHRlZElkPUEwOTIxMzc4MUkxVUpKT0M1TUgyVCZlbmNyeXB0ZWRBZElkPUEwNjE2NTE4M0lZN1BaU1Q2RTVYViZ3aWRnZXROYW1lPXNwX2F0ZiZhY3Rpb249Y2xpY2tSZWRpcmVjdCZkb05vdExvZ0NsaWNrPXRydWU&th=1)

[spons&spLa=ZW5jcnlwdGVkUXVhbGlmaWVyPUEyMTdHRDlPU0YxUUQ0JmVuY3J](https://www.amazon.es/Tuercas-Hexagonales-Autoblocante-Acero-Inoxidable/dp/B07T5ZCJ5X/ref=sr_1_4_sspa?dchild=1&keywords=tuerca%2Bm6&qid=1595271534&sr=8-4-spons&spLa=ZW5jcnlwdGVkUXVhbGlmaWVyPUEyMTdHRDlPU0YxUUQ0JmVuY3J5cHRlZElkPUEwOTIxMzc4MUkxVUpKT0M1TUgyVCZlbmNyeXB0ZWRBZElkPUEwNjE2NTE4M0lZN1BaU1Q2RTVYViZ3aWRnZXROYW1lPXNwX2F0ZiZhY3Rpb249Y2xpY2tSZWRpcmVjdCZkb05vdExvZ0NsaWNrPXRydWU&th=1) [5cHRlZElkPUEwOTIxMzc4MUkxVUpKT0M1TUgyVCZlbmNyeXB0ZWRBZElkPUEw](https://www.amazon.es/Tuercas-Hexagonales-Autoblocante-Acero-Inoxidable/dp/B07T5ZCJ5X/ref=sr_1_4_sspa?dchild=1&keywords=tuerca%2Bm6&qid=1595271534&sr=8-4-spons&spLa=ZW5jcnlwdGVkUXVhbGlmaWVyPUEyMTdHRDlPU0YxUUQ0JmVuY3J5cHRlZElkPUEwOTIxMzc4MUkxVUpKT0M1TUgyVCZlbmNyeXB0ZWRBZElkPUEwNjE2NTE4M0lZN1BaU1Q2RTVYViZ3aWRnZXROYW1lPXNwX2F0ZiZhY3Rpb249Y2xpY2tSZWRpcmVjdCZkb05vdExvZ0NsaWNrPXRydWU&th=1) [NjE2NTE4M0lZN1BaU1Q2RTVYViZ3aWRnZXROYW1lPXNwX2F0ZiZhY3Rpb249Y](https://www.amazon.es/Tuercas-Hexagonales-Autoblocante-Acero-Inoxidable/dp/B07T5ZCJ5X/ref=sr_1_4_sspa?dchild=1&keywords=tuerca%2Bm6&qid=1595271534&sr=8-4-spons&spLa=ZW5jcnlwdGVkUXVhbGlmaWVyPUEyMTdHRDlPU0YxUUQ0JmVuY3J5cHRlZElkPUEwOTIxMzc4MUkxVUpKT0M1TUgyVCZlbmNyeXB0ZWRBZElkPUEwNjE2NTE4M0lZN1BaU1Q2RTVYViZ3aWRnZXROYW1lPXNwX2F0ZiZhY3Rpb249Y2xpY2tSZWRpcmVjdCZkb05vdExvZ0NsaWNrPXRydWU&th=1) [2xpY2tSZWRpcmVjdCZkb05vdExvZ0NsaWNrPXRydWU&th=1](https://www.amazon.es/Tuercas-Hexagonales-Autoblocante-Acero-Inoxidable/dp/B07T5ZCJ5X/ref=sr_1_4_sspa?dchild=1&keywords=tuerca%2Bm6&qid=1595271534&sr=8-4-spons&spLa=ZW5jcnlwdGVkUXVhbGlmaWVyPUEyMTdHRDlPU0YxUUQ0JmVuY3J5cHRlZElkPUEwOTIxMzc4MUkxVUpKT0M1TUgyVCZlbmNyeXB0ZWRBZElkPUEwNjE2NTE4M0lZN1BaU1Q2RTVYViZ3aWRnZXROYW1lPXNwX2F0ZiZhY3Rpb249Y2xpY2tSZWRpcmVjdCZkb05vdExvZ0NsaWNrPXRydWU&th=1)

- 2 x Tornillo Allen M6 x 30: <https://es.rs-online.com/web/p/tornillos-allen/4680098/>
- 3 x Tornillo Allen M6 x 25: <https://es.rs-online.com/web/p/tornillos-allen/4680082/>
- 4 x Tornillo Allen M3 x 20: <https://es.rs-online.com/web/p/tornillos-allen/4679824/>

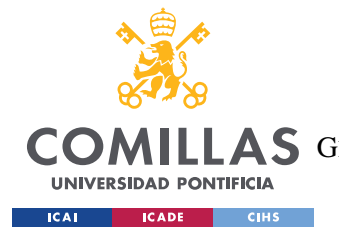

**UNIVERSIDAD PONTIFICIA COMILLAS** ESCUELA TÉCNICA SUPERIOR DE INGENIERÍA (ICAI) COMILLAS GRADO EN INGENIERÍA EN TECNOLOGÍAS DE TELECOMUNICACIÓN

*ANEXO III: CÓDIGOS ARDUINO*

# **ANEXO III: CÓDIGOS ARDUINO**

En este anexo se recopila el software que controlará la mesa para ensayos de vibraciones:

```
#include <LiquidCrystal.h>
#include <Adafruit_MCP4725.h> // Codigo fuente (1 Junio de 2020) tomado 
el 13 Julio de 2020: https://github.com/adafruit/Adafruit_MCP4725
Adafruit MCP4725 dac;
#define TWO_PI 6.283185307179586476925286766559
// Inicialización de los pines que se van a usar 
  LiquidCrystal lcd(7, 8, 9, 10, 11, 12);
  int Salir = 19;
   int Izq = 25;
  int Aceptar = 18;
 int \tDcha = 23;int Type = 2; int Sentido=27;
int posicion=0; //Indica la posición en el menu
//Indica qué se ha pulsado
  int SPuls=0;
   int IPuls=0;
  int APuls=0;
   int DPuls=0;
int TPuls=0; //Señal que indica que que la plataforma se encuentra a 
final de carrera
//Variables que afectan a la interrupción del timer
  int wave=0;
 uint16 t salida=0;
   int modulo=salida;
   int desplazamiento;
  boolean dir=false;
  double Frecuencia=0.000;
   double tiempo=0.000;
byte play[8] = { B10000,
  B11100,
  B11111,
  B11100,
  B10000,
 B00000,
 B00000,
};
```
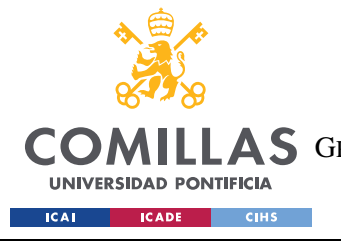

byte pause $[8] = \{$ 

## **UNIVERSIDAD PONTIFICIA COMILLAS**

ESCUELA TÉCNICA SUPERIOR DE INGENIERÍA (ICAI) COMILLAS GRADO EN INGENIERÍA EN TECNOLOGÍAS DE TELECOMUNICACIÓN

```
 B10001,
   B10001,
   B10001,
   B10001,
   B10001,
   B00000,
   B00000,
};
void lecturabotones(){//lectura flanco de bajada botones sin 
interrupciones
   int Dant=digitalRead(Dcha);
   int Aant=digitalRead(Aceptar);
   int Iant=digitalRead(Izq);
   int Sant=digitalRead(Salir);
   int Inueva=Iant;
   int Anueva=Aant;
   int Dnueva=Dant;
   int Snueva=Sant;
 do{
   Inueva=digitalRead(Izq);
   Anueva=digitalRead(Aceptar);
   Dnueva=digitalRead(Dcha);
   Snueva=digitalRead(Salir);
   if((Snueva==LOW)&&(Snueva!=Sant)){
     SPuls=1;
   }else if((Anueva==LOW)&&(Anueva!=Aant)){
    APu]s=1:
   }else if((Dnueva==LOW)&&(Dnueva!=Dant)){
    DP<sub>11</sub> s=1:
   }else if((Inueva==LOW)&&(Inueva!=Iant)){
     IPuls=1;
 }
   Dant=Dnueva;
   Aant=Anueva;
   Iant=Inueva;
   Sant=Snueva;
 }while((SPuls==0)&&(APuls==0)&&(DPuls==0)&&(IPuls==0));
}
void resetapulsadores(){
   APuls=0; DPuls=0; IPuls=0; SPuls=0;
}
//Iinterrupciones por botón pulsado
   void atras(){
     SPuls=1;
   }
     void entrar(){
     APuls=1;
 }
   void FindeCarrera(){
     TPuls=1;
```
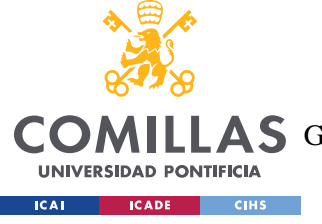

ESCUELA TÉCNICA SUPERIOR DE INGENIERÍA (ICAI)

COMILLAS GRADO EN INGENIERÍA EN TECNOLOGÍAS DE TELECOMUNICACIÓN

```
 }
```

```
void inicializarTimer1(void)//inicialización de timer1 con periodo de 1ms
{
   // Codigo fuente tomado el 26 Junio de 2020:: 
https://www.instructables.com/id/Arduino-Timer-Interrupts/
   cli();//detiene interrupciones
  TCCR1A = 0;// set entire TCCR1A register to 0
  TCCR1B = 0; // same for TCCR1BTCNT1 = 0;//initialize counter value to 0
   // set compare match register for 500 Hz increments
  OCR1A = 62; // = (16*10^6) / (1000*256) - 1 (must be <65536)
   // turn on CTC mode
  TCCR1B = (1 \leq WGM12);
   // Set CS12 bit for 256 prescaler
  TCCR1B = (1 \leq CSI2); // enable timer compare interrupt
   TIMSK1 |= (1 << OCIE1A);
  sei();//habilita interrupciones
}
void ReiniciarMenu(){ //Imprime por pantalla el menu en su situación 
base, en posición=0.
   lcd.noBlink();
   lcd.noCursor();
   lcd.clear();
   lcd.home();
   lcd.print("MENU");
   lcd.setCursor(0, 1);
   lcd.print(">MicroSD Onda");
   posicion=0;
}
void RecolocarMesa(){ //Ajusta la posición de la mesa a una posición 
media
   lcd.noCursor();
   lcd.clear();
   lcd.home();
   lcd.print(" CALIBRANDO...");
   lcd.setCursor(0, 1);
   lcd.print("FASE 1");
   digitalWrite(Sentido,LOW);
   salida=200;
   dac.setVoltage(salida,false);
   attachInterrupt(digitalPinToInterrupt(Tope), FindeCarrera, LOW);
   while(TPuls!=1){
     delay(10);
 }
   salida=0;
   dac.setVoltage(salida,false);
   detachInterrupt(digitalPinToInterrupt(Tope));
   delay(1000);
   TPuls=0;
   lcd.setCursor(0, 1);
   lcd.print("FASE 2");
```
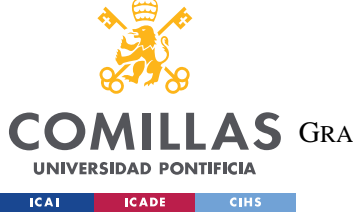

digitalWrite(Sentido, HIGH);

## **UNIVERSIDAD PONTIFICIA COMILLAS**

ESCUELA TÉCNICA SUPERIOR DE INGENIERÍA (ICAI)

COMILLAS GRADO EN INGENIERÍA EN TECNOLOGÍAS DE TELECOMUNICACIÓN

```
 salida=200;
   dac.setVoltage(salida,false);
   delay(2000);
   digitalWrite(Sentido,LOW);
   salida=0;
   dac.setVoltage(salida,false);
  delay(1);
}
void ReiniciarOndaSimple(){
   salida=0;
   dir=false;
   Frecuencia=0.000;
   tiempo=0.000;
}
void LecturaTarjeta(){
   lcd.clear();
   lcd.home();
   lcd.print("Seleccion");
   delay(8000);
}
int setFrecuencia(){
   int modifica=0;
   int Decena=Frecuencia/10;
   int Unidad=Frecuencia-Decena*10;
   int decima=Frecuencia*10-Decena*100-Unidad*10;
   int centesima=Frecuencia*100-Decena*1000-Unidad*100-decima*10;
   do{
     lcd.setCursor(0, 1);
     lcd.print(" ");
     lcd.print(Decena);
     lcd.print(Unidad);
     lcd.print(".");
     lcd.print(decima);
     lcd.print(centesima);
     lcd.print(" ");
     lcd.write(byte(0));
     lcd.cursor();
     lcd.setCursor(posicion+4, 1);
     lecturabotones();
     delay(20);
     switch (modifica){
     case 0:
       if(APuls==1){
         if(posicion!=7){
           modifica=1;
           resetapulsadores();
           lcd.blink();
 }
       }else if(DPuls==1){
         if(posicion<7){
           if(posicion==1){
```
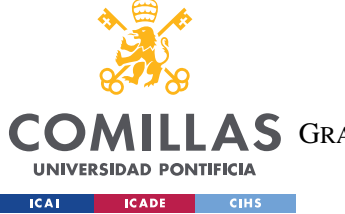

ESCUELA TÉCNICA SUPERIOR DE INGENIERÍA (ICAI) COMILLAS GRADO EN INGENIERÍA EN TECNOLOGÍAS DE TELECOMUNICACIÓN

```
 posicion+=2;
           }else if(posicion==4){
             posicion+=3;
           }else{ 
             posicion++;
 }
           resetapulsadores();
 }
         lcd.setCursor(posicion+4, 1);
       }else if(IPuls==1){
        if(posicion>0){
          if(posicion==3){
          posicion-=2;
          }else if(posicion==7){
           posicion-=3;
          }else{
           posicion--;
          }
         resetapulsadores();
         }
         lcd.setCursor(posicion+4, 1);
 }
    break;
     case 1: 
       switch (posicion){
         case 0:
          if(SPuls==1) {
             modifica=0;
             resetapulsadores();
             lcd.noBlink();
           }else if(DPuls==1){
            if(Decena<4) Decena++;
               lcd.print(Decena);
               lcd.setCursor(posicion+4, 1);
             }else if(Decena<5){
               Decena=5;
               Unidad=0;
               decima=0;
               centesima=0;
               lcd.print(Decena);
               lcd.print(Unidad);
               lcd.print(".");
               lcd.print(decima);
               lcd.print(centesima);
               lcd.setCursor(posicion+4, 1);
 }
             resetapulsadores();
           }else if(IPuls==1){
             if(Decena>0){
               Decena--;
               lcd.print(Decena);
               lcd.setCursor(posicion+4, 1); 
 }
             resetapulsadores();
```
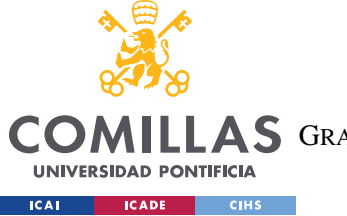

ESCUELA TÉCNICA SUPERIOR DE INGENIERÍA (ICAI) COMILLAS GRADO EN INGENIERÍA EN TECNOLOGÍAS DE TELECOMUNICACIÓN

```
 }else if(APuls!=0){
             resetapulsadores();
 }
        break;
         case 1:
         if(SPuls==1) {
            modifica=0;
             resetapulsadores();
             lcd.noBlink();
           }else if(DPuls==1){
            if('Unidad<9) & (Decena<5)) Unidad++;
               lcd.print(Unidad);
               lcd.setCursor(posicion+4, 1);
 }
             resetapulsadores();
           }else if(IPuls!=0){
             if(Unidad>0){
              Unidad--;
               lcd.print(Unidad);
               lcd.setCursor(posicion+4, 1); 
 }
             resetapulsadores();
           }else if(APuls==1){
             resetapulsadores();
 }
        break;
         case 3:
         if(SPuls==1) {
            modifica=0;
             resetapulsadores();
             lcd.noBlink();
           }else if(DPuls==1){
            if((decima<9)&&(Decena<5)){
               decima++;
               lcd.print(decima);
               lcd.setCursor(posicion+4, 1);
 }
             resetapulsadores();
           }else if(IPuls==1){
             if(decima>0){
               decima--;
               lcd.print(decima);
               lcd.setCursor(posicion+4, 1); 
 }
             resetapulsadores();
           }else if(APuls==1){
             resetapulsadores();
 }
        break;
         case 4:
         if(SPuls==1){
             modifica=0;
             resetapulsadores();
             lcd.noBlink();
```
ESCUELA TÉCNICA SUPERIOR DE INGENIERÍA (ICAI)

COMILLAS GRADO EN INGENIERÍA EN TECNOLOGÍAS DE TELECOMUNICACIÓN

**UNIVERSIDAD PONTIFICIA ICAI** ICADE CIHS

```
 }else if(DPuls==1){
             if((centesima<9)&&(Decena<5)){
               if(Frecuencia==0){
                 centesima+=5;
               }else{
                 centesima++;
                 lcd.print(centesima);
                 lcd.setCursor(posicion+4, 1);
 }
 }
             resetapulsadores();
           }else if(IPuls==1){
             if(centesima>0){
               if(Frecuencia==0.05){
                 centesima-=5;
               }else{
                 centesima--;
                 lcd.print(centesima);
                 lcd.setCursor(posicion+4, 1);
 } 
 }
             resetapulsadores();
           }else if(APuls==1){
             resetapulsadores();
 }
         break;
 }
    break;
     }
Frecuencia=(double)Decena*10.00+(double)Unidad+(double)decima*0.1+(double
)centesima*0.01;
     if((0<Frecuencia)&&(Frecuencia<0.05)){
       centesima=5;
       Frecuencia=0.05;
 }
   }while((SPuls!=1)&&(APuls!=1));
  if(SPuls==1) {
    return 0;
    Frecuencia=0; 
   }else{
     return 2;
   }
}
void OndaSimple(){
   int menu=0;//0 Senoidal 1 Triangular 2 Pulso
   int seleccion=0;//0 Selección tipo de onda 1 Selección frecuencia 2 
Movimiento de mesa
   int Decena=0;
   int Unidad=0;
   int decima=0;
   int centesima=0;
   posicion=0;
   resetapulsadores();
```
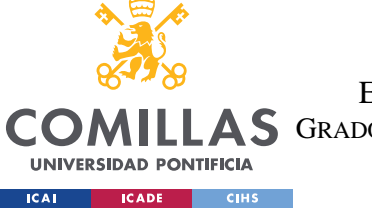

ESCUELA TÉCNICA SUPERIOR DE INGENIERÍA (ICAI)

COMILLAS GRADO EN INGENIERÍA EN TECNOLOGÍAS DE TELECOMUNICACIÓN

```
 ReiniciarOndaSimple();
   do{
     switch(menu){
      case 0://cursor sobre señal senoidal
         switch(seleccion){
          case 1:
             lcd.clear();
             lcd.home();
             lcd.print("S.Frecuencia(Hz)");
            seleccion=setFrecuencia();
             resetapulsadores();
          break;
          case 2:
            if(Frecuencia!=0){
               RecolocarMesa();
               lcd.clear();
               lcd.home();
               lcd.print("S.Frecuencia(Hz)");
               lcd.setCursor(0, 1);
               Decena=Frecuencia/10;
               Unidad=Frecuencia-Decena*10;
               decima=Frecuencia*10-Decena*100-Unidad*10;
               centesima=Frecuencia*100-Decena*1000-Unidad*100-decima*10;
               lcd.print(" ");
               lcd.print(Decena);
               lcd.print(Unidad);
               lcd.print(".");
               lcd.print(decima);
               lcd.print(centesima);
               lcd.print(" ");
               lcd.write(byte(1));
               lcd.cursor();
               posicion=7;
               lcd.setCursor(posicion+4, 1);
               attachInterrupt(digitalPinToInterrupt(Salir), atras,
FALLING); //Inicialización de interrupción botón retroceso
               attachInterrupt(digitalPinToInterrupt(Aceptar), entrar,
FALLING); //Inicialización de interrupción botón aceptar
               resetapulsadores();
               tiempo=0;
               wave=1;
               do{
modulo=(4095.00*sin(TWO_PI*Frecuencia*tiempo)*Frecuencia)/50;
                if(modulo<0){
                   salida=modulo*(-1);
                    dir=true;
                  }else{
                    salida=modulo;
                    dir=false;
 }
                  if(dir!=true){
                    digitalWrite(Sentido,LOW);
                  }else{
                    digitalWrite(Sentido,HIGH);
```
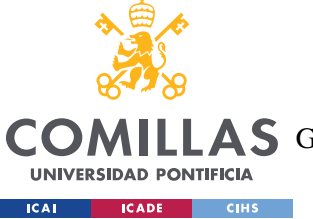

ESCUELA TÉCNICA SUPERIOR DE INGENIERÍA (ICAI)

COMILLAS GRADO EN INGENIERÍA EN TECNOLOGÍAS DE TELECOMUNICACIÓN

```
 }
                 dac.setVoltage(salida,false);
               }while((SPuls!=1)&&(APuls!=1));
               wave=0;
               detachInterrupt(digitalPinToInterrupt(Salir)); 
//Desinicializa la interrupción de salida
              detachInterrupt(digitalPinToInterrupt(Aceptar));
//Desinicializa la interrupción de salida
               resetapulsadores();
               delay(20);
               dac.setVoltage(0,true);
               digitalWrite(0,LOW);
               salida=0;
               dir=false;
               tiempo=0;
               seleccion=1;
            }else{
             seleccion=1;
 }
          break;
          default://menu de selección
             lcd.clear();
             lcd.home();
             lcd.print(">Senoidal");
             lcd.setCursor(0, 1);
             lcd.print("Triang. / Pulso");
             lecturabotones();
            if(APuls!=0){
               resetapulsadores();
               seleccion=1;
             }else if(DPuls!=0){
               resetapulsadores();
               menu=1;
             }else if(IPuls!=0){
               resetapulsadores();
               menu=2;
 }
          break;
 }
     break;
      case 1://cursor sobre señal triangular
          switch(seleccion){
          case 1:
             lcd.clear();
             lcd.home();
             lcd.print("T.Frecuencia(Hz)");
            seleccion=setFrecuencia();
             resetapulsadores();
          break;
          case 2:
             if(Frecuencia!=0){
               RecolocarMesa();
               lcd.clear();
               lcd.home();
               lcd.print("S.Frecuencia(Hz)");
```
ESCUELA TÉCNICA SUPERIOR DE INGENIERÍA (ICAI)

COMILLAS GRADO EN INGENIERÍA EN TECNOLOGÍAS DE TELECOMUNICACIÓN

**UNIVERSIDAD PONTIFICIA ICAL ICADE** CIHS

```
 lcd.setCursor(0, 1);
               Decena=Frecuencia/10;
               Unidad=Frecuencia-Decena*10;
               decima=Frecuencia*10-Decena*100-Unidad*10;
               centesima=Frecuencia*100-Decena*1000-Unidad*100-decima*10;
               lcd.print(" ");
               lcd.print(Decena);
               lcd.print(Unidad);
               lcd.print(".");
               lcd.print(decima);
               lcd.print(centesima);
               lcd.print(" ");
               lcd.write(byte(1));
               lcd.cursor();
               posicion=7;
               lcd.setCursor(posicion+4, 1);
               attachInterrupt(digitalPinToInterrupt(Salir), atras,
FALLING); //Inicialización de interrupción botón retroceso
               attachInterrupt(digitalPinToInterrupt(Aceptar), entrar,
FALLING); //Inicialización de interrupción botón aceptar
               resetapulsadores();
               tiempo=0;
               wave=1;
               do{
                 salida=4095*Frecuencia/50;
                 dac.setVoltage(salida,false);
                 if(tiempo<=(0.5/Frecuencia)){
                   digitalWrite(Sentido,LOW);
                 }else{
                  digitalWrite(Sentido, HIGH);
 }
                 delayMicroseconds(1);
               }while((SPuls!=1)&&(APuls!=1));
              W = V = 0:
               detachInterrupt(digitalPinToInterrupt(Salir)); 
//Desinicializa la interrupción de salida
              detachInterrupt(digitalPinToInterrupt(Aceptar));
//Desinicializa la interrupción de salida
               resetapulsadores();
               delay(20);
               dac.setVoltage(0,true);
               digitalWrite(0,LOW);
               salida=0;
               dir=false;
               tiempo=1;
               seleccion=1;
            }else{
             seleccion=1;
 }
          break;
          default://menu de selección
             lcd.clear();
             lcd.home();
             lcd.print(">Triangular");
             lcd.setCursor(0, 1);
```
ESCUELA TÉCNICA SUPERIOR DE INGENIERÍA (ICAI)

COMILLAS GRADO EN INGENIERÍA EN TECNOLOGÍAS DE TELECOMUNICACIÓN

**UNIVERSIDAD PONTIFICIA ICAL ICADE CIHS** 

```
 lcd.print("Pulso / Senoidal");
             lecturabotones();
            if(APuls != 0){
               resetapulsadores();
               seleccion=1;
             }else if(DPuls!=0){
               resetapulsadores();
               menu=2;
             }else if(IPuls!=0){
               resetapulsadores();
               menu=0;
 }
          break;
         }
      break;
      case 2://cursor sobre señal de pulso
          switch(seleccion){
          case 1:
             lcd.clear();
             lcd.home();
             lcd.print(">Comenzar Pulso");
             lecturabotones();
            if(APuls != 0){
               resetapulsadores();
               seleccion=2;
             }else if((DPuls!=0)||(IPuls!=0)){
               resetapulsadores();
 }
          break;
          case 2:
             lcd.clear();
             lcd.home();
             lcd.print(">Detener Pulso");
             attachInterrupt(digitalPinToInterrupt(Salir), atras,
FALLING); //Inicialización de interrupción botón retroceso
             attachInterrupt(digitalPinToInterrupt(Aceptar), entrar,
FALLING); //Inicialización de interrupción botón aceptar
             resetapulsadores();
             do{
               attachInterrupt(digitalPinToInterrupt(Tope), FindeCarrera,
LOW);
               do{
                 dac.setVoltage(200,false);
                digitalWrite(Sentido, LOW);
               }while(TPuls!=1);
               detachInterrupt(digitalPinToInterrupt(Tope));
               TPuls=0;
              digitalWrite(Sentido, HIGH);
               delay(4000);
               dac.setVoltage(4095,false);
               delay(2);
               dac.setVoltage(0,false);
               delay(4000); 
             }while((SPuls!=1)&&(APuls!=1));
             resetapulsadores();
```
ESCUELA TÉCNICA SUPERIOR DE INGENIERÍA (ICAI)

COMILLAS GRADO EN INGENIERÍA EN TECNOLOGÍAS DE TELECOMUNICACIÓN

**UNIVERSIDAD PONTIFICIA ICAL ICADE CIHS** 

```
detachInterrupt(digitalPinToInterrupt(Salir));
//Desinicializa la interrupción de salida
           detachInterrupt(digitalPinToInterrupt(Aceptar));
//Desinicializa la interrupción de salida
            delay(20);
            dac.setVoltage(0,true);
            digitalWrite(0,LOW);
            salida=0;
            dir=false;
            tiempo=1;
            seleccion=1;
         break;
         default://menu de selección
            lcd.clear();
            lcd.home();
            lcd.print(">Pulso");
            lcd.setCursor(0, 1);
            lcd.print("Senoidal/Triang.");
           lecturabotones();
           if(APuls != 0) {
              resetapulsadores();
              seleccion=1;
            }else if(DPuls!=0){
              resetapulsadores();
              menu=0;
            }else if(IPuls!=0){
              resetapulsadores();
              menu=1;
 }
         break;
 }
     break;
 }
   }while(SPuls!=1);
}
void setup() {
  pinMode(Sentido, OUTPUT); //Pin control sentido motor
  pinMode(Salir, INPUT_PULLUP); //Botón de volver atrás
  pinMode(Izq, INPUT_PULLUP); //Botón Izquierdo
 pinMode(Aceptar, INPUT PULLUP); //Botón central
  pinMode(Dcha, INPUT_PULLUP); //Botón derecho 
  pinMode(Tope, INPUT_PULLUP); //Botón que indica fin de carrera
 lcd.begin(16, 2); \overline{\phantom{a}} //Establece el tamaño de la
pantalla
  lcd.createChar(0, play); //Crea el caracter de play
  lcd.createChar(1, pause); //Crea el caracter de pausa
  lcd.leftToRight(); //Establece el método de lectura, 
en este caso de izquierda a derecha
  lcd.print("Cargando"); //Mensaje de espera hasta que se 
carge el problema
  dac.begin(0x60); //Inicializa el convertidor dac
  inicializarTimer1(); //Timer que establece el tiempo de
intervalo entre las actualizaciones del convertidor DAC (1ms en este 
caso)
```
ESCUELA TÉCNICA SUPERIOR DE INGENIERÍA (ICAI)

LLAS GRADO EN INGENIERÍA EN TECNOLOGÍAS DE TELECOMUNICACIÓN

**COM** 

**UNIVERSIDAD PONTIFICIA EXAMPLE SECADE CHECK** 

```
 dac.setVoltage(0,false); //Borra el contenido de la EEPROM
   detachInterrupt(digitalPinToInterrupt(Salir)); 
//Desinicializa la interrupción de salida
  detachInterrupt(digitalPinToInterrupt(Aceptar));
//Desinicializa la interrupción de salida
   detachInterrupt(digitalPinToInterrupt(Tope)); 
//Desinicializa la interrupción botón de tope
}
void loop() { //Primer menu dónde se seleccionará el metodo de trabajo
 ReiniciarMenu();
 do{
    lecturabotones();
     if(APuls!=0){
       if (posicion==0){
         LecturaTarjeta();
         ReiniciarMenu();
       }else if(posicion==1){
         OndaSimple();
         ReiniciarMenu();
         resetapulsadores();
       }else{
         lcd.print(" ERROR ");
         delay(12000);
       }
       resetapulsadores();
     }else if(DPuls!=0){
       lcd.setCursor(0, 1);
       lcd.print(" MicroSD >Onda");
       posicion=1;
       resetapulsadores();
     }else if(IPuls!=0){
       lcd.setCursor(0, 1);
       lcd.print(">MicroSD Onda");
       posicion=0;
       resetapulsadores();
 }
   }while(SPuls==0);
   resetapulsadores();
}
ISR(TIMER1_COMPA_vect) //timer1 interrupt
{
  if(wave==1) {
       tiempo+=0.001;
      if(tiempo)=(1.00/Frecuencia)}
         tiempo-=1.00/Frecuencia;
       }
   }
}
```
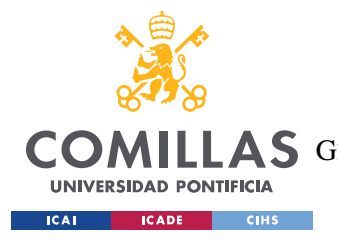

**UNIVERSIDAD PONTIFICIA COMILLAS** ESCUELA TÉCNICA SUPERIOR DE INGENIERÍA (ICAI) **AS** GRADO EN INGENIERÍA EN TECNOLOGÍAS DE TELECOMUNICACIÓN

*ANEXO IV: PLANOS ESTRUCTURALES*

# **ANEXO IV: PLANOS ESTRUCTURALES**

En el siguiente Anexo se incluyen los planos para los elementos de carácter mecánico, entre los que se encuentran:

- El plano de conjunto
- El plano de la estructura base
- El plano de la cubierta de los raíles
- El plano de la carcasa
- El plano de la cubierta superior
- El plano de la superficie de ensayos
- Hoja de producto de Motor Faulhaber 2232…BX4SC

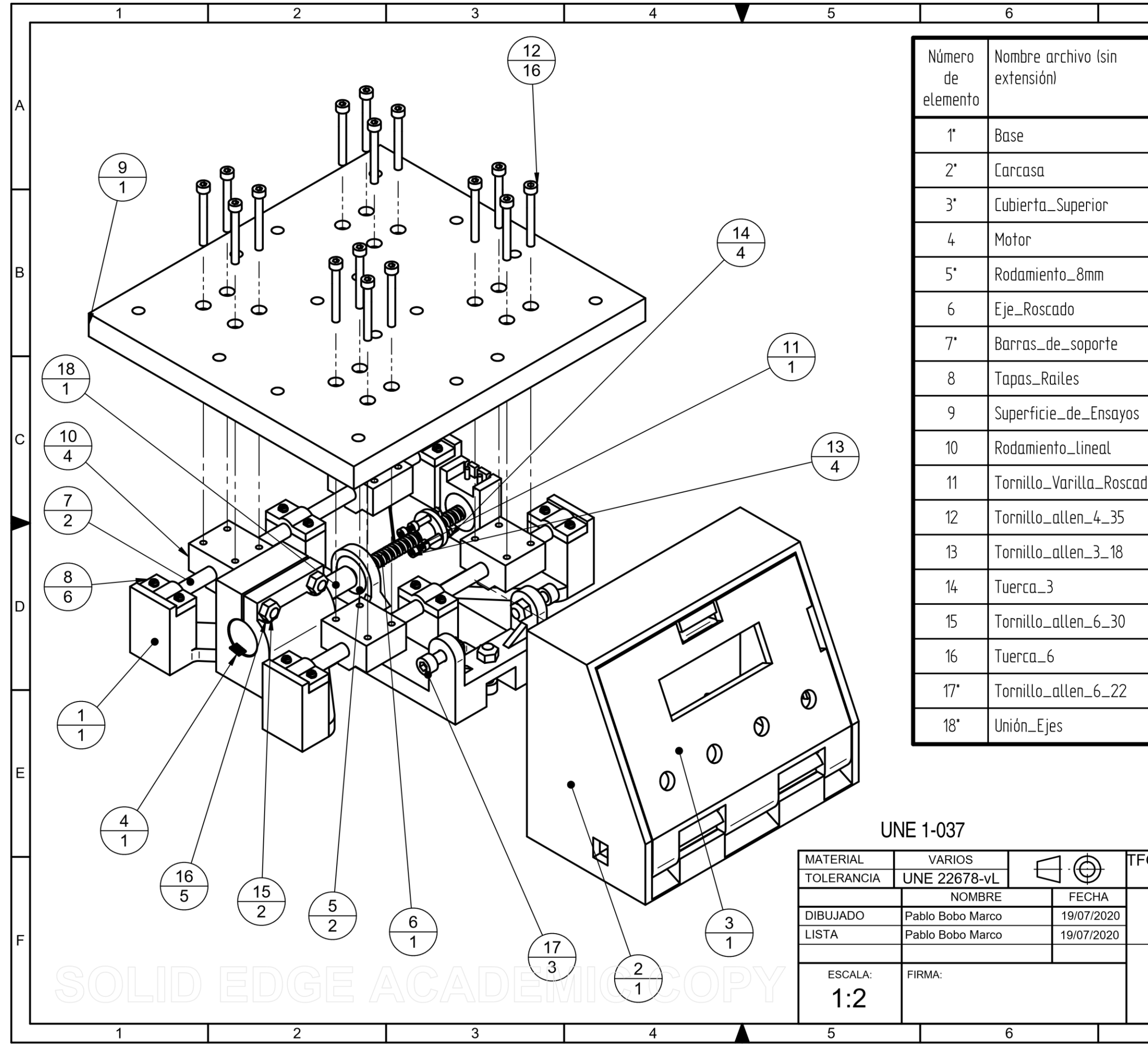

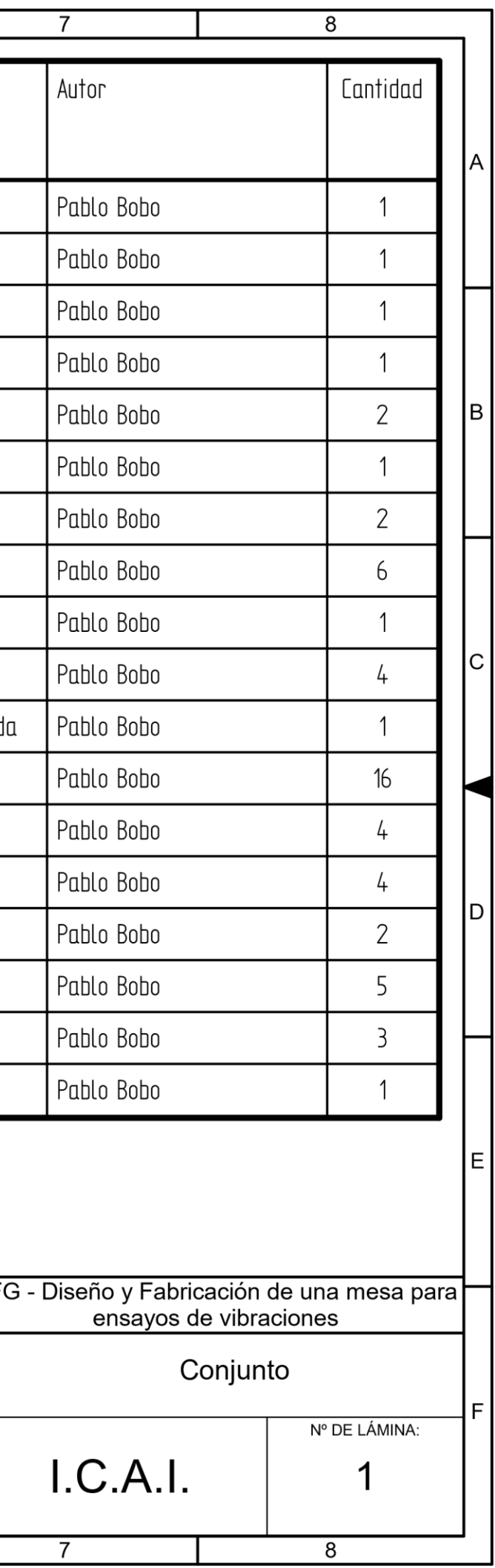

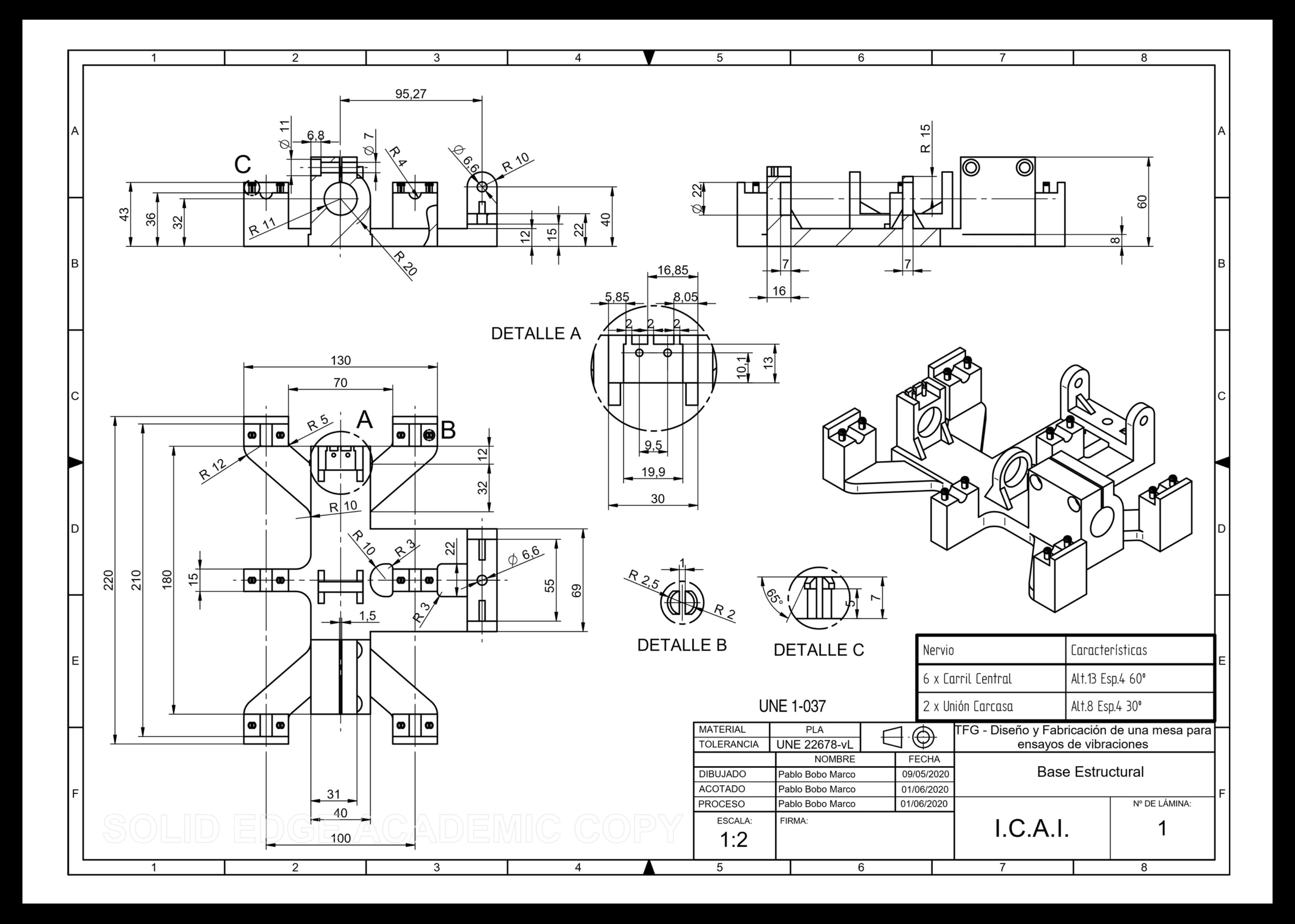

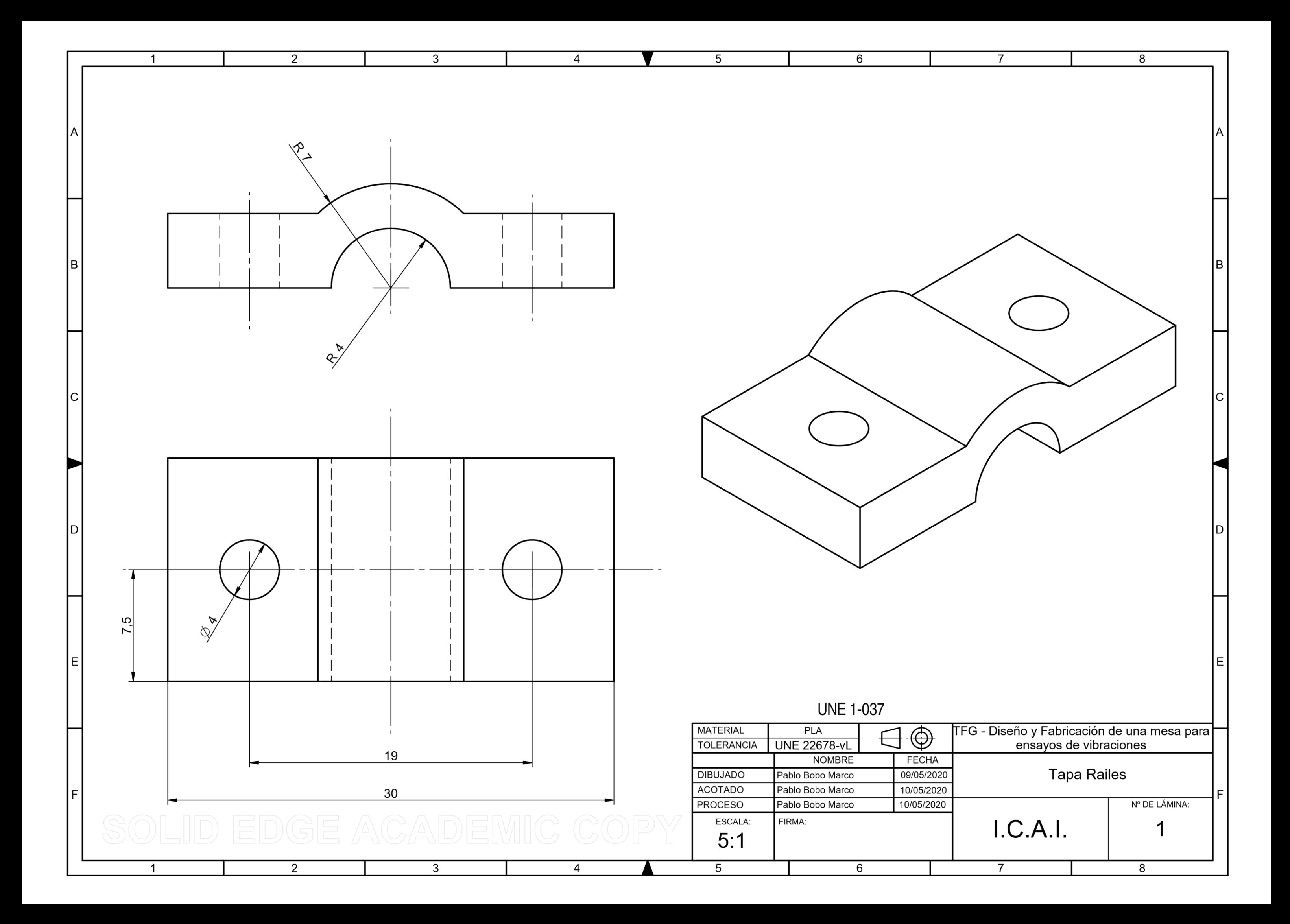

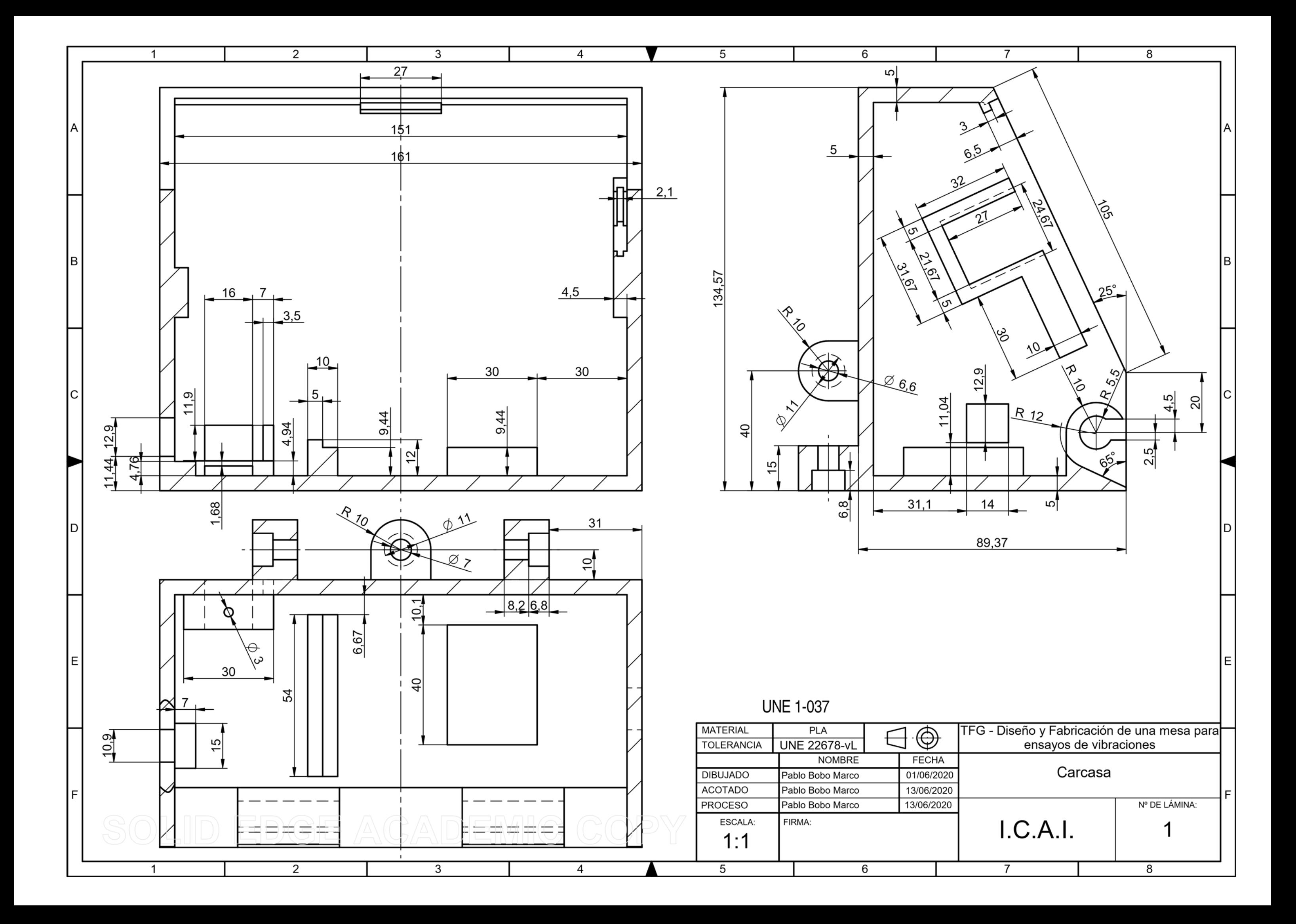

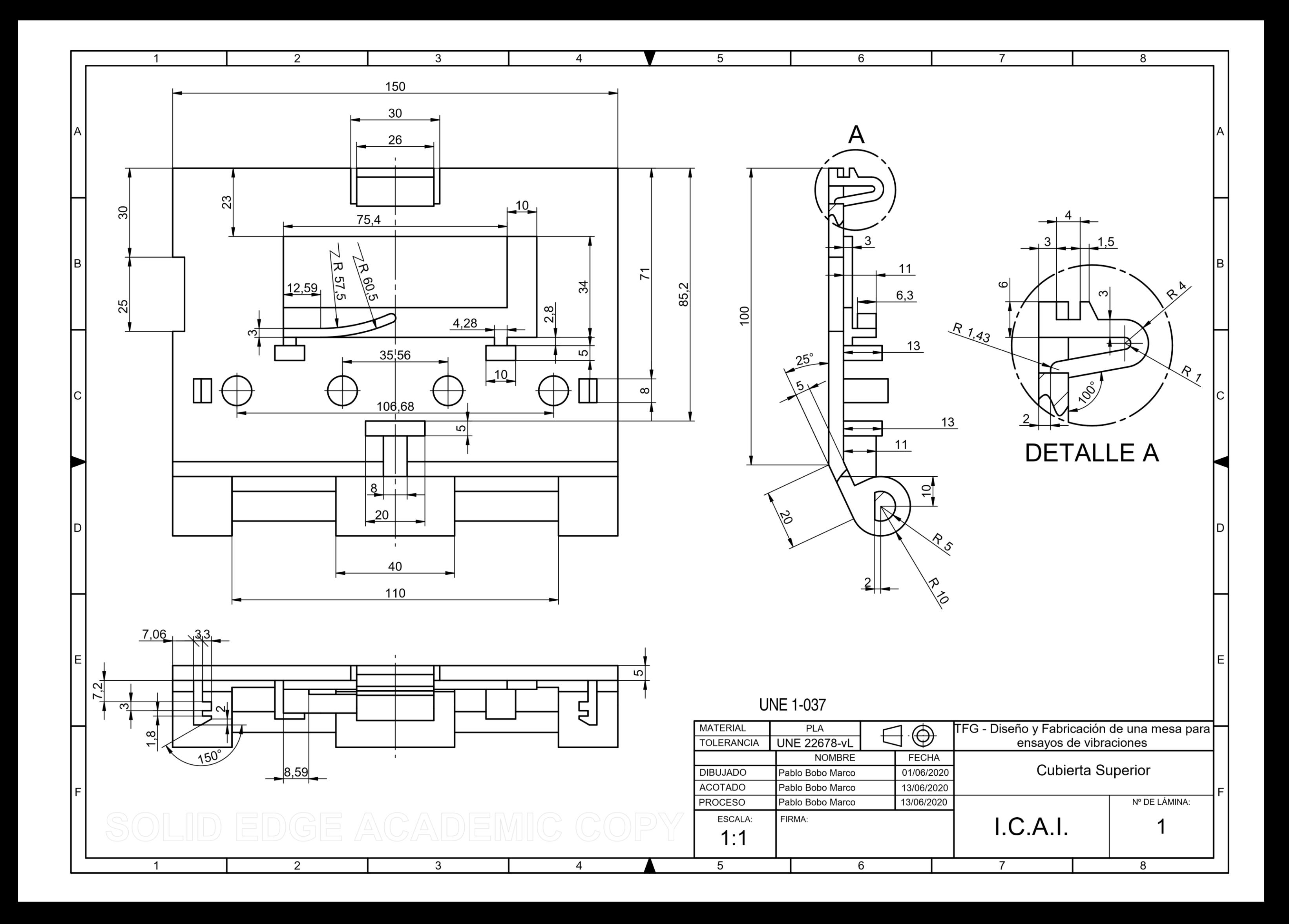

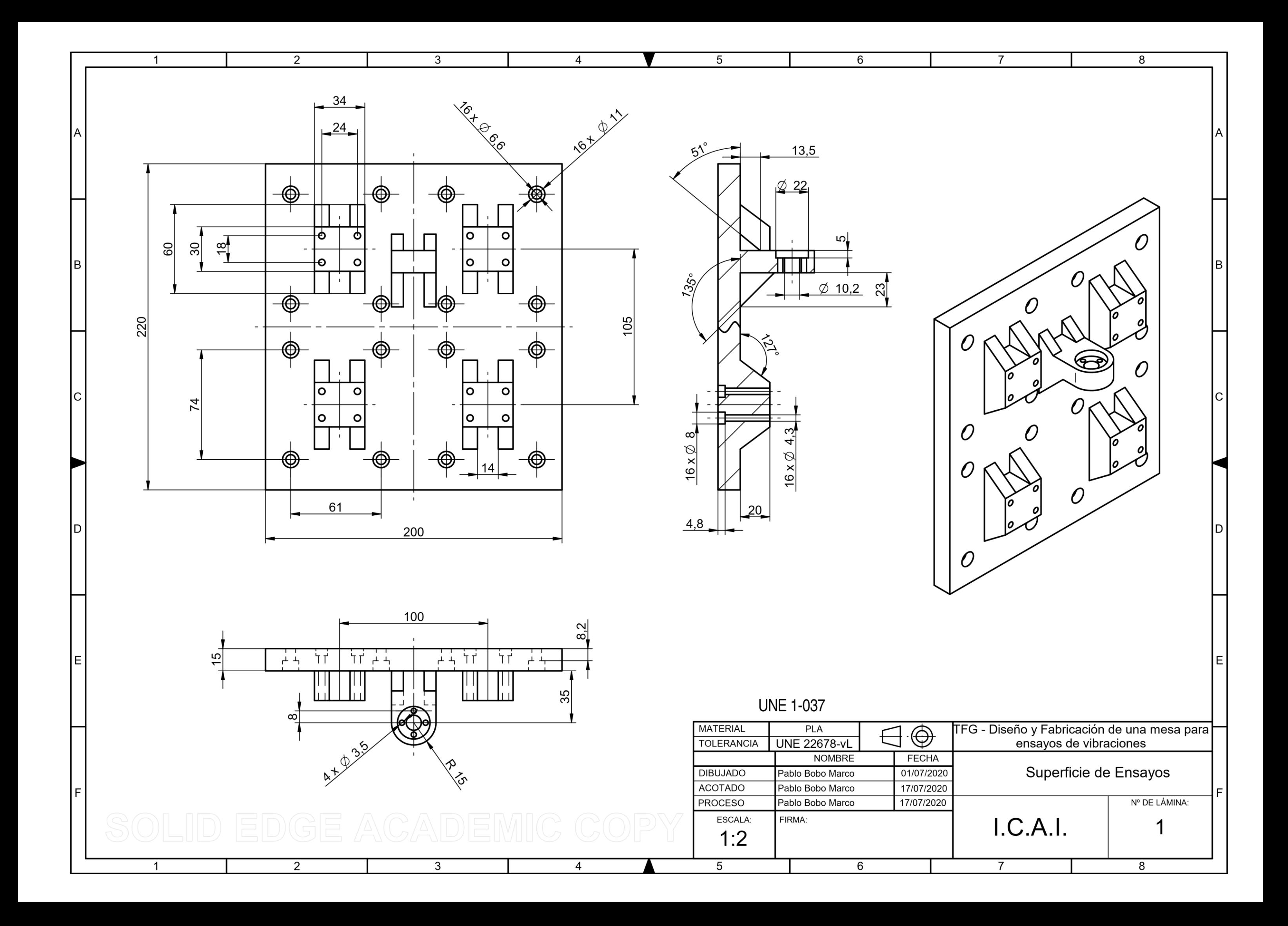

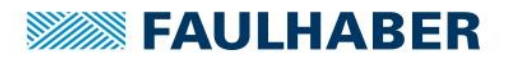

## **Brushless DC-Servomotors**

with integrated Speed Controller 4 Pole Technology

## 16 mNm

For combination with Gearheads: 22F, 22/7, 26A

## Series 2232 BX4 SC

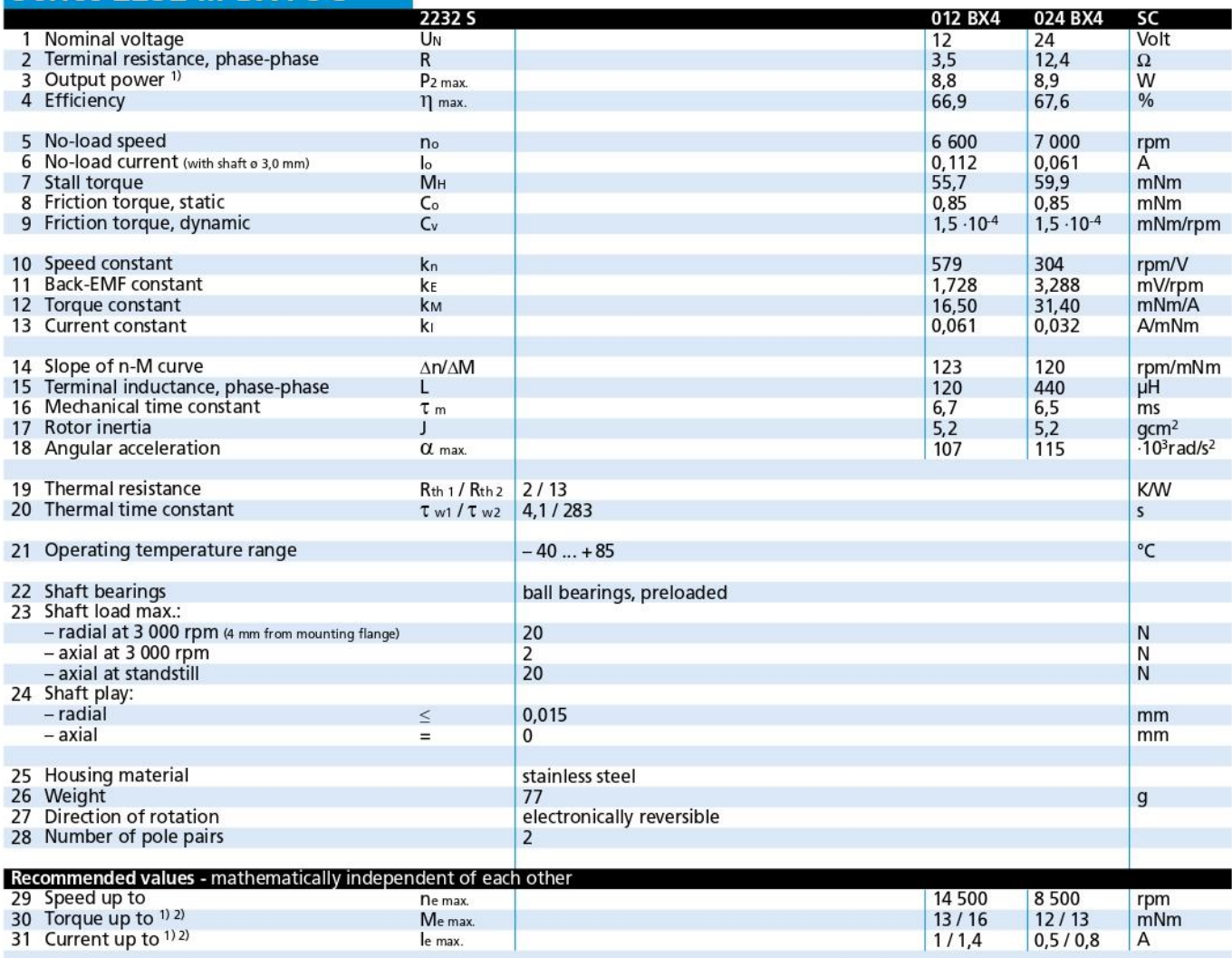

 $1)$  at 5 000 rpm

<sup>2)</sup> thermal resistance Rth 2 not reduced / thermal resistance Rth 2 by 55% reduced

#### Note:

The diagram indicates the recommended speed in relation to the available torque at the output shaft for a given ambient temperature of 22°C.

The diagram shows the motor in a completely insulated as well as thermally coupled condition (Rth 2 55% reduced).

The motor is factory pre-configured to a con-<br>tinuous current for the thermally insulated condition. The controller must be reconfigured with the easy to use Motion Manager Software for use with other parameter settings.

The nominal voltage (UN) curve shows the operating point at nominal voltage in the insulated and thermally coupled condition. Any points of operation above the curve at nominal voltage will require a higher operating voltage. Any points below the nominal voltage curve will require less voltage.

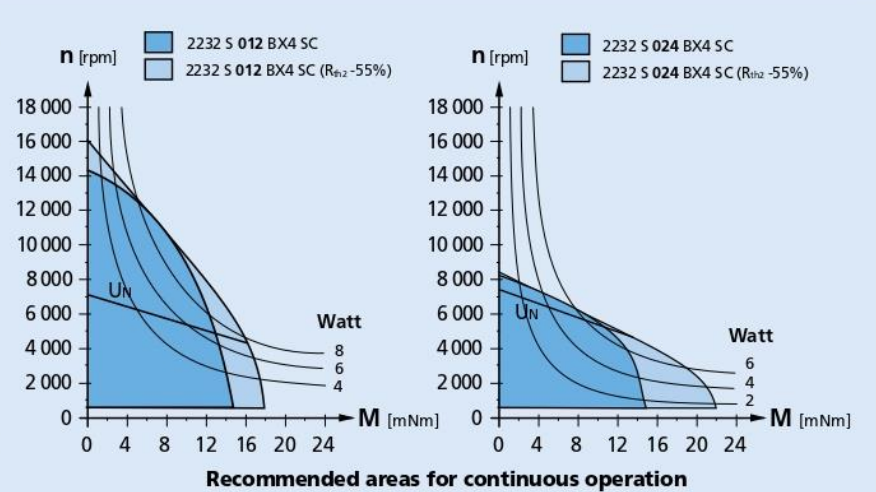

For notes on technical data and lifetime performance refer to "Technical Information". Edition 2015

© DR. FRITZ FAULHABER GMBH & CO. KG Specifications subject to change without notice. www.faulhaber.com

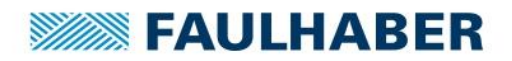

### **Dimensional drawing**

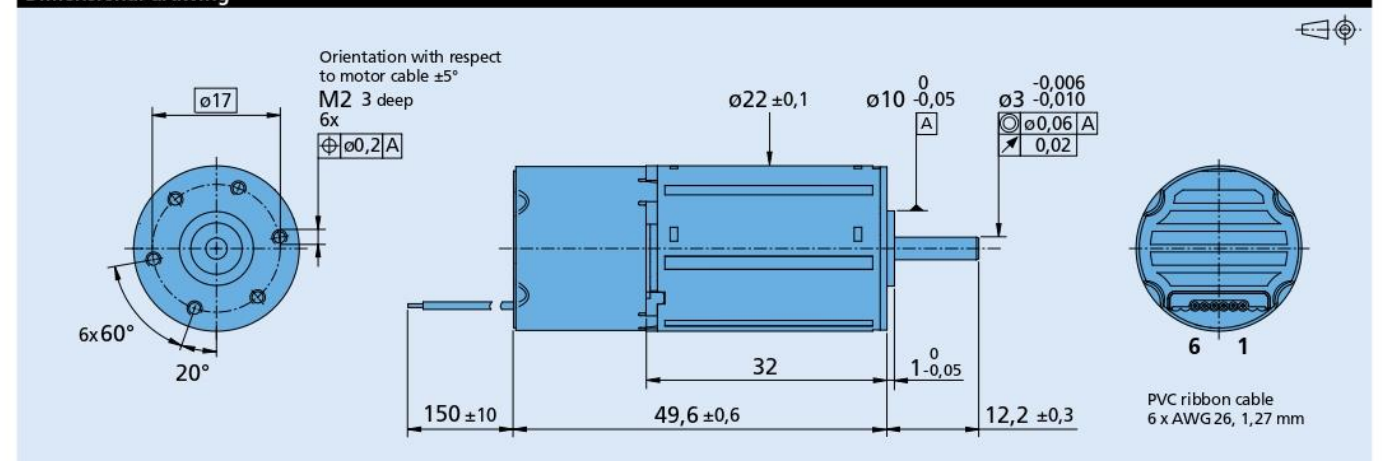

### 2232 S ... BX4 SC

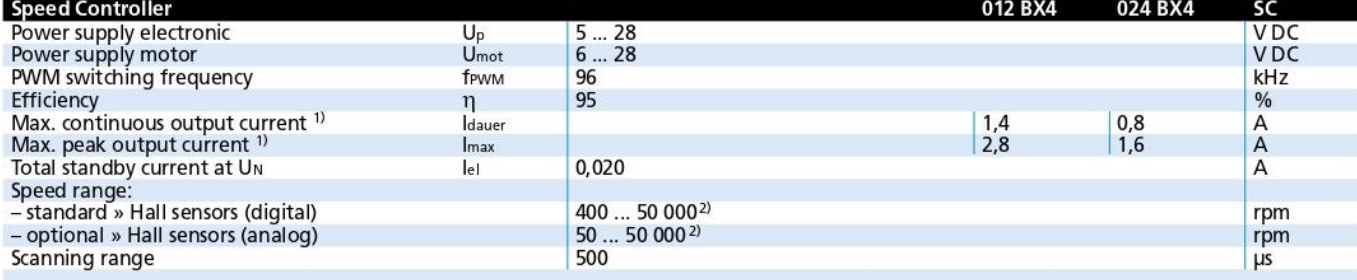

1) at 22°C ambient temperature and max. 60°C motor temperature at the nominal voltage of motor and electronics <sup>2)</sup> speed depend on motor operating voltage

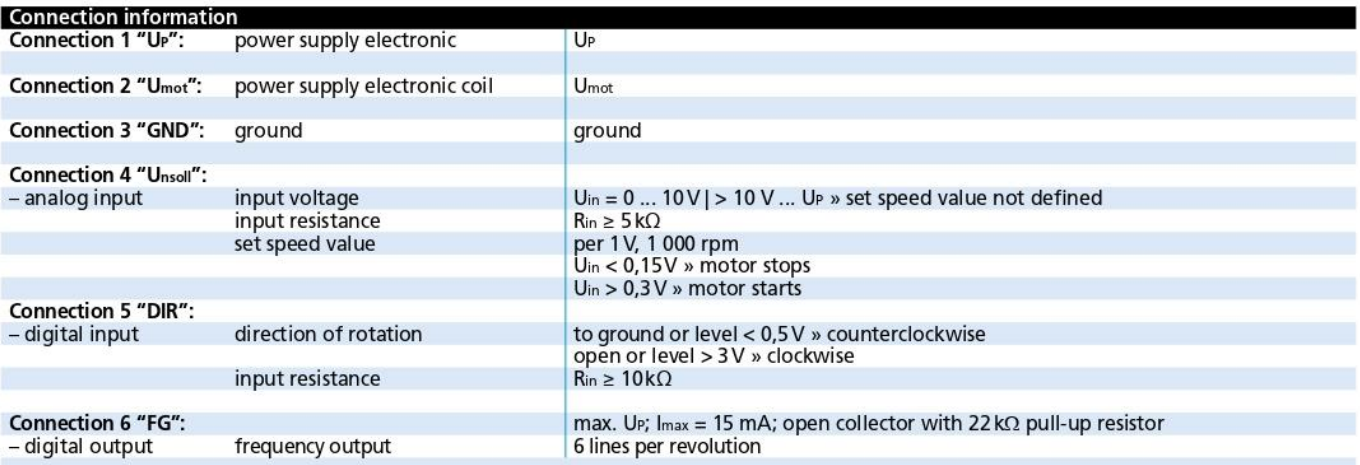

### Features

In this variant, the brushless DC servomotors have an integrated Speed Controller. The motor is commutated using Hall sensors integrated into the motor. Speed control is via a PI regulator.

The Speed Controller has a current limiting device which limits the maximum motor current if the thermal load is too high. Twice the continuous current is possible over a short time.

Using the "FAULHABER Motion Manager" software, the customer<br>can modify the Speed Controller to special conditions of use. The following parameters can be changed: current limit and regulator parameters.

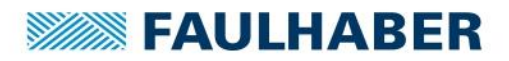

### **Circuit diagram / Connection information**

### **Output circuit**

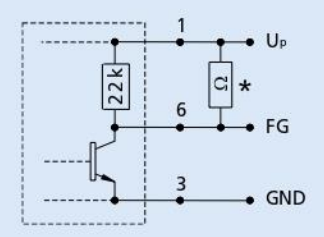

\* An additional external pull-up resistor<br>can be added to improve the rise time. Caution: lout max. 15 mA must not be exceeded!

### **Cable connection**

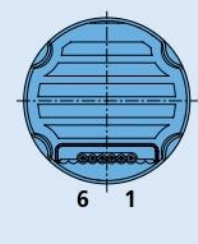

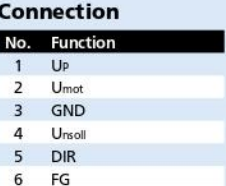

#### **Caution:** Incorrect lead connection will damage the motor electronics!

### Options

Connector variant (Option no.: 3809) AWG 26 / PVC ribbon cable with connector Micro-Fit

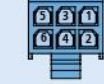

Analog Hall sensors (Option no.: 3692)

#### **Accessories**

Programming board (Part No.: 6501.00088)

**Full product description** 

- Example:
	- 2232S024BX4 SC